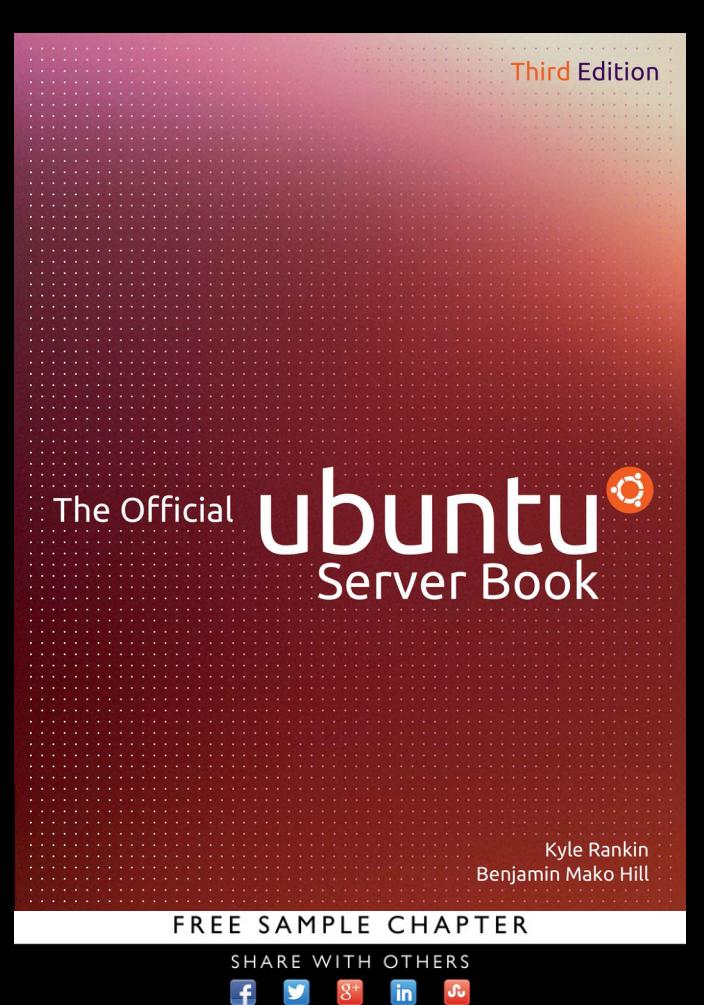

### **Praise for The Official Ubuntu Server Book**

"Murphy's Law is never truer than when it comes to administering a Linux server. You can pretty much count on something happening to your machine at a time when you need it the most. That's when a book with some basic troubleshooting instructions is worth every penny you paid for it. Chapter 11 covers the steps you should take when something goes wrong."

—Paul Ferrill, LinuxPlanet.com reviewer

"College-level collections catering to Linux programmers and developers will find *The Official Ubuntu Server Book,* a top addition to the collection, covering a complete, free server operating system in a guide to getting going quickly. From making the most of Ubuntu Server's latest technologies to automating installs and protecting the server using Ubuntu's builtin security tools, *The Official Ubuntu Server Book,* is packed with keys to success for any Ubuntu user."

—Jim Cox, *Midwest Book Review*

"This book will get you started on the path of the server admin, both within the context of Ubuntu server and in the larger realm of managing a server infrastructure. The desktop and server versions of Ubuntu are continuing to mature. Read this book if you want to keep up."

—James Pyles, author

### The Official Ubuntu Server Book Third Edition

Kyle Rankin Benjamin Mako Hill

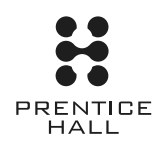

Upper Saddle River, NJ • Boston • Indianapolis • San Francisco New York • Toronto • Montreal • London • Munich • Paris • Madrid Capetown • Sydney • Tokyo • Singapore • Mexico City

Many of the designations used by manufacturers and sellers to distinguish their products are claimed as trademarks. Where those designations appear in this book, and the publisher was aware of a trademark claim, the designations have been printed with initial capital letters or in all capitals.

The authors and publisher have taken care in the preparation of this book, but make no expressed or implied warranty of any kind and assume no responsibility for errors or omissions. No liability is assumed for incidental or consequential damages in connection with or arising out of the use of the information or programs contained herein.

The publisher offers excellent discounts on this book when ordered in quantity for bulk purchases or special sales, which may include electronic versions and/or custom covers and content particular to your business, training goals, marketing focus, and branding interests. For more information, please contact:

U.S. Corporate and Government Sales (800) 382-3419 corpsales@pearsontechgroup.com

For sales outside the United States please contact:

International Sales international@pearson.com

Visit us on the Web: informit.com/ph

*Cataloging-in-Publication Data is on file with the Library of Congress.*

#### Copyright © 2014 Canonical, Ltd.

All rights reserved. Printed in the United States of America. This publication is protected by copyright, and permission must be obtained from the publisher prior to any prohibited reproduction, storage in a retrieval system, or transmission in any form or by any means, electronic, mechanical, photocopying, recording, or likewise. For information regarding permissions, write to:

Pearson Education, Inc. Rights and Contracts Department 501 Boylston Street, Suite 900 Boston, MA 02116 Fax: (617) 671-3447

The Introduction and Chapter 3 of this book are published under the Creative Commons Attribution-ShareAlike 3.0 license, http://creativecommons.org/licenses/by-sa/3.0/.

ISBN-13: 978-0-13-301753-3

ISBN-10: 0-13-301753-2

Text printed in the United States on recycled paper at Edwards Brothers Malloy in Ann Arbor, Michigan. First printing, July 2013

*I dedicate this book to my wife, Joy. It is not easy to balance a full-time job and writing a book while still having time for a family. She has endured many a book-writing process at this point and has always been my main source of support and motivation.* 

*—Kyle Rankin* 

## **Contents at a Glance**

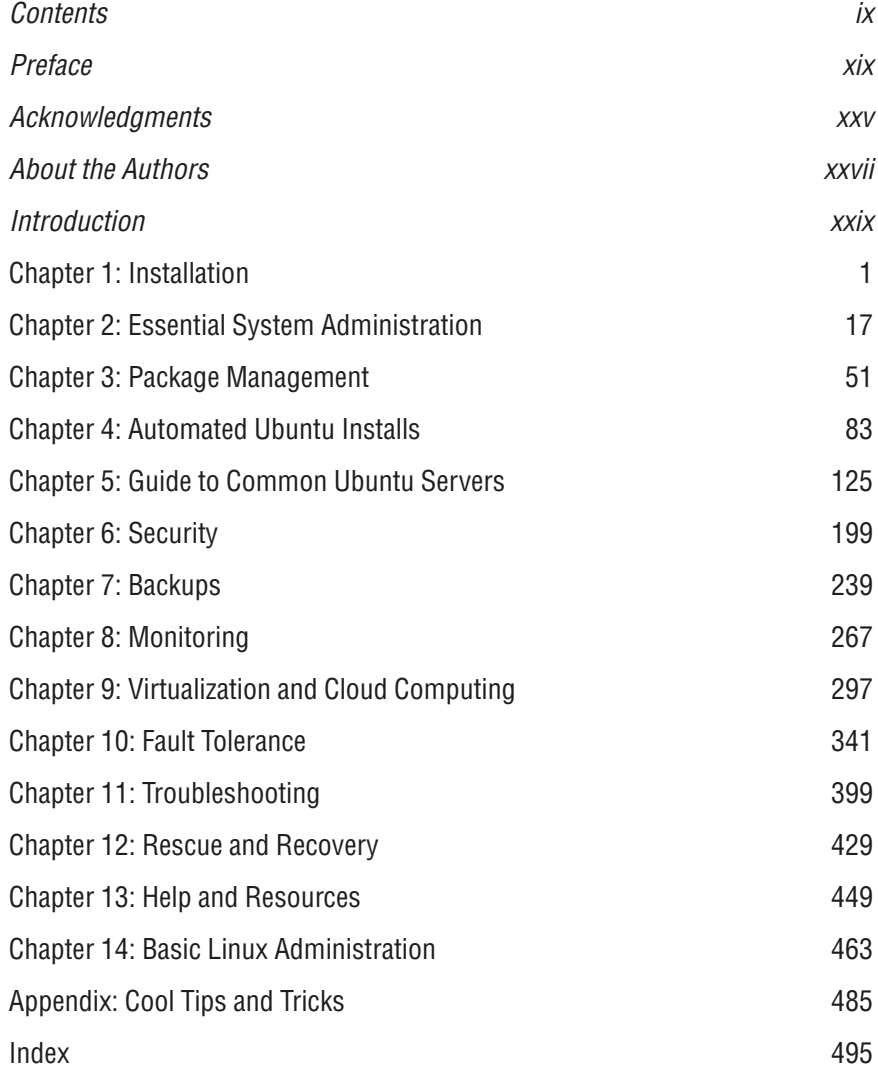

# **Contents**

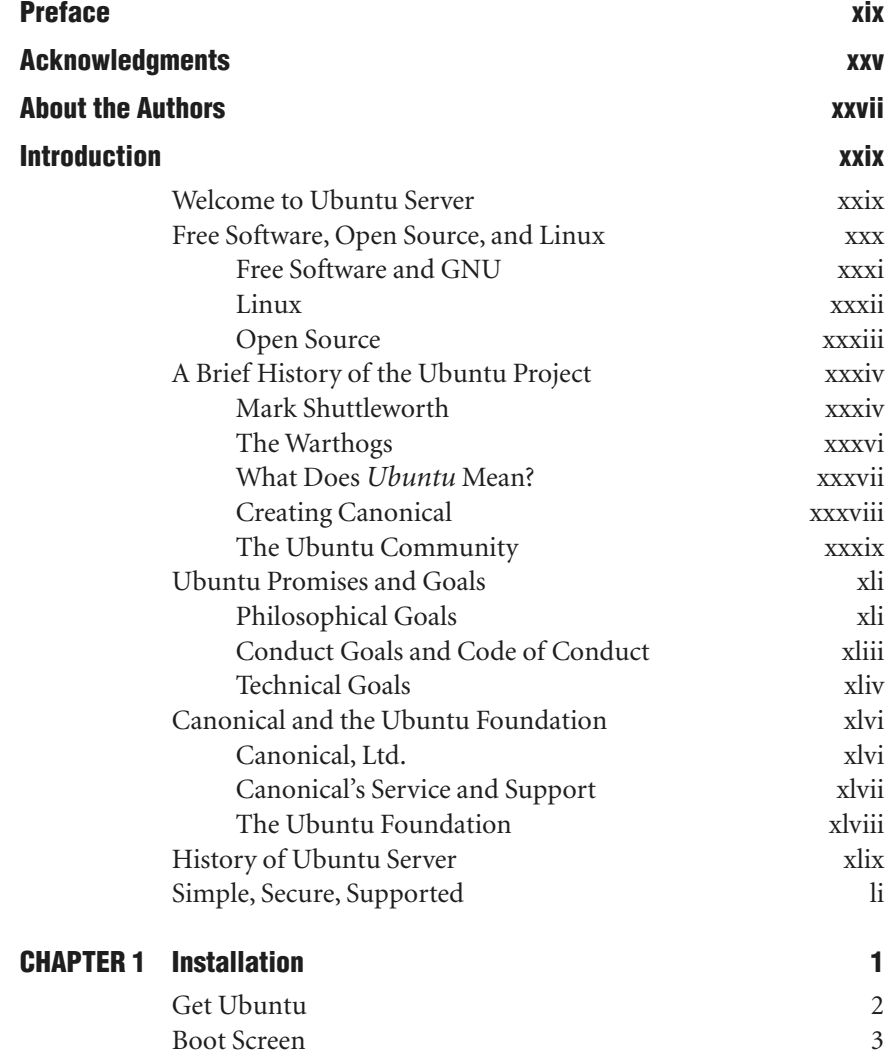

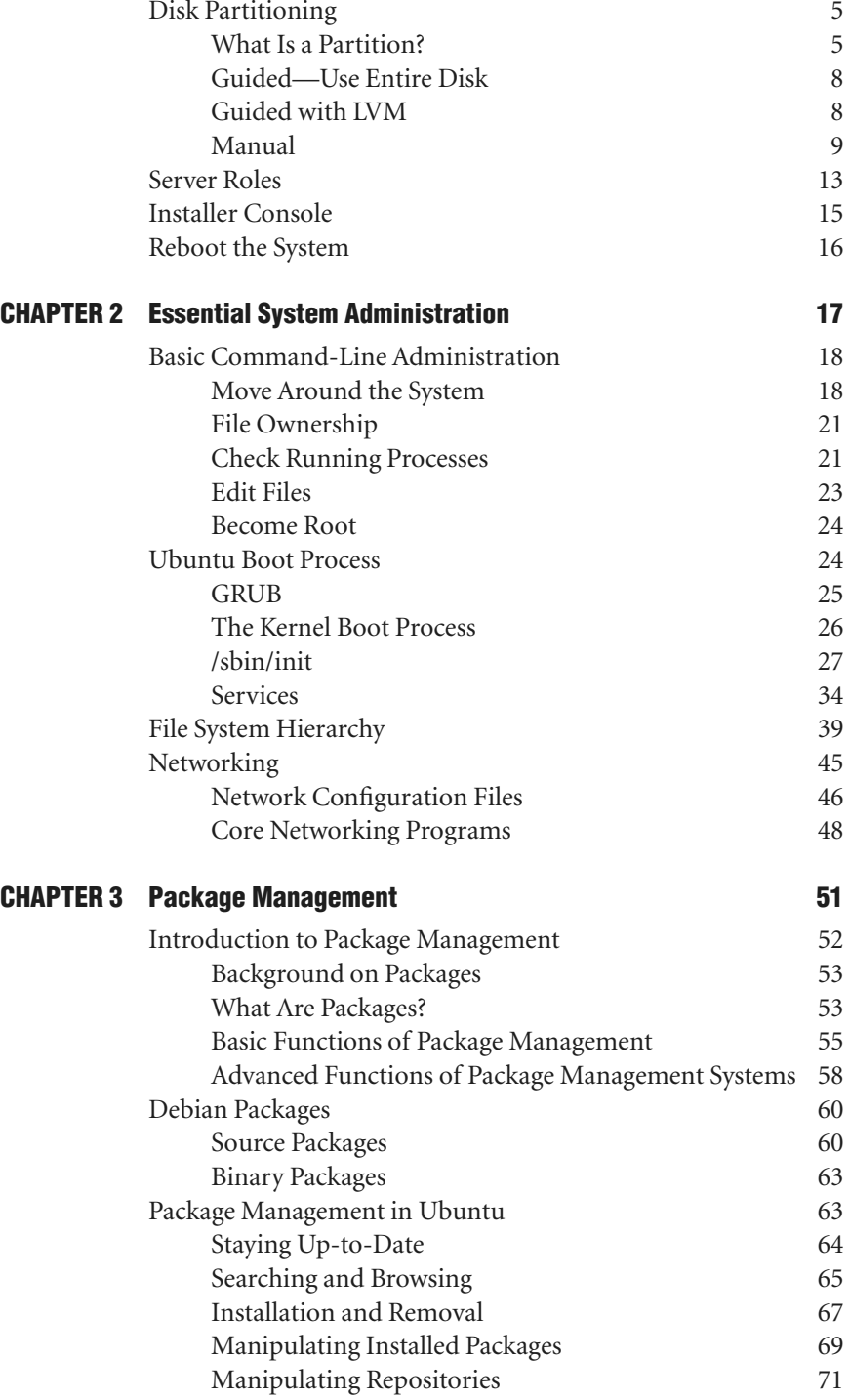

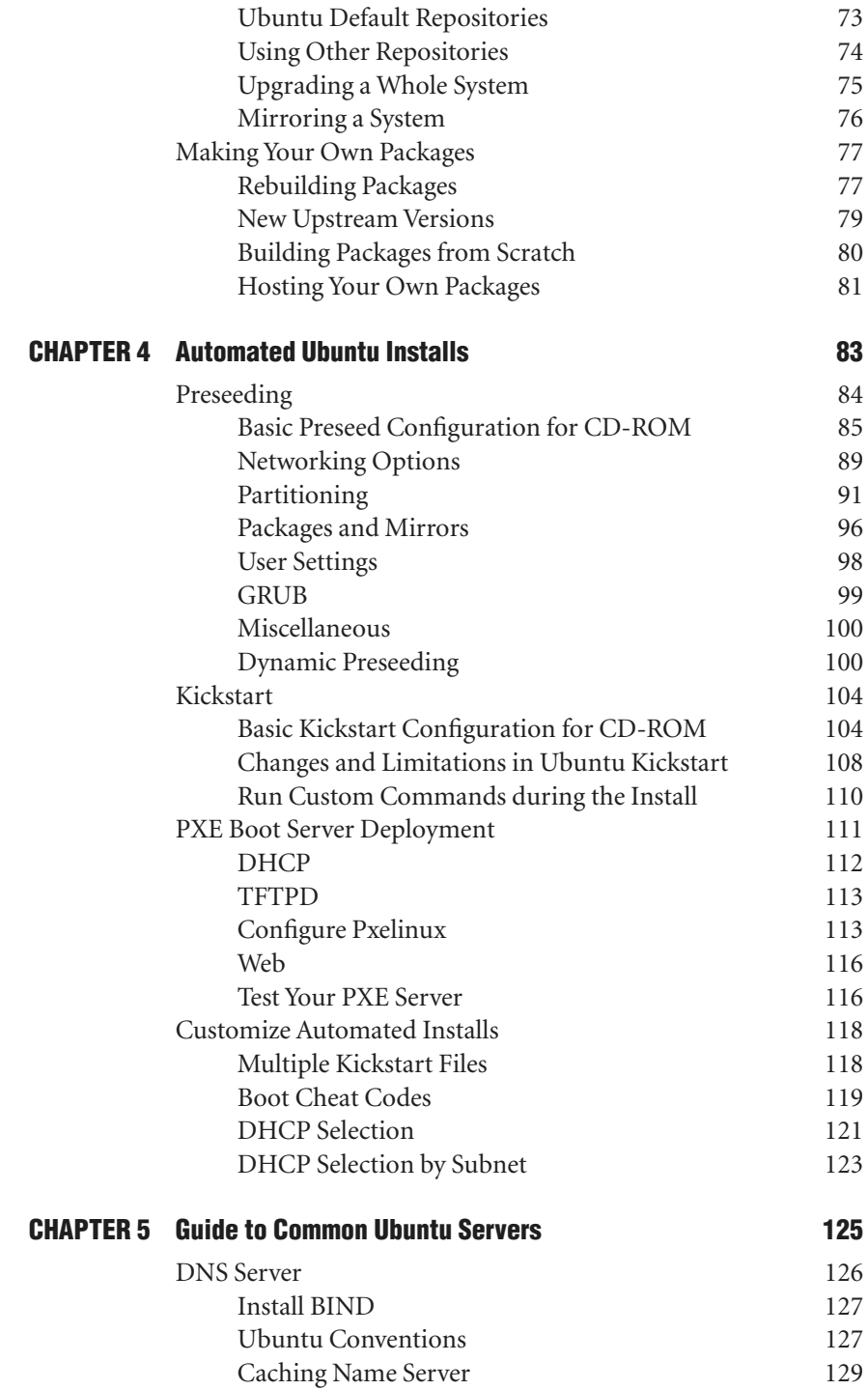

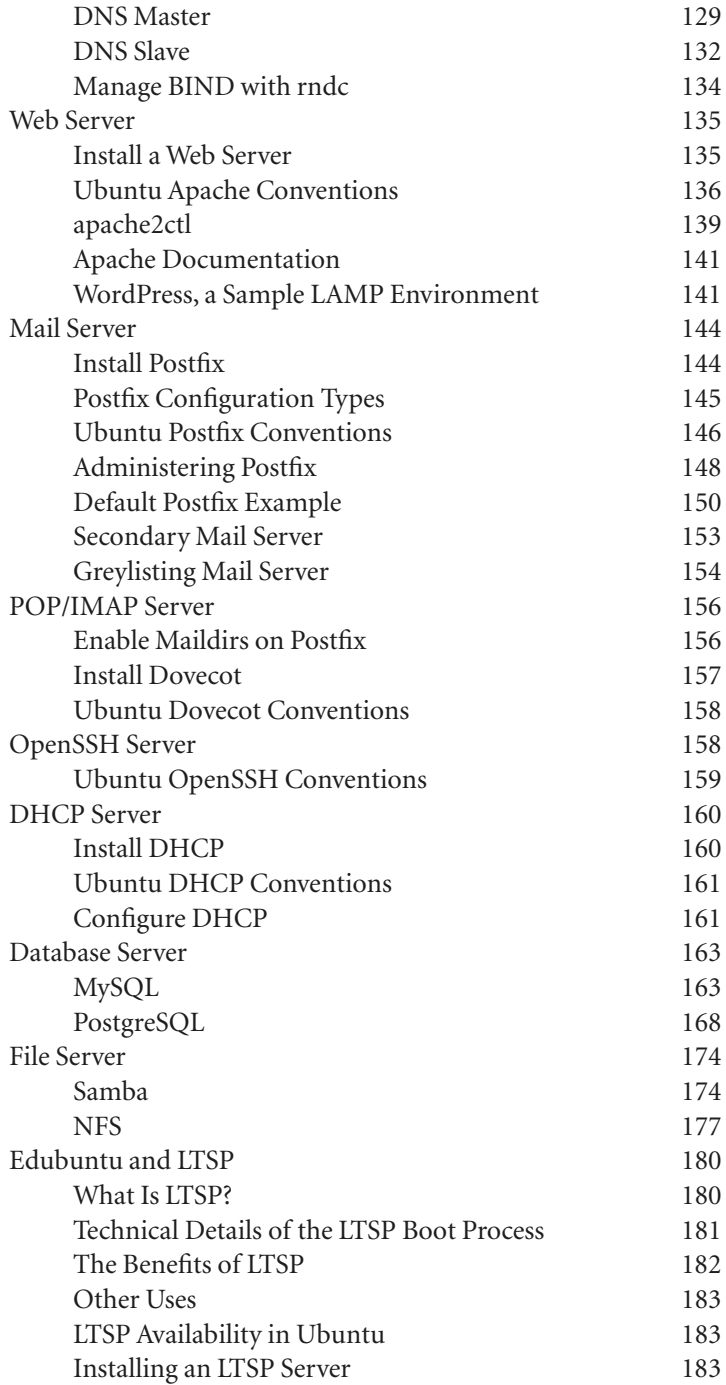

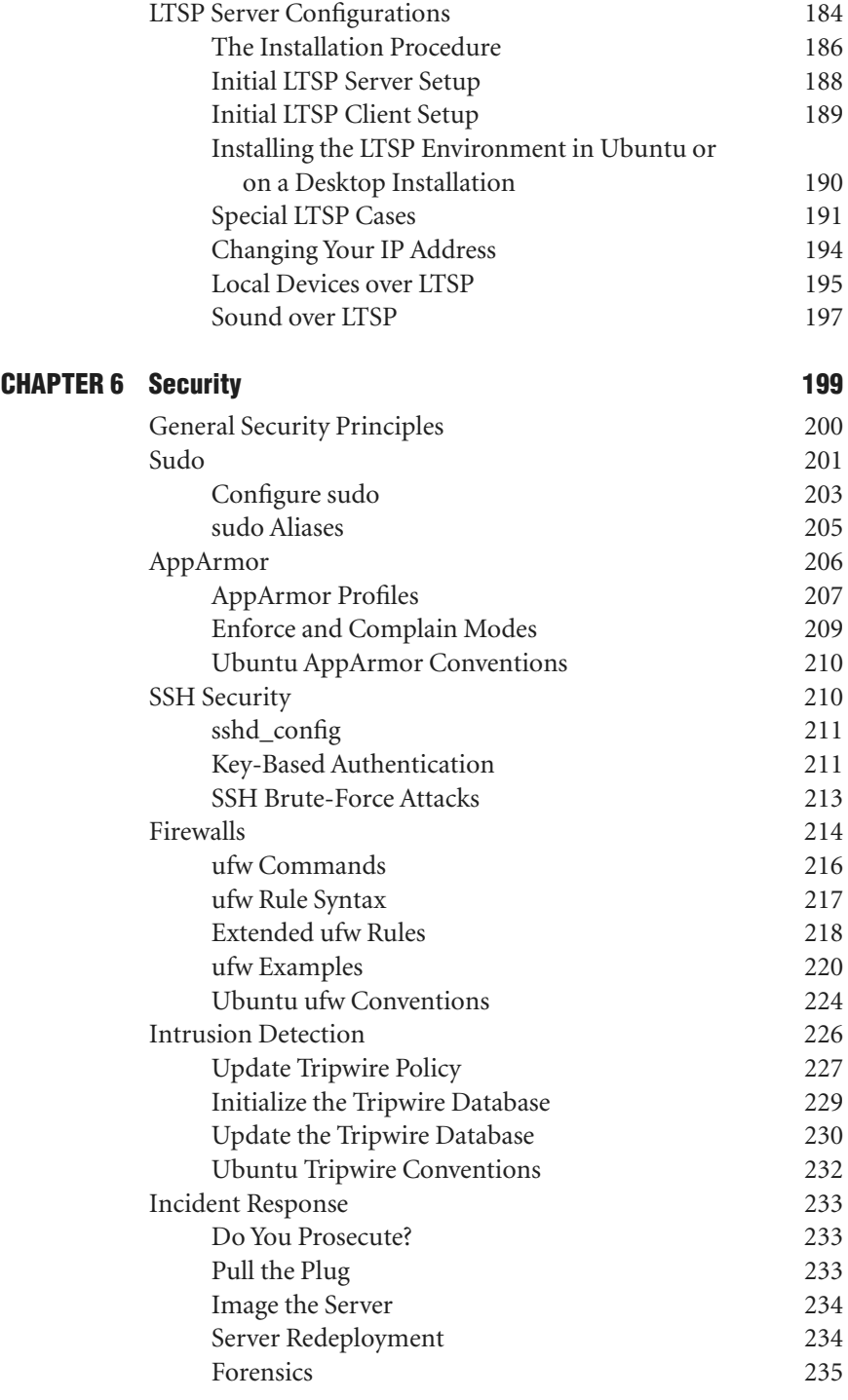

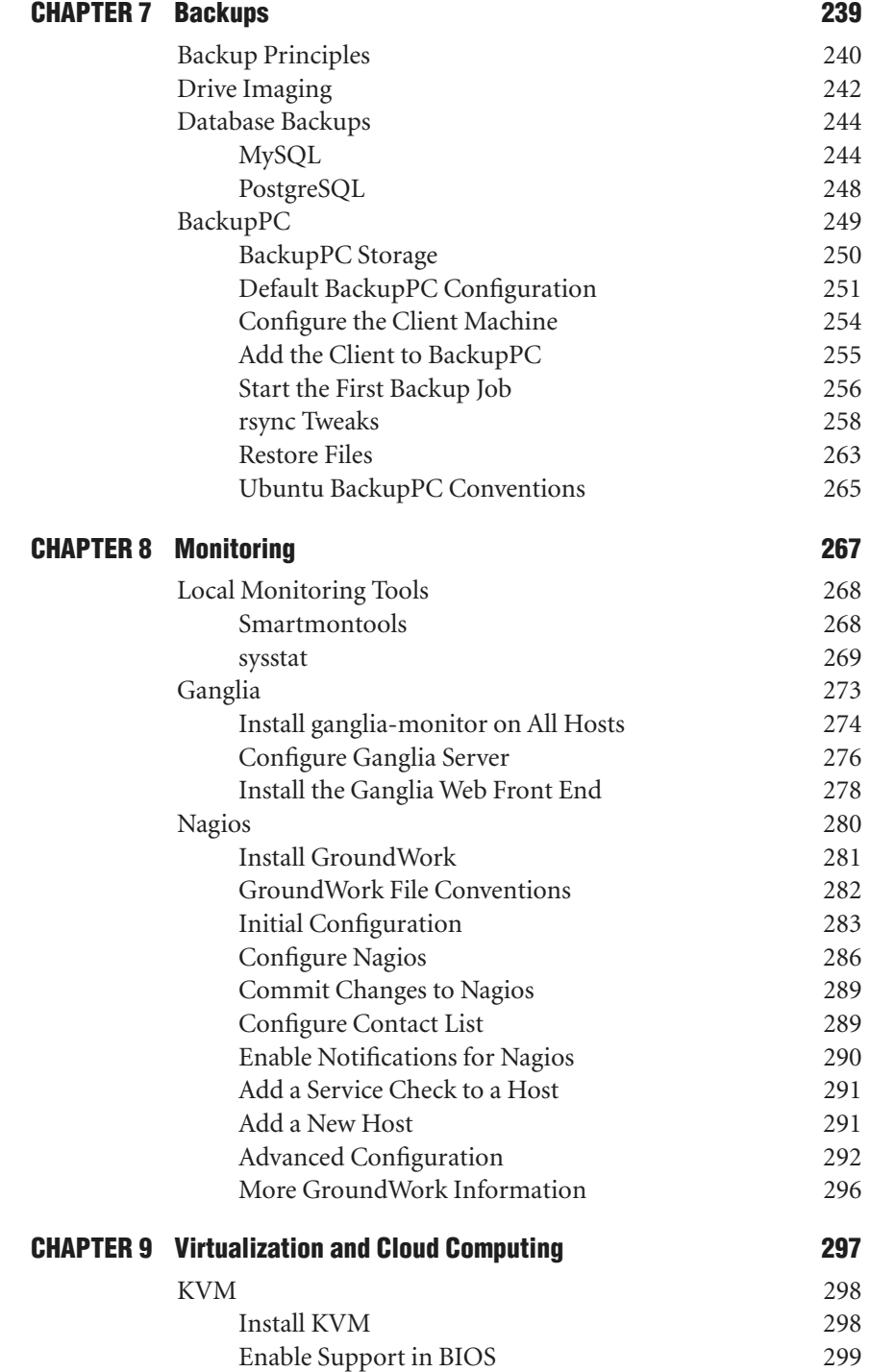

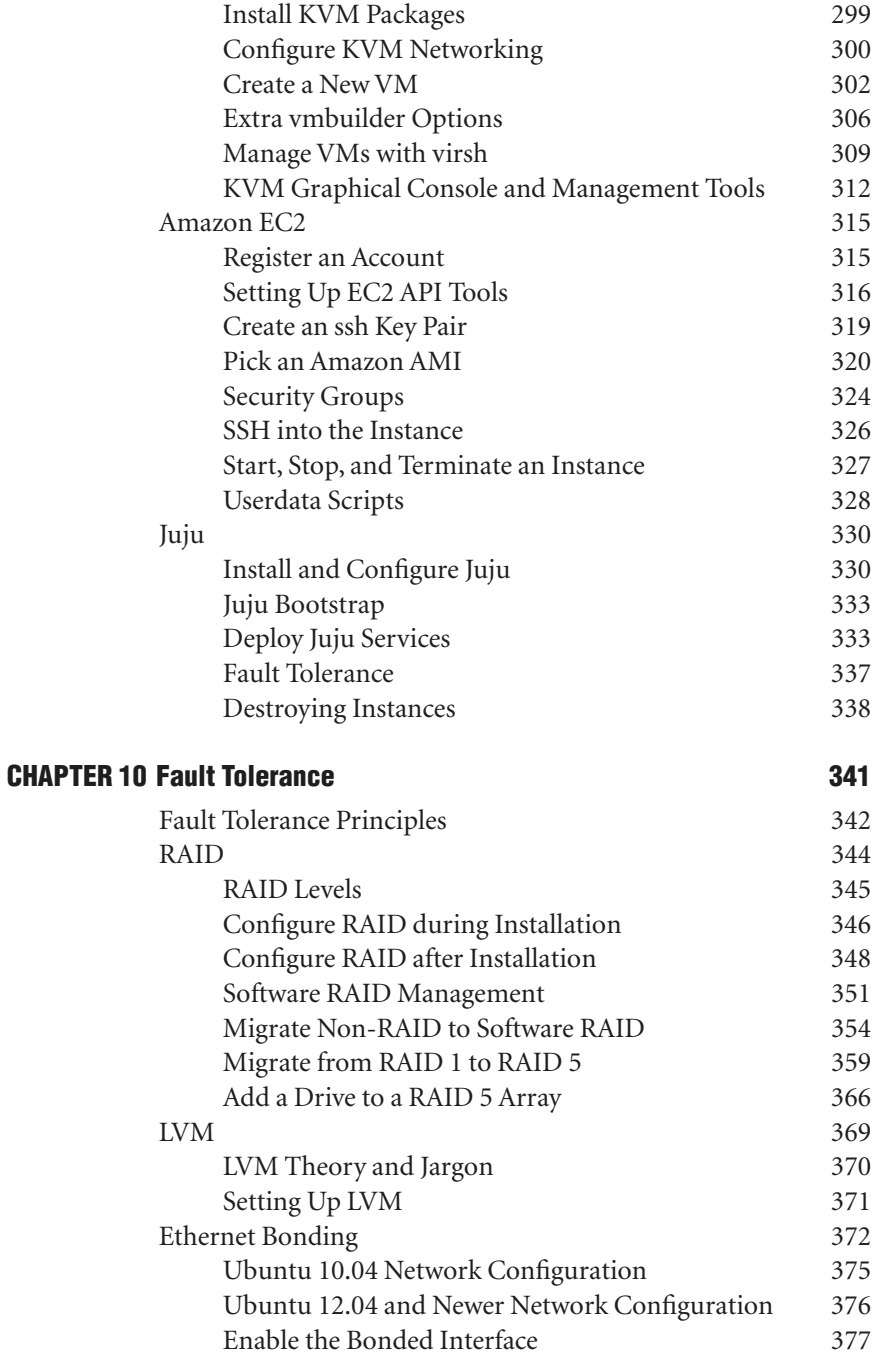

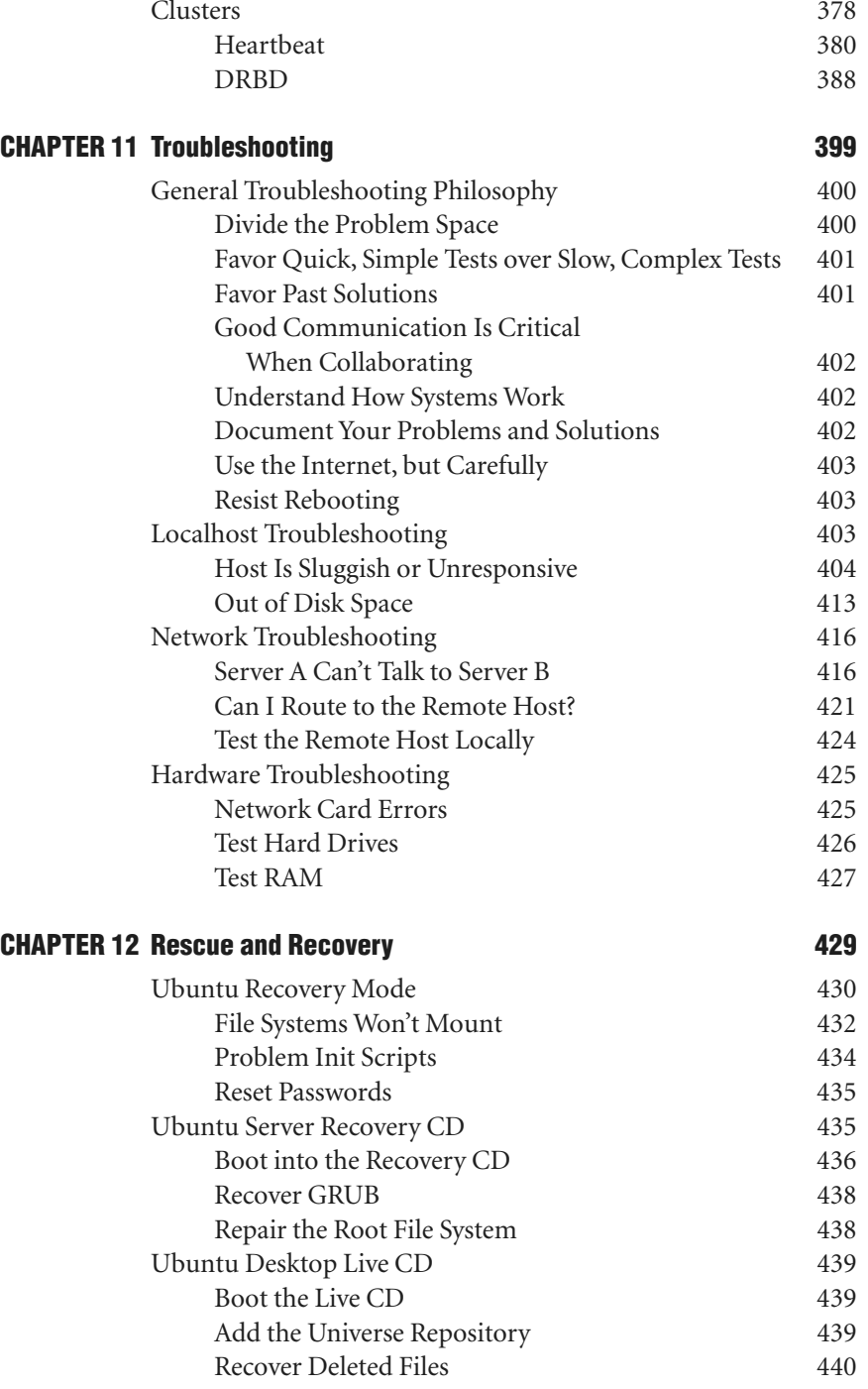

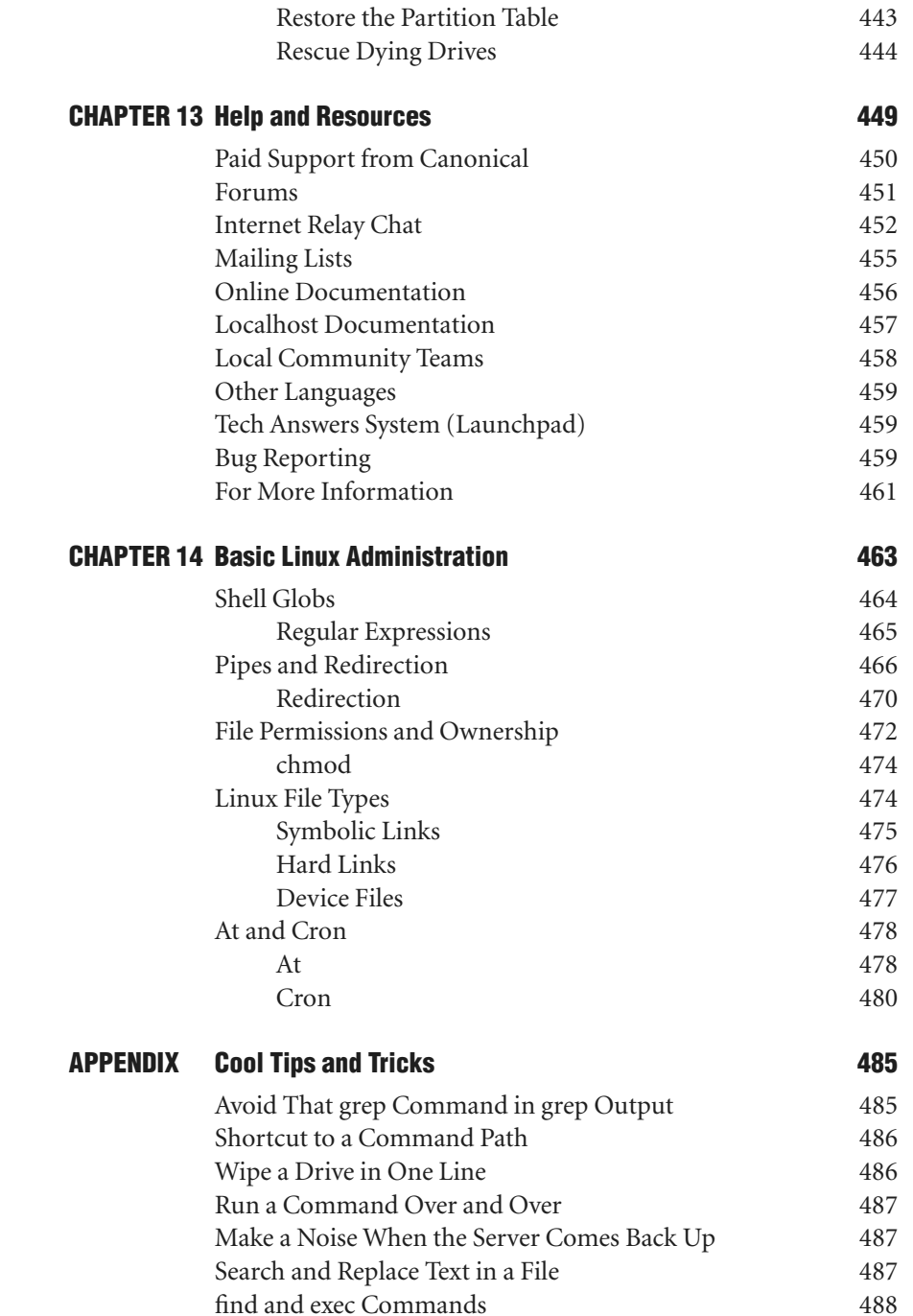

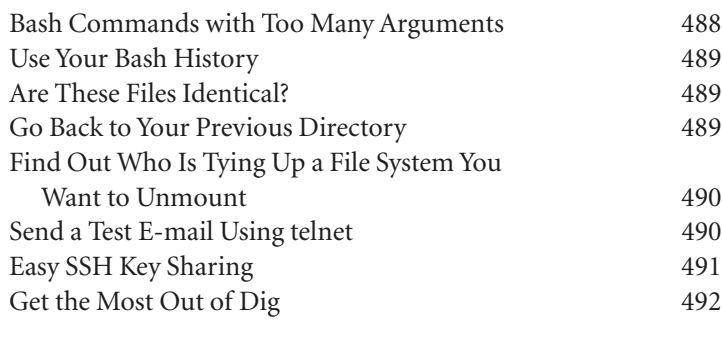

#### **Index 495**

### **Preface**

*WELCOME* to the third edition of *The Official Ubuntu Server Book*!

When most people talk about Ubuntu these days, they tend to talk about the Ubuntu Desktop. After all, it's the easy-to-use, "just works" approach to the desktop that has made Ubuntu one of the most popular desktop Linux distributions. What has gotten less attention, although even that is starting to change, is Ubuntu Server. It turns out that desktop Linux users aren't the only ones who want their distribution to "just work"—system administrators appreciate that on their servers as well. In Ubuntu Server you will find all of the powerful server infrastructure from the Debian project plus that extra bit of Ubuntu polish, innovation, and focus on ease of use.

### **About This Book**

This book is the result of the collaborative effort of not just the principal authors, but of the Ubuntu Server team itself. As it is the official, authorized book on Ubuntu Server, the focus has been on a server guide based on our collective experience. Beyond that, the goal is to have something to offer to both the beginner system administrator and the battle-hardened senior sysadmin. On the surface it might seem a tough balance to achieve, but in reality both groups ultimately want the same thing: for their servers to work. Now it's true that some administrators revel in doing things the hard way. Some even treat it as a point of pride. The thing is, all of us who have administered servers for years can do and have done things the hard way as well, but ultimately you realize that there's nothing particularly impressive in doing everything by hand—in the end you just have too much to do and any time-saving steps are welcome.

As you will see, most of this book takes a pragmatic approach to server management. Where Ubuntu offers new programs or features to ease administration and save time, you will find them mentioned here. If you are a beginner administrator, you will find that administering an Ubuntu server isn't nearly as difficult as you might think. Experienced administrators, especially those coming from other platforms, will find numerous time-saving tips and programs, as well as where Ubuntu has updated how a service is organized (Apache being a good example); you can treat this book as a map to point you to all of the right directories.

One great thing about Ubuntu as a server is that there are so many great server packages available for it. Of course, this creates a dilemma for us as writers: It's just not possible to feature every available e-mail and IMAP/POP3 server, for instance. In these cases we've tried to pick out programs that are easy to install, configure, and use under Ubuntu, as well as highlight programs that are preferred by the authors and server team. While doing that, there's a good chance that your favorite program for X, Y, and Z was left out. It's certainly no slight against any of those programs—we just had to draw the line somewhere.

### **How the Book Is Organized**

Different people read tech books differently. Some people read them cover to cover, and others skip right ahead to the topic they need immediate help with. You will find that the way this book is organized lends itself well to both approaches. The first few chapters lay the foundation so you can install Ubuntu and navigate the system even if it's your first time. After that the chapters focus on particular server topics, from security to monitoring to system rescue.

- Chapter 1—Installation. In the first chapter you will learn how to use the default Ubuntu Server CD to install Ubuntu on a server. This guide includes a complete walk-through of the installation process from the initial boot screen to partitioning to your first login prompt.
- Chapter 2—Essential System Administration. If you are new to Ubuntu system administration, the amount of learning ahead of you might seem daunting. In this chapter you will find not only a solid foundation of instructions on how to navigate the Linux command

line, but also an introduction to the Ubuntu boot process and the standards behind all of the directories on an Ubuntu system. By the end of the chapter you should have a good basis to continue with the rest of the book.

- - Chapter 3—Package Management. This chapter introduces you to packages and the packaging system—the way that Ubuntu handles the installation, removal, and management of software. We provide a solid foundation in what packages do and how they do it before drilling down into the details of how an administrator can manage software the Ubuntu way. In the final pages, we cover the way that administrators can switch from being consumers to producers and begin making their own packages.
- Chapter 4—Automated Ubuntu Installs. While you can certainly install Ubuntu step by step from the install CD, that method doesn't work so well when you have tens or hundreds of servers to install. This chapter covers the preseed method for automating Ubuntu installs along with Kickseed—Ubuntu's port of Kickstart. In addition to a description of how to use both of these technologies independently, you will find out it's even better when you use them together.
- Chapter 5—Guide to Common Ubuntu Servers. There is an enormous number of services you can run on an Ubuntu server. In this chapter we highlight some of the more popular services, from Web to e-mail to file services. If you are a new administrator, you will find a simple guide on how to install and configure these services for the first time. If you are an experienced administrator coming from another distribution, you will find this chapter a handy, how-to guide on how Ubuntu organizes all of the configuration files for your favorite services.
- Chapter 6—Security. Security is an important topic for any administrator. Ubuntu Server already is pretty secure by default, and in this chapter we highlight some of these mechanisms, along with steps you can take to increase your security even further. Some of the security topics include sudo, firewall configuration, an introduction to forensics, and even Ubuntu's AppArmor software.
- Chapter 7—Backups. There are two kinds of administrators: those who back up their servers and those who haven't lost valuable data yet. Backup software abounds for Linux as a whole and for Ubuntu

specifically, and in this chapter you will see a few easy-to-set-up approaches to keeping your data secure.

- Chapter 8—Monitoring. Monitoring is one of the most valuable systems an administrator can set up while simultaneously being the most annoying (why do servers always seem to page you in the middle of the night?). In this chapter we cover some different approaches to monitoring systems both for trending purposes and to alert you to any problems. By the end of the chapter you will no longer lose sleep wondering if a server is up—you'll lose sleep only when it goes down.
- Chapter 9—Virtualization and Cloud Computing. Virtualization and cloud computing are hot topics in system administration today. With increasingly powerful hardware out there, virtualization provides you with a way to squeeze the most efficiency out of your servers and cloud computing abstracts even further so that servers can be created and destroyed on a whim. In this chapter we cover one of the most popular server-based virtualization tools out there: KVM. We also cover how to use Amazon's EC2 cloud environment with commandline tools and also how to automate EC2 server deployment with a new Canonical tool called Juju.
- Chapter 10—Fault Tolerance. If a lot is riding on your servers and your downtime is measured in dollars and not minutes, you realize very quickly that your servers need fault tolerance. This chapter covers the Ubuntu software RAID, including steps to migrate from one type of RAID to another. Then we will cover how to set up redundant network connections and finish up with a guide to setting up your own Linux cluster. We also discuss how to get up and running with logical volume management (LVM).
- Chapter 11—Troubleshooting. No matter how great an administrator you are, eventually something on your servers will fail. Over the years you develop a series of troubleshooting steps you go through whenever you find a problem on your systems. In this chapter we condense years of troubleshooting experience into a series of step-by-step guides to walk you through common server and network problems and how to use standard Ubuntu tools and techniques to diagnose them.
- Chapter 12—Rescue and Recovery. We've often said that we've learned more about Linux from fixing a broken system than in any other way. In some environments when a system won't boot, an administrator might just install a new operating system. Under Ubuntu, however, you'll find that most common boot problems also have a common, easy solution. In this chapter we discuss how to use different stages of rescue modes both on Ubuntu and the Ubuntu Server install CD itself to repair your system.
- Chapter 13—Help and Resources. One great thing about Ubuntu is just how many support avenues there are when you need help. Whether it's documentation on the machine itself, guides on the official Ubuntu site, forums, or even professional Canonical support, when you are stuck you aren't alone. In this chapter we cover all of the different ways to get support for your Ubuntu server.
- Chapter 14—Basic Linux Administration. This chapter picks up where Chapter 2, Essential System Administration, left off. Here we discuss some of the core foundation concepts behind Linux administration, including file permissions, different file types, pipes, and other core Linux information. Beginner administrators will find this a very useful guide to flesh out any gaps in their command-line knowledge, and the experienced administrators will find it a good refresher on core concepts.
- Appendix—Cool Tips and Tricks. Over the years you develop all sorts of useful tips, one-liners, and other shell commands that make your life as an administrator easier. Here you will find some of our favorite time-saving tips and hacks in rapid-fire form.

### **Media with This Book**

This book includes two versions of Ubuntu Server: Ubuntu 12.04.2 for 64 bit machines and the latest Ubuntu 13.04 release, so you can pick the version that best matches your needs.

Although we have included both Ubuntu 12.04.2 and 13.04 releases and have written the book for both versions, you might decide to try out a newer Ubuntu release. In that case, just go to http://ubuntu.com and either download the CD image or request a copy to be sent to you. No matter which Ubuntu Server CD you pick, it's relatively easy to use the CDs. Just insert the version you want to install into your computer and boot from the CD-ROM. When the CD boots, you will see a number of options on the screen, but to install Ubuntu Server, just select Install Ubuntu Server. The installer that launches will ask some fairly straightforward questions common to most install discs, and if you get stuck, just turn to Chapter 1 for a more in-depth walk-through of the install process.

## **Acknowledgments**

*JORGE*, *I WOULDN'T HAVE* been involved in this book if it weren't for you. I'm one in a long list of people using Ubuntu because of Jorge. His enthusiasm is infectious, and I can't count how many times he's introduced me to some cool new program or tool that I write off at first and then somehow find myself using eventually.

Debra and Mako, it has been great working with both of you on this project, and thank you for the opportunity and guidance. Also thanks to Matthew for his help on the support chapter. Robert, thanks so much for your great attention to detail and tracking down all the areas where I had made typos and mistakes. Thanks to Bill "The Cloud" Childers for providing me with equipment for the UEC section.

Extra thanks to Dustin, Nick, Jamie, Kees, Alan, Mathias, Thierry, and the rest of the Ubuntu Server team for all of your excellent feedback and help through this process.

—Kyle Rankin

### **About the Authors**

**Kyle Rankin** is a senior systems administrator, the author of *DevOps Troubleshooting*, *Knoppix Hacks*, *Knoppix Pocket Reference*, *Linux Multimedia Hacks*, and *Ubuntu Hacks*, and he has contributed to a number of other O'Reilly books. Kyle is also an award-winning columnist for *Linux Journal* and has had articles featured in *PC Magazine*, *TechTarget*, and other publications.

**Benjamin Mako Hill** is a Ph.D. candidate at the Sloan School of Management and Media Lab at MIT, and, as of Fall 2013, an assistant professor of communications at the University of Washington. As part of the founding Ubuntu team, his charge at Canonical was to help grow the Ubuntu development and user community during the project's first year. Mako has continued his involvement with Ubuntu as a member of the Community Council governance board and through projects such as this book.

### **Introduction**

*THIS INTRODUCTION GIVES AN* overview of Ubuntu and Ubuntu Server. After a quick welcome, it includes a brief history of free software, open source, and GNU/Linux and of the Ubuntu project itself, with a focus on some of the major players on the Ubuntu scene. This introduction ends where the rest of this book will continue: with a history of the Ubuntu Server project and an overview of that project's goals and accomplishments.

### **Welcome to Ubuntu Server**

In the just over eight years of its life, Ubuntu has become one of the most popular GNU/Linux-based operating systems. In the process, however, public perception has been disproportionately focused on Ubuntu's role as a desktop-based operating system. While all popularity is certainly welcome for those of us involved in the project, this success has, at times, overshadowed the rock-solid server operating system that Ubuntu has been constructed to be. For those of us who have helped build out Ubuntu's server-specific features and who use it daily, this is both unfortunate and undeserved. Designed and used as a server since day one, Ubuntu has supported a server team that was one of the first active teams in the Ubuntu community and has been one of the most successful. Although perceptions have changed in large part, many prospective users—and even some current Ubuntu users—often continue to think of Ubuntu as something for desktops.

Perhaps it is just that people are so surprised at the usability of Ubuntu on the desktop—especially in the early days when expectations for desktop GNU/Linux distributions were low—that the public focus naturally has drifted away from Ubuntu's server offering. Lots of other GNU/Linux distributions run great on servers, but a solid desktop experience continues

to be surprising to many users. As a result, when people talk about Ubuntu, they often tend to talk about desktops. Perhaps, on the other hand, people just figured that such a well-polished desktop must have come at the cost of the server-oriented features and support. Of course, no such sacrifices were made.

To a large extent, times have changed. The Ubuntu Server team has continued its tireless work both to improve the experience for server users of Ubuntu and to help promote Ubuntu as a server solution. Documentation, testimonials, certification of server-based software, support contracts from a variety of sources, training courses, and more have all contributed to remaking Ubuntu into a powerful player on the server. Although its desktop credentials have not been diminished, Ubuntu's server chops are increasingly difficult to overlook. Over the past two years, Ubuntu has begun to become a major player in the GNU/Linux server market.

More than anything else, testimonials have spread and the small group of early Ubuntu Server users has spread the word. More and more people choose Ubuntu for their servers every day. In fact, this book is simply the latest striking example of just how far Ubuntu on servers has come. Not only do people now know that Ubuntu runs on a server, they know it runs well. This book is publishable only because there is a market for it. That market is made up of people who have heard good things about Ubuntu on the server and who are getting ready to take the plunge themselves. Welcome. We hope we can help make the process easier. We've come a long way, and we're still only just beginning.

### **Free Software, Open Source, and Linux**

A history of Ubuntu Server must, in large part, be a history of Ubuntu itself. A history of Ubuntu must, in large part, be a history of the free software movement and of the Linux kernel. While thousands of individuals have contributed in some form to Ubuntu, the project has succeeded only through the contributions of many thousands more who have indirectly laid the technical, social, and economic groundwork for Ubuntu's success. While introductions to free software, open source, and GNU/Linux can be found in many other places, no introduction to Ubuntu is complete without a brief discussion of these concepts and the people and history behind them. It is around these concepts and within these communities that Ubuntu was motivated and born. Ultimately, it is through these ideas that it is sustained.

### **Free Software and GNU**

In a series of events that have almost become legend through constant repetition, Richard M. Stallman created the concept of free software in 1983. Stallman grew up with computers in the 1960s and 1970s, when computer users purchased very large and extremely expensive mainframe computers, which were then shared among large numbers of programmers. Software was, for the most part, seen as an add-on to the hardware, and every user had the ability and the right to modify or rewrite the software on his or her computer and to freely share this software. As computers became cheaper and more numerous in the late 1970s, producers of software began to see value in the software itself. Producers of computers began to argue that their software was copyrightable and a form of intellectual property much like a music recording, a film, or a book's text. They began to distribute their software under licenses and in forms that restricted its users' abilities to use, redistribute, or modify the code. By the early 1980s, restrictive software licenses had become the norm.

Stallman, then a programmer at MIT's Artificial Intelligence Laboratory, became increasingly concerned with what he saw as a dangerous loss of the freedoms that software users and developers had up until that point enjoyed. He was concerned with computer users' ability to be good neighbors and members of what he thought was an ethical and efficient computer-user community. To fight against this negative tide, Stallman articulated a vision for a community that developed liberated code—in his words, "free software." He defined free software as software that had the following four characteristics—labeled as freedoms 0 through 3 instead of 1 through 4 as a computer programmer's joke:

- The freedom to run the program for any purpose (freedom 0)
- The freedom to study how the program works and adapt it to your needs (freedom 1)
- The freedom to redistribute copies so you can help your neighbor (freedom 2)
- The freedom to improve the program and release your improvements to the public so that the whole community benefits (freedom 3)

Access to source code—the human-readable and modifiable blueprints of any piece of software that can be distinguished from the computer-readable version of the code that most software is distributed as—is a prerequisite to freedoms 1 and 3. In addition to releasing this definition of free software, Stallman began a project with the goal of creating a completely free OS to replace the then-popular UNIX. In 1984, Stallman announced this project and called it GNU—another joke in the form of a recursive acronym for "GNU's Not UNIX."

### **Linux**

By the early 1990s, Stallman and a collection of other programmers working on GNU had developed a near-complete OS that could be freely shared. They were, however, missing a final essential piece in the form of a kernel a complex system command processor that lies at the center of any OS. In 1991, Linus Torvalds wrote an early version of just such a kernel, released it under a free license, and called it Linux. Linus's kernel was paired with the GNU project's development tools and OS and with the graphical windowing system called X. With this pairing, a completely free OS was born—free both in terms of price and in Stallman's terms of freedom.

All systems referred to as Linux today are, in fact, built on the work of this collaboration. Technically, the term Linux refers only to the kernel. Many programmers and contributors to GNU, including Stallman, argue emphatically that the full OS should be referred to as GNU/Linux in order to give credit not only to Linux but also to the GNU project and to highlight GNU's goals of spreading software freedom—goals not necessarily shared by Linus Torvalds. Many others find this name cumbersome and prefer calling the system simply Linux. Yet others, such as those working on the Ubuntu project, attempt to avoid the controversy altogether by referring to GNU/Linux only by using their own project's name.

### **Open Source**

Disagreements over labeling did not end with discussions about the naming of the combination of GNU and Linux. In fact, as the list of contributors to GNU and Linux grew, a vibrant world of new free-software projects sprouted up, facilitated in part by growing access to the Internet. As this community grew and diversified, a number of people began to notice an unintentional side effect of Stallman's free software. Because free software was built in an open way, *anyone* could contribute to software by looking through the code, finding bugs, and fixing them. Because software ended up being examined by larger numbers of programmers, free software was higher in quality, performed better, and offered more features than similar software developed through proprietary development mechanisms. In many situations, the development model behind free software led to software that was *inherently better* than proprietary alternatives.

As the computer and information technology industry began to move into the dot-com boom, one group of free software developers and leaders, spearheaded by two free software developers and advocates—Eric S. Raymond and Bruce Perens—saw the important business proposition offered by a model that could harness volunteer labor or interbusiness collaboration and create intrinsically better software. However, they worried that the term *free software* was problematic for at least two reasons. First, it was highly ambiguous—the English word *free* means both gratis, or at no cost (e.g., as in "free beer") and liberated in the sense of freedom (e.g., as in "free speech"). Second, there was a feeling, articulated most famously by Raymond, that all this talk of freedom was scaring off the very business executives and decision makers whom the free software movement needed to impress in order to succeed.

To tackle both of these problems, this group coined a new phrase—*open source*—and created a new organization called the Open Source Initiative. The group set at its core a definition of open source software that overlapped completely and exclusively both with Stallman's four-part definition of free software and with other community definitions that were also based on Stallman's.

One useful way to understand the split between the free software and open source movements is to think of it as the opposite of a schism. In religious schisms, churches separate and do not work or worship together because of relatively small differences in belief, interpretation, or motivation. For example, most contemporary forms of Protestant Christianity agree on *almost* everything but have separated over some small but irreconcilable difference. However, in the case of the free software and open source movements, the two groups have fundamental disagreements about their motivation and beliefs. One group is focused on freedom, while the other is focused on pragmatics. Free software is most accurately described as a social movement, whereas open source is a development methodology. However, the two groups have no trouble working on projects hand in hand.

In terms of the motivations and goals, open source and free software diverge greatly. Yet in terms of the software, the projects, and the licenses they use, they are completely synonymous. While people who identify with either group see the two movements as being at odds, the Ubuntu project sees no conflict between the two ideologies. People in the Ubuntu project identify with either group and often with both. In this book, we may switch back and forth between the terms as different projects and people in Ubuntu identify more strongly with one term or the other. For the purposes of this book, though, either term should be read as implying the other unless it is stated otherwise.

### **A Brief History of the Ubuntu Project**

A history of Ubuntu, born in April 2004, may seem premature. However, the last six years have been full ones for Ubuntu. With its explosive growth, it is difficult even for those involved most closely with the project to track and record some of the high points. Importantly, there are some key figures whose own history must be given for a full understanding of Ubuntu. This brief summary outlines the high points of Ubuntu's history to date and gives the necessary background knowledge to understand where Ubuntu comes from.

### **Mark Shuttleworth**

No history of Ubuntu can call itself complete without a history of Mark Shuttleworth. Shuttleworth is, undeniably, the most visible and important person in Ubuntu. More important from the point of view of history, Shuttleworth is also the originator and initiator of the project—he made the snowball that would eventually roll on and grow to become the Ubuntu project.

Shuttleworth was born in 1973 in Welkom, Free State, in South Africa. He attended Diocesan College and obtained a business science degree in finance and information systems at the University of Cape Town. During this period, he was an avid computer hobbyist and became involved with the free and open source software community. He was at least marginally involved in both the Apache project and the Debian project and was the first person to upload the Apache Web server, perhaps the single most important piece of server software on GNU/Linux platforms, into the Debian project's archives.

Seeing an opportunity in the early days of the Web, Shuttleworth founded a certificate authority and Internet security company called Thawte in his garage. Over the course of several years, he built Thawte into the secondlargest certificate authority on the Internet, trailing only the security behemoth VeriSign. Throughout this period, Thawte's products and services were built and served almost entirely from free and open source software. In December 1999, Shuttleworth sold Thawte to VeriSign for an undisclosed amount that reached into the hundreds of millions in U.S. dollars.

With his fortune made at a young age, Shuttleworth might have enjoyed a life of leisure—and probably considered it. Instead, he decided to pursue his lifelong dream of space travel. After paying approximately \$20 million to the Russian space program and devoting nearly a year to preparation, including learning Russian and spending seven months training in Star City, Russia, Shuttleworth realized his dream as a civilian cosmonaut aboard the Russian Soyuz TM-34 mission. On this mission, Shuttleworth spent two days on the Soyuz rocket and eight days on the International Space Station, where he participated in experiments related to AIDS and genome research. In early May 2002, Shuttleworth returned to Earth.

In addition to space exploration and a less-impressive jaunt to Antarctica, Shuttleworth played an active role as both a philanthropist and a venture capitalist. In 2001, he founded the Shuttleworth Foundation (TSF), a nonprofit organization based in South Africa. The foundation was chartered
to fund, develop, and drive social innovation in the field of education. Of course, the means by which TSF attempts to achieve these goals frequently involves free software. Through these projects, the organization has been one of the most visible proponents of free and open source software in South Africa and even the world. In the venture capital area, Shuttleworth worked to foster research, development, and entrepreneurship in South Africa with strategic injections of cash into start-ups through a new venture capital firm called HBD, an acronym for "Here Be Dragons." During this period, Shuttleworth was busy brainstorming his next big project the project that would eventually become Ubuntu.

### **The Warthogs**

There has been no lack of projects attempting to wrap GNU, Linux, and other pieces of free and open source software into a neat, workable, and user-friendly package. Mark Shuttleworth, like many other people, believed that the philosophical and pragmatic benefits offered by free software put it on a course for widespread success. That said, none of the offerings were particularly impressive. Something was missing from all of them. Shuttleworth saw this as an opportunity. If someone could build the great free software distribution that helped push GNU/Linux into the mainstream, he or she would come to occupy a position of strategic importance.

Shuttleworth, like many other technically inclined people, was a huge fan of the Debian project (discussed in depth later). However, many things about Debian did not fit with Shuttleworth's vision of an ideal OS. For a period of time, Shuttleworth considered the possibility of running for Debian project leader as a means of reforming the Debian project from within. With time, though, it became clear that the best way to bring GNU/Linux into the mainstream would not be from within the Debian project—which in many situations had very good reasons for being the way it was. Instead, Shuttleworth would create a new project that worked in symbiosis with Debian to build a new, better GNU/Linux system.

To kick off this project, Shuttleworth invited a dozen or so free and open source software developers he knew and respected to his flat in London in April 2004. It was in this meeting (alluded to in the first paragraphs of this

introduction) that the groundwork for the Ubuntu project was laid. By that point, many of those involved were excited about the possibility of the project. During this meeting, the members of the team—which would in time grow into the core Ubuntu team—brainstormed a large list of the things that they would want to see in their ideal OS. The list is now a familiar list of features to most Ubuntu users. Many of these traits are covered in more depth later in this introduction. The group wanted

- **Predictable and frequent release cycles**
- A strong focus on localization and accessibility
- A strong focus on ease of use and user-friendliness on the desktop
- A strong focus on Python as the single programming language through which the entire system could be built and expanded
- A community-driven approach that worked with existing free software projects and a method by which the groups could give back as they went along—not just at the time of release
- A new set of tools designed around the process of building distributions that allowed developers to work within an ecosystem of different projects and that allowed users to give back in whatever ways they could

There was consensus among the group that actions speak louder than words, so there were no public announcements or press releases. Instead, the group set a deadline for itself—six short months in the future. Shuttleworth agreed to finance the work and pay the developers full-time salaries to work on the project. After six months, they would both announce their project and reveal the first product of their work. They made a list of goals they wanted to achieve by the deadline, and the individuals present took on tasks. Collectively, they called themselves the Warthogs.

### **What Does Ubuntu Mean?**

At this point, the Warthogs had a great team, a set of goals, and a decent idea of how to achieve most of them. The team did not, on the other hand, have a name for the project. Shuttleworth argued strongly that they should call the project Ubuntu.

*Ubuntu* is a concept and a term from several South African languages, including Zulu and Xhosa. It refers to a South African ideology or ethic that, while difficult to express in English, might roughly be translated as "humanity toward others," or "I am because we are." Others have described ubuntu as "the belief in a universal bond of sharing that connects all humanity." The famous South African human rights champion Archbishop Desmond Tutu explained ubuntu in this way:

A person with ubuntu is open and available to others, affirming of others, does not feel threatened that others are able and good, for he or she has a proper self-assurance that comes from knowing that he or she belongs in a greater whole and is diminished when others are humiliated or diminished, when others are tortured or oppressed.

Ubuntu played an important role as a founding principle in postapartheid South Africa and remains a concept familiar to most South Africans today.

Shuttleworth liked the term *Ubuntu* as a name for the new project for several reasons. First, it is a South African concept. While the majority of the people who work on Ubuntu are not from South Africa, the roots of the project are, and Shuttleworth wanted to choose a name that represented this. Second, the project emphasizes the definition of individuality in terms of relationships with others and provides a profound type of community and sharing—exactly the attitudes of sharing, community, and collaboration that are at the core of free software. The term represented the side of free software that the team wanted to share with the world. Third, the idea of personal relationships built on mutual respect and connections describes the fundamental ground rules for the highly functional community that the Ubuntu team wanted to build. *Ubuntu* was a term that encapsulated where the project came from, where the project was going, and how the project planned to get there. The name was perfect. It stuck.

### **Creating Canonical**

In order to pay developers to work on Ubuntu full-time, Shuttleworth needed a company to employ them. He wanted to pick some of the best people for the jobs from within the global free software and open source communities. These communities, inconveniently for Shuttleworth, know no national and geographic boundaries. Rather than move everyone to a

single locale and office, Shuttleworth made the decision to employ these developers through a virtual company. While this had obvious drawbacks in the form of high-latency and low-bandwidth connections, different time zones, and much more, it also introduced some major benefits in the particular context of the project. On one hand, the distributed nature of employees meant that the new company could hire individuals without requiring them to pack up their lives and move to a new country. More important, it meant that *everyone* in the company was dependent on IRC, mailing lists, and online communication mechanisms to do their work. This unintentionally and automatically solved the water-cooler problem that plagued many other corporately funded free software projects namely, that developers would casually speak about their work in person and cut the community and anyone else who didn't work in the office out of the conversation completely. For the first year, the closest thing that Canonical had to an office was Shuttleworth's flat in London. While the company has grown and now has several offices around the world, it remains distributed, and a large number of the engineers work from home. The group remains highly dependent on Internet collaboration.

With time, the company was named Canonical. The name was a nod to the project's optimistic goals of becoming the canonical place for services and support for free and open source software and for Ubuntu in particular. *Canonical*, of course, refers to something that is accepted as authoritative. It is a common word in the computer programmer lexicon. It's important to note that being canonical is like being standard; it is not coercive. Unlike holding a monopoly, becoming the canonical location for something implies a similar sort of success—but *never* one that cannot be undone and never one that is exclusive. Other companies will support Ubuntu and build operating systems based on it, but as long as Canonical is doing a good job, its role will remain central.

### **The Ubuntu Community**

By now you may have noticed a theme that permeates the Ubuntu project on several levels. The history of free software and open source is one of a profoundly effective *community*. Similarly, in building a GNU/Linux distribution, the Ubuntu community has tried to focus on an ecosystem model—an organization of organizations—in other words, a community. Even the definition of the term *ubuntu* is one that revolves around people interacting in a community.

It comes as no surprise, then, that an "internal" community plays heavily into the way that the Ubuntu distribution is created. While the Ubuntu 4.10 version (Warty Warthog) was primarily built by a small number of people, Ubuntu achieved widespread success only through contributions by a much larger group that included programmers, documentation writers, volunteer support staff, and users. While Canonical employs a core group of several dozen active contributors to Ubuntu, the distribution has, from day one, encouraged and incorporated contributions from *anyone* in the community and rewards and recognizes contributions by all. Rather than taking center stage, paid contributors are *not* employed by the Ubuntu project—instead they are employed by Canonical, Ltd. These employees are treated simply as another set of community members. They must apply for membership in the Ubuntu community and have their contributions recognized in the same way as anyone else. All non-business-related communication about the Ubuntu project occurs in public and in the community. Volunteer community members occupy a majority of the seats on the two most important governing boards of the Ubuntu project: the Technical Board, which oversees all technical matters, and the Community Council, which approves new Ubuntu members and resolves disputes. Seats on both boards are approved by the relevant community groups, developers for the Technical Board and Ubuntu members for the Community Council.

In order to harness and encourage the contributions of its community, Ubuntu has striven to balance the important role that Canonical plays with the value of empowering individuals in the community. The Ubuntu project is based on a fundamental belief that great software is built, supported, and maintained only in a strong relationship with the individuals who use the software. In this way, by fostering and supporting a vibrant community, Ubuntu can achieve much more than it could through paid development alone. The people on the project believe that while the contributions of Canonical and Mark Shuttleworth have provided an important catalyst for the processes that have built Ubuntu, it is the community that has brought the distribution its success to date. The project members believe that it is only through increasing reliance on the community that the project's success will continue to grow. The Ubuntu community won't outspend the proprietary software industry, but it is very much more than Microsoft and its allies can afford.

Finally, it is worth noting that, while this book is official, neither of the authors is a Canonical employee. This book, like much of the rest of Ubuntu, is purely a product of the project's community.

# **Ubuntu Promises and Goals**

So far, this Introduction has been about the prehistory, history, and context of the Ubuntu project. After this introduction, the book focuses on the distribution itself. Before proceeding, it's important to understand the goals that motivated the project.

### **Philosophical Goals**

The most important goals of the Ubuntu project are philosophical in nature. The Ubuntu project lays out its philosophy in a series of documents on its Web site. In the most central of these documents, the team summarizes the charter and the major philosophical goals and underpinnings:

Ubuntu is a community-driven project to create an operating system and a full set of applications using free and Open Source software. At the core of the Ubuntu Philosophy of Software Freedom are these core philosophical ideals:

- 1. Every computer user should have the freedom to run, copy, distribute, study, share, change, and improve their software for any purpose without paying licensing fees.
- 2. Every computer user should be able to use their software in the language of their choice.
- 3. Every computer user should be given every opportunity to use software, even if they work under a disability.

The first item should be familiar by now. It is merely a recapitulation of Stallman's free software definition quoted earlier in the section on free software history. In it, the Ubuntu project makes explicit its goal that every user of software should have the freedoms required by free software. This is important for a number of reasons. First, it offers users all of the practical benefits of software that runs better, faster, and more flexibly. More important, it gives every user the capability to transcend his or her role as a user and a consumer of software. Ubuntu wants software to be empowering and to work in the ways that users want it to work. Ubuntu wants all users to have the ability to make sure it works for them. To do this, software *must* be free, so Ubuntu makes this a requirement and a philosophical promise.

Of course, the core goals of Ubuntu do not end with the free software definition. Instead, the project articulates two new, but equally important, goals. The first of these, that all computer users should be able to use their computers in their chosen languages, is a nod to the fact that the majority of the world's population does not speak English while the vast majority of software interacts only in that language. To be useful, source code comments, programming languages, documentation, and the texts and menus in computer programs must be written in *some* language. Arguably, the world's most international language is a reasonably good choice. However, there is no language that everyone speaks, and English is not useful to the majority of the world's population that does not speak it. A computer can be a great tool for empowerment and education, but only if the user can understand the words in the computer's interface. As a result, Ubuntu believes that it is the project's—and community's—responsibility to ensure that *every* user can easily use Ubuntu to read and write in the language with which he or she is most comfortable.

Finally, just as no person should be blocked from using a computer simply because he or she does not know a particular language, no user should be blocked from using a computer because of a disability. Ubuntu must be accessible to users with motor disabilities, vision disabilities, and hearing disabilities. It should provide input and output in a variety of forms to account for each of these situations and for others. A significant percentage of the world's most intelligent and creative individuals has disabilities. Ubuntu's impact should not be limited to any subset of the world when it can be fully inclusive. More important, Ubuntu should be able to harness the ability of these individuals as community members to build a better and more effective community.

### **Conduct Goals and Code of Conduct**

If Ubuntu's philosophical commitments describe the *why* of the Ubuntu project, the Code of Conduct (CoC) describes Ubuntu's *how*. Ubuntu's CoC is, arguably, the most important document in the day-to-day operation of the Ubuntu community and sets the ground rules for work and cooperation within the project. Explicit agreement to the document is the only criterion for becoming an officially recognized Ubuntu activist—an Ubuntero—and is an essential step toward membership in the project.

The CoC covers "behavior as a member of the Ubuntu Community, in any forum, mailing list, wiki, Web site, IRC channel, install-fest, public meeting, or private correspondence." The CoC goes into some degree of depth on a series of points that fall under the following headings:

- Be considerate.
- Be respectful.
- Be collaborative.
- When you disagree, consult others.
- When you are unsure, ask for help.
- **Step down considerately.**

Many of these headings seem like common sense or common courtesy to many, and that is by design. Nothing in the CoC is controversial or radical, and it was never designed to be.

More difficult is that nothing is easy to enforce or decide because acting considerately, respectfully, and collaboratively is often very subjective. There is room for honest disagreements and hurt feelings. These are accepted shortcomings. The CoC was not designed to be a law with explicit prohibitions on phrases, language, or actions. Instead, it aims to provide a constitution and a reminder that considerate and respectful discussion is *essential* to the health and vitality of the project. In situations where there is a serious disagreement on whether a community member has violated or is violating the code, the Community Council is available to arbitrate disputes and decide what action, if any, is appropriate.

Nobody involved in the Ubuntu project, including Mark Shuttleworth and the other members of the Community Council, is above the CoC. The CoC is never optional and never waived. In fact, the Ubuntu community recently created a Leadership Code of Conduct (LCoC), which extends and expands on the CoC and describes additional requirements and expectations for those in leadership positions in the community. Of course, in no way was either code designed to eliminate conflict or disagreement. Arguments are at least as common in Ubuntu as they are in other projects and online communities. However, there is a common understanding within the project that arguments should happen in an environment of collaboration and mutual respect. This allows for *better* arguments with *better* results—and with less hurt feelings and fewer bruised egos.

While they are sometimes incorrectly used as such, the CoC and LCoC are not sticks to be wielded against an opponent in an argument. Instead, they are useful points of reference upon which consensus can be assumed within the Ubuntu community. Frequently, if a group in the community feels a member is acting in a way that is out of line with the code, the group will gently remind the community member, often privately, that the CoC is in effect. In almost all situations, this is enough to avoid any further action or conflict. Very few CoC violations are ever brought before the Community Council.

### **Technical Goals**

While a respectful community and adherence to a set of philosophical goals provide an important frame in which the Ubuntu project works, Ubuntu is, at the end of the day, a technical project. As a result, it only makes sense that in addition to philosophical goals and a project constitution, Ubuntu also has a set of technical goals.

The first technical goal of the project, and perhaps the most important one, is the coordination of regular and predictable releases—something particularly important to server users. In April 2004, at the Warthogs meeting, the project set a goal for its initial proof-of-concept release six months out. In part due to the resounding success of that project, and in larger part due to the GNOME release schedule, the team has stuck to a regular and predictable six-month release cycle and has only once chosen

to extend the release schedule by six weeks and only after obtaining community consensus on the decision. The team then redoubled its efforts and made the next release in a mere four and a half months, putting its release schedule back on track. Frequent releases are important because users can then use the latest and greatest free software available—something that is essential in a development environment as vibrant and rapidly changing and improving as the free software community. Predictable releases are important, especially to businesses, because predictability means that they can organize their business plans around Ubuntu. Through consistent releases, Ubuntu can provide a platform upon which businesses and derivative distributions can rely to grow and build.

While releasing frequently and reliably is important, the released software must then be supported. Ubuntu, like all distributions, must deal with the fact that *all* software has bugs. Most bugs are minor, but fixing them may introduce even worse issues. Therefore, fixing bugs after a release must be done carefully or not at all. The Ubuntu project engages in major changes, including bug fixes, *between* releases only when the changes can be extensively tested. However, some bugs risk the loss of users' information or pose a serious security vulnerability. These bugs are fixed immediately and made available as updates for the released distribution. The Ubuntu community works hard to find and minimize all types of bugs before releases and is largely successful in squashing the worst. However, because there is always the possibility that more of these bugs will be found, Ubuntu commits to supporting *every* release for 18 months after it is released. In the case of Ubuntu 6.06 LTS (Dapper Drake), released in 2006, the project went well beyond even this and committed to support the release for three full years on desktop computers and for five years in a server configuration (LTS stands for LongTerm Support). This proved so popular with businesses, institutions, and the users of Ubuntu servers that Ubuntu 8.04 (Hardy Heron) was named as Ubuntu's second LTS release with similar three- and five-year desktop and server extended support commitments. These five-year support commitments are specifically designed for server users and make Ubuntu a much more attractive option for an important class of server users.

This bipartite approach to servers and desktops implies the third major technical commitment of the Ubuntu project and, in a sense, the most important for this book: support for both servers and desktop computers in separate but equally emphasized modes. While Ubuntu continues to be more well known, and perhaps more popular, in desktop configurations, there exist teams of Ubuntu developers focused on both server and desktop users. The Ubuntu project believes that both desktops and servers are essential and provides installation methods on every CD for both types of systems. Ubuntu provides tested and supported software appropriate to the most common actions in both environments and documentation for each. LTS releases in particular mark an important step toward catering to users on the server.

Finally, the Ubuntu project is committed to making it as easy as possible for users to transcend their roles as consumers and users of software and to take advantage of each of the freedoms central to the Ubuntu philosophy. As a result, Ubuntu has tried to focus its development around the use and promotion of a single programming language, Python. The project has worked to ensure that Python is widely used throughout the system. By ensuring that many applications and many of the "guts" of the system are written in or extensible in Python, Ubuntu is working to ensure that users need to learn only one language in order to take advantage of, automate, and tweak many parts of their systems.

# **Canonical and the Ubuntu Foundation**

While Ubuntu is driven by a community, several groups play an important role in its structure and organization. Foremost among these are Canonical, Ltd., a for-profit company introduced as part of the Ubuntu history description, and the Ubuntu Foundation, which is introduced later in this section.

### **Canonical, Ltd.**

As mentioned earlier, Canonical, Ltd., is a company founded by Mark Shuttleworth with the primary goal of developing and supporting the Ubuntu distribution. Many of the core developers on Ubuntu—although no longer a majority of them—work full-time or part-time under contract for Canonical, Ltd. This funding by Canonical allows Ubuntu to make the type of support commitments that it does. Ubuntu can claim that it will

release in six months because releasing, in one form or another, is something that the paid workers at Canonical can ensure. As an all-volunteer organization, Debian suffered from an inability to set and meet deadlines—volunteers become busy or have other deadlines in their paying jobs that take precedence. By offering paying jobs to a subset of developers, Canonical can set support and release deadlines and ensure that they are met.

In this way, Canonical ensures that Ubuntu's bottom-line commitments are kept. Of course, Canonical does not fund all Ubuntu work, nor could it. Canonical can release a distribution every six months, but that distribution will be made *much* better and more usable through contributions from the community of users. Most features, most new pieces of software, almost all translations, almost all documentation, and much more are created outside of Canonical. Instead, Canonical ensures that deadlines are met and that the essential work, regardless of whether it's fun, gets done.

Canonical, Ltd., was incorporated on the Isle of Man—a tiny island nation between Wales and Ireland that is mostly known as a haven for international businesses. Since Canonical's staff is sprinkled across the globe and no proper office is necessary, the Isle of Man seemed as good a place as any for the company to hang its sign.

### **Canonical's Service and Support**

While it is surprising to many users, fewer than half of Canonical's employees work on the Ubuntu project. The rest of the employees fall into several categories: business development, support and administration, and development on the Bazaar and Launchpad projects.

Individuals involved in business development help create strategic deals and certification programs with other companies—primarily around Ubuntu. In large part, these are things that the community is either ill suited for or uninterested in as a whole. One example of business development work is the process of working with companies to ensure that their software (usually proprietary) is built and certified to run on Ubuntu. For example, Canonical worked with IBM to ensure that its popular DB2 database would run on Ubuntu and, when this was achieved, worked to have

Ubuntu certified as a platform that would run DB2. Similarly, Canonical worked with Dell to ensure that Ubuntu could be installed and supported on Dell laptops as an option for its customers. A third example is the production of this book, which, published by Pearson Education's Prentice Hall imprint, was a product of work with Canonical.

Canonical also plays an important support role in the Ubuntu project in three ways. First, Canonical supports the development of the Ubuntu project. For example, Canonical system administrators ensure that the servers that support development and distribution of Ubuntu are running. Second, Canonical helps Ubuntu users and businesses directly by offering phone and e-mail support. Additionally, Canonical has helped build a large commercial Ubuntu support operation by arranging for support contracts with larger companies and organizations. This support is over and above the free (i.e., gratis) support offered by the community—this commercial support is offered at a fee and is either part of a longer-term flat-fee support contract or is pay-per-instance. By offering commercial support for Ubuntu in a variety of ways, Canonical aims to make a business for itself and to help make Ubuntu a more palatable option for the businesses, large and small, that are looking for an enterprise or enterprise-class GNU/Linux product with support contracts like those offered by other commercial GNU/ Linux distributions.

Finally, Ubuntu supports other support organizations. Canonical does not seek or try to enforce a monopoly on Ubuntu support; it proudly lists *hundreds* of other organizations offering support for Ubuntu on the Ubuntu Web pages. Instead, Canonical offers what is called second-tier support to these organizations. Because Canonical employs many of the core Ubuntu developers, the company is very well suited to taking action on many of the tougher problems that these support organizations may run into. With its concentrated expertise, Canonical can offer this type of backup, or secondary, support to these organizations.

### **The Ubuntu Foundation**

Finally, in addition to Canonical and the full Ubuntu community, the Ubuntu project is supported by the Ubuntu Foundation, which was announced by Shuttleworth with an initial funding commitment of \$10 million. The foundation, like Canonical, is based on the Isle of Man. The organization is advised by the Ubuntu Community Council.

Unlike Canonical, the foundation does not play an active role in the dayto-day life of Ubuntu. At the moment, the foundation is little more than a pile of money that exists to endow and ensure Ubuntu's future. Because Canonical is a young company, many companies and individuals find it difficult to trust that Canonical will be able to provide support for Ubuntu in the time frames (e.g., three to five years) that it claims it will be able to. The Ubuntu Foundation exists to allay those fears.

If something bad were to happen to Shuttleworth or to Canonical that caused either to be unable to support Ubuntu development and maintain the distribution, the Ubuntu Foundation exists to carry on many of Canonical's core activities well into the future. Through the existence of the foundation, the Ubuntu project can make the types of long-term commitments and promises it does.

The one activity in which the foundation can and does engage is receiving donations on behalf of the Ubuntu project. These donations, and only these donations, are then put to use on behalf of Ubuntu in accordance with the wishes of the development team and the Technical Board. For the most part, these contributions are spent on "bounties" given to community members who have achieved important feature goals for the Ubuntu project.

# **History of Ubuntu Server**

The first "production" machines to run Ubuntu were Canonical's own development machines in its data center in London. In this sense, Ubuntu has been used on servers since day one, and Ubuntu has *always* been a server operating system. Of course, as we hinted in the welcome at the beginning of this Introduction, this has not always been universally recognized. After the first release, public perception was tilted so far toward the idea of Ubuntu as a desktop release that when the developers convened the first of their biannual developer summits after the first full release cycle, one of the most important items on the agenda was thinking about Ubuntu on servers and how to support it.

The Ubuntu Server project, as a result, was at least as much a marketing project as it was a technical project. Sure, there were ways that the team could make Ubuntu better for servers—and they spent plenty of time working and thinking about that—but the biggest problem they faced was simply communicating the message that Ubuntu already was great for servers to all their users and potential users.

Eventually Canonical funded the creation of a graphical installer, but in the first few releases there was just a single, nongraphical installer based on Debian's very descriptively named Debian Installer project. In the initial Ubuntu release, a user installing Ubuntu was given a choice between two modes: "Desktop"—which was self-explanatory enough—and "Custom." Custom, in the minds of the early developers, was what anyone would want for a server. Custom installed just the bare minimum set of packages and then put the users into this base install and prompted them to install the packages that they wanted on their system. It provided users with the bare-bones system and encouraged them to customize it. The first action of the Ubuntu Server project was purely superficial: The "Custom" install was renamed "Server." Although no code had changed, Ubuntu Server almost immediately began getting more recognition. If one had to pick a single point in time that the Ubuntu Server project was born, it would be this moment.

Ubuntu Server isn't actually any different from other flavors of Ubuntu. As the desktop has moved on to a new graphical installer based on a live CD, Ubuntu Server has its own installer that gives users access to features like RAID and LVM that are much more interesting to server users. Certainly, there are some pieces of software that are likely to end up on servers and unlikely to end up on desktops—things like Web servers and mail servers. When we say that the server edition will be supported, we mean these applications plus the core, so it certainly seems most accurate to refer to these as being within the purview of Ubuntu Server.

But at the end of the day, the server and desktop packages come out of a single repository. This fact, plus the integration among the teams of people working on different parts of the project—most core developers work on bits and pieces that get used and reused in server, desktop, and other editions—introduces a fuzziness that makes it hard to pin down just what Ubuntu Server *is*. Of course, it also means that Ubuntu Server gets to benefit from the work, bug reporting, and bug fixing in those core parts of the operating system that every Ubuntu user shares.

Ubuntu Server now can roughly be interpreted to refer to a collection of resources that are particularly aimed at and used by server users. Most obviously, it involves the custom install discs that you'll be using when you install Ubuntu Server on your machine. It also refers to the collections of supported software that are installed primarily on servers—most of the software that the rest of this book will discuss in more detail. It also refers to a mass of documentation, to which this book represents the latest addition, that provides answers to questions. In a broader sense, certifications of software and training programs for administrators occupy another point in the growing Ubuntu Server constellation.

But most of all, and in the Ubuntu tradition, Ubuntu Server refers to a community. It's a community of developers who use Ubuntu on servers, who care deeply about Ubuntu on servers, and who work tirelessly to make sure that Ubuntu performs as well as possible on servers everywhere. Of course, Ubuntu Server also refers to the growing community of people who are primarily not contributing through code but who are at least as important. These people spend time in the support of IRC channels, send e-mail to the mailing lists, and post in the forums. These users help other users, file bugs, may contribute their own fixes to documentation, and contribute in myriad ways and in a variety of venues.

When you "graduate" beyond what this book can teach you, Ubuntu represents those people who will help you take your next steps. They are the people described in more depth in the server resources chapter (Chapter 13) of this book. This is the group you will join when you participate in the Ubuntu project. Let us be the first to welcome to you to the Ubuntu Server community.

# **Simple, Secure, Supported**

Early on, the initial core Ubuntu team—of which one of this book's authors was lucky enough to be a part—resisted the idea of the server version of Ubuntu. Or rather, they resisted the idea of a server distribution in

the way that other GNU/Linux distributions had produced them and the way in which they were commonly thought of. The team was more than happy with running Ubuntu on servers, of course, but they resisted the idea of "server distributions" because of the way that Red Hat, SuSE, and the other big distributions built their businesses around "enterprise Linux" distributions that were big, clunky, and expensive. The result was, in the eyes of many of the early Ubuntu core developers and Canonical employees, top-heavy monstrosities. That's not what Ubuntu is about.

The big server-based GNU/Linux distributions seemed to be competing over who included more services, more features, and more bells and whistles. Distribution 1 would have a Web server, an FTP server, a DNS server, several file servers, and a mail server. Distribution 2 would have all of those plus a DHCP server! A brand-new install of one of these "server distributions" would be running dozens of daemons—each taking up many megabytes of memory, loads of disk space, and (most important) lots of administrator time when they failed or interfered with something else. But worst of all, most of these daemons lay completely unused on most installs.

And if that wasn't enough, the server installs would then run firewalls to keep people from accessing all these now-open services and to prevent users from exposing security vulnerabilities from their newly installed machines. Of course, there would be regular upgrades, security releases, and the like, to update all these now-firewalled services that nobody was using. Debian provided one alternative model that focused on custom installations of just what people needed. Among an elite group of sysadmins in the late 1990s and the early 2000s, Debian had become the server OS of choice. Because nearly everyone on the early Ubuntu team was a Debian developer, it was to this model and to Debian technology that the Ubuntu team first turned.

Of course, the commercial GNU/Linux server market was not all horrible. For example, the early Ubuntu developers liked the idea of commercial support for its servers. They liked the idea of regular, predictable releases. As Debian developers, they all knew someone who wanted to install a simple, custom version of Debian on a server but who, because of the lack of commercial support and accountability, had been rejected by a higherup in the company or organization. They liked the idea of a company using Debian's technology to offer simple, custom server installs but could offer a commercial support contract. The Warthogs, and lots of folks like them, had waited years for this, but nobody had stepped up to the plate.

As we described in the previous section, an Ubuntu server install was simply a bare-bones installation. We were all administrators—at least of our own machines—and when *we* installed servers, we started out with "naked" machines so that we could choose every application, every daemon, every service that would go onto the machine. As administrators, we wanted the *options* of the big enterprise distributions, but we wanted to be able to choose those options ourselves. Like all administrators, we used servers to solve problems and to offer services to our users. These problems and needs are unique and, as a result, the cookie-cutter model of GNU/Linux servers was always a poor match.

And so that is what the Warthogs built and it is what Ubuntu Server remains today. At first, some people were confused. Ubuntu's server offering was panned in several reviews for not including a firewall by default. But Ubuntu installed *no open ports by default*, so there was nothing to firewall! Of course, Ubuntu provided several firewalls for users to install *if they wanted one*, but Ubuntu left the decision to install a firewall, just like the decision to install services that might require one, up to the server's administrator. For all installations but for server installations in particular, Ubuntu's goal is to make the default installation simple and secure and to put the user in the driver's seat. Ubuntu's job, as distribution producer, is to make it as close to drop-dead simple for system administrators to do their jobs. In an Ubuntu Server install, every machine is exactly as complicated as the administrator has requested but never any more than necessary. No extra services or unnecessary features are included—although they are waiting in the wings for when they become necessary and are easily installable in ways that are described in Chapter 3.

One important effect of this simplicity is security. When there is less going on, there is simply less to go wrong. But, of course, the Ubuntu team has taken this many steps further and pursued proactive security in a number of other contexts. Ubuntu's first release was held up for one day because a single open port was found in the default release. The goal of a machine with

no open ports by default was more important than an on-time release. Ubuntu's CTO and the chairman of the Ubuntu technical board, Matt Zimmerman, is a longtime security-focused developer who made nearly all of Debian's security updates for more than a year before joining the Warthogs. As Ubuntu struggles over hard decisions about what to include or to pass up for inclusion in the distribution, the most important questions continue to be ones of security and support. "Can we—and we do want to—maintain security support and provide security releases for this software for the next 18 months?" Every piece of software included by default is subjected to this question, and many popular pieces of software are kept out because Ubuntu is reluctant to support them. Inclusion as an officially supported package means that a server admin can trust the software—both because Canonical has indicated that it trusts it and because Canonical has promised to clean up any security messes that occur through fixing important bugs and issuing a fixed package. Canonical's security guarantee goes beyond security bugs to other bugs that might result in data loss. While there are no guarantees beyond this, Canonical makes many dozens of new updates per release that fix other important bugs in the distribution as well. The result is a rocksolid system with a commitment to continue.

With customizability, security, and support, Ubuntu truly is ready for the data room. The rest of this book will show you how.

# CHAPTER 3<br>Package Management **Package Management**

THIS CHAPTER BEGINS WITH a discussion of packages in general while focusing on the core features of packages and package management systems that cross most GNU/Linux distributions. In this discussion, I explain what packages are and what a package management system does. While I turn to examples from Ubuntu throughout, this discussion focuses on building a strong conceptual grounding. After establishing a solid grounding, I introduce Debian packages—the types of packages that Ubuntu uses—and give a brief view of the very different types of packages: source packages and binary packages. Most of the rest of the chapter focuses on package management in Ubuntu using the command-line tools. While many users of Ubuntu on the desktop are familiar with updating their system, this chapter focuses on the way this is done without a desktop system. It covers the basics and works up to some more advanced uses of a packaging system that many server administrators find useful. Finally, I touch on the process through which advanced users and administrators can create, modify, and redistribute their own packages.

# **Introduction to Package Management**

On Ubuntu—and in other GNU/Linux environments—packages are the primary way that software is built, deployed, and installed. Nearly every major GNU/Linux operating system distributes software, both binary software and source code, in packages. These packages are usually either in the Rpm package format (RPM) or in the Debian package format (DEB) for binary software or in corresponding "source" RPM and DEB formats. With its close relationship to the Debian project as a project that continues to be based on Debian's work, Ubuntu naturally uses DEB format packages.

Very simply, packages are an alternative to downloading, building, and installing software from scratch. They offer a host of advantages in terms of installation, removal, monitoring, and handling interactions between pieces of software over the standard "build from source" model. Since packaging is not common outside of the GNU/Linux world—or at least not described in the same terms—it is worth going into some background on packaging before I describe how it is done on Ubuntu systems.

### **Background on Packages**

Nearly every GNU/Linux-based operating system—Fedora, RHEL, open-SUSE, Slackware, Debian, and others—includes an almost entirely overlapping core selection of software. By definition, each of these OSes includes Linus Torvald's Linux kernel and a large chunk of the GNU project's developer- and user-oriented applications that are necessary to build and use it. Most also include server-oriented software like OpenSSH and Apache, either the XFree86 or X.Org implementation of the X Windowing System, and what is often an extremely expansive collection of both command-line and graphically based applications. Although people often throw the term around, it is important to establish that this collection of software is collectively referred to as a distribution. Ubuntu is a distribution. When people refer to "Linux" as an operating system, they are usually referring to a Linux or GNU/Linux distribution.

The primary goal of all distributions is the automatic installation, configuration, removal, maintenance, and update of software—both through the creation of infrastructure for this purpose and in the creation of modified versions of the preexistent software. The latter customization of existing software in this specialized way is the act of "packaging," and it constitutes the vast proportion of work done by Ubuntu developers. It constitutes, to a large degree, what Ubuntu is over and above the software that Ubuntu includes. And while packaging is primarily the work of distribution makers like Ubuntu, it can also be done by both the users of distributions, for the clean integration of "unpackaged" pieces of software into their systems, and by software vendors who wish to allow for easier installation and maintenance of software by their users.

### **What Are Packages?**

The creation of a package—on Ubuntu or elsewhere—begins with the software in need of being packaged. In most, but not all, cases, this involves the procurement of source code. In all situations, it involves code from an original source, usually referred to in the distribution world as an "upstream" source. The packager's first addition to the code here will be the creation of extra metadata, which usually includes

- The name of the software
- $\blacksquare$  The name of the upstream author and the person creating the package
- The license of the software
- The upstream location of the software (or a description of where it was obtained)
- The architecture or architectures on which the software is guaranteed to run
- Information for classifying the software that often has to do with the use of the package, primarily to help people who are browsing for packages
- $\blacksquare$ <br> <br> A description of the software in a computer-parsable format
- Information on the importance or "priority" of the package within the larger Ubuntu system (e.g., essential, optional)

This information will be used by either a packaging system or a series of package selection tools to allow users to search, sort, query, or interact with installed or available software—one of the package system's jobs. However, while this type of metadata is important in that it allows users to find (and find out about) their software, by far the most important group of metadata added to a package relates to the documentation of the relationship of the software in the package to software in other packages within the distribution. While the syntax and semantics of this vary widely between distributions, they include relationships to

- Other software that the software requires to be built
- Other software that the software requires to be installed or configured
- Other software that the software requires to be run
- Other software with which the software cannot be installed or used simultaneously
- Other software for which the software can be used as a drop-in replacement
- Other software that can enhance or improve the software

Modern package systems record even more information. For example, configuration files, unlike normal files, cannot always be simply replaced with a new version when the software is upgraded. As a result, packaging systems have grown to include several pieces of infrastructure for querying users and for maintaining core configuration information over time and across upgrades of the package that requires changes to configuration files. Finally, a more recently realized goal of packages is to provide a structure around which package metadata—such as descriptions—can be translated to provide users with an interface to software localized to their language, script, and culture. Details on accessing and creating all of this metadata in Ubuntu packages are included in the subsequent sections.

### **Basic Functions of Package Management**

A wide range of functionality can be considered core functions of package management systems. The functions are usually implemented by a lowlevel tool or suite of tools. This script is dpkg and associated scripts in the case of Ubuntu and Debian. These tools were, until several years ago, the primary way that most users manipulated packages, but with the creation of higher-level package management tools that provide "front ends" to these tools, most users of package-based systems rarely use them, although they are still highly central for developers or system administrators who build their own packages. Broadly and somewhat imprecisely, many of these tools are referred to as APT on Debian and Ubuntu.

The first goal of packaging is automating the compilation of software. DEBformat packages provide two formats: one for source packages and one for binary packages. These source packages are an excellent system for the distribution and compilation of source code. Packages are, in Ubuntu and elsewhere, designed to be built noninteractively and—in the case of official Ubuntu packages—can be built automatically on a range of different architectures by automatic package-building software called "autobuilders."

Packages provide a simple—usually one command—method for building that is consistent across all packages. Issues of build configurations and choices are addressed ahead of time by the packager. The cost is build-time configurability, but the payoffs, as you will see in the rest of the chapter, are huge. Necessary build-time dependencies are declared in the packages so that these can be satisfied automatically. For example, architecture-dependent source packages (i.e., packages that must be rebuilt for each architecture) are uploaded to Ubuntu as source and are, in most cases, automatically built on all architectures supported by Ubuntu without any changes to the source package.

Any number of binary packages can be created from a single source package. The creation of multiple binary packages from a single source package can be useful for large projects that release large or monolithic source packages containing a wide variety of different pieces of software—or even highly related pieces of software and/or documentation that it may be advantageous to split. An example of the former case is the XFree86 windowing system—now replaced by the already modularized X.Org which was contained in one source package but would create upward of several dozen binary packages. Packaging, in this case, is what allowed users to distribute, install, and remove the Xserver independently from the terminal emulator, xlib library package, or window manager.

As can be inferred from the preceding discussion, a key benefit of packaging systems is that they help automate the installation of software. When a binary package is installed:

- The "contents" of the software can be verified to assure integrity of the package. The origin of the software can be verified using cryptographic authentication.
- The dependencies of the software can be analyzed and the system can be queried on the installation state of the software on which the software being installed depends. If the dependencies are unsatisfied, the user is prompted as to the lack and the nature of the required software, and the installation is aborted.
- The user installing the package can be queried for configuration options at some point during the installation process. Answers to

these queries can be saved on the system and then used in the customization of a configuration file for the software being installed.

- The contents of the package are stored on the system.
- Metadata and accounting information of a variety of forms are placed in a per-system database to include both current information on the packages installed and their state of installation (e.g., installed but unconfigured), the list of files and to which package they belong, and other information.

Perhaps the most central element here is the check against dependencies of the package being installed and the list of packages already installed on the system. With information on dependencies, users can, at a glance, determine which software is required to run the software in the package. As a result, people writing software that will ultimately be packaged can easily write for and deploy software built against shared libraries. The success of package systems is one reason for the wide use of dynamically linked shared libraries in the GNU/Linux environment.

When a user wants to remove a piece of software, the packaging system, with its catalog of the files belonging to the package and the actions done during installation, is well suited to help ensure a clean uninstallation as well.

While similar to installation, the automatic upgrade of software is another area where the package system can be employed with similarly useful results: Users of package systems can safely and easily upgrade from one version of a piece of software to another. The upgrade of the software will work almost identically to the installation of the software. In most cases, software is installed on top of the existing package, and files that are no longer provided by the package are removed. Configuration files that were customized by the installation and have not since been changed by the user can be automatically regenerated by the user, or the user can be prompted to view and merge changes.

Dependency information can play an important role in the upgrade of packages involving shared libraries. In the case of ABI changes, a packaging system will alert users that an upgrade of a package cannot be completed without the installation of a new library, and users can also be alerted to

other packages that will break in this upload. As a result, users can structure uploads—or the system can structure it for them—so that API and ABI breakage is not unanticipated, and users can ensure that all packages that depend on a single shared library can be upgraded in tandem.

Finally, at any point, users can use the cryptographic signature on a package and the list of hashes (usually MD5 sums) of the files included in that package to verify the integrity of the files on their system against corruption or compromise by an attacker.

### **Advanced Functions of Package Management Systems**

While these features lead to the powerful potential to manage software on a system, packaging systems with *only* these features—essentially, the state of packaging in the mid-1990s—introduced important limitations. Largescale API and ABI transitions required downloading many packages and a high degree of coordination by the user. Users were forced to figure out the dependency status of programs during an installation or upgrade and then find, download, and do simultaneous installations of new pieces of software. For complex pieces of software with many dependencies, this process was often exceedingly tedious.

As a result, most system upgrades and ABI/API changes were done with large upgrade scripts between releases of a distribution. Users would be expected to install every package involved in a major transition at once with an upgrade script that would structure the order correctly and handle dependencies appropriately. While these problems are limitations of a limited package management system, they are mostly problems that exist outside of package management systems. Without a package management system, shared libraries that undergo API and ABI changes are either never or rarely approached (with dangerous consistency and security implications to each) or are subject to the same limitations without the warnings that a packaging system provides.

Spurred on by the Debian project's creation of a program called dselect and its frequently lauded Advanced Package Tools (APT, originally named *deity* and implemented primarily in a program called apt-get), the last half-decade has seen a major evolution in the scope and success of package managers. Most of these tools are levels of abstraction upon or "front ends" to the lower-level package management tools previously described. Like most other DEB-based distributions, Ubuntu uses apt-get, Aptitude, dselect, and the graphical front end Synaptic.

As the ability to track and catalog dependencies is perhaps the single most important aspect of any package management system, the primary function of these advanced tools has been to add classes of functionality on top of the extant package tools and to operate on packages in a more-thanone-at-a-time manner. Each of these tools contains additional databases that describe not only the packages installed but also the packages that are *available* as candidates for installation through package archives stored locally, on CD, or (in almost all situations today) over a network.

These systems can automatically sort out dependencies and orders, download packages (including dependencies), install the dependencies first, and then install and configure the package in question using the lower-level tools detailed in the previous section.

Similarly, the same advanced tools can be used to uninstall packages. If, for example, a user wants to uninstall a shared library, he or she is prompted with a screen that describes the consequences as a list of packages that must be uninstalled because their dependencies will no longer exist on the system after the uninstallation. Upgrades that involve changing dependencies (e.g., replaced packages) can also be handled through this system.

The real possibilities of such systems are visible when the dependency aspects of a package change over time or when multiple packages can act as drop-in replacements. A package that requires the ability to send mail can depend only on a virtual package "provided" by other packages. New versions of packages can conflict with and declare that they "replace" other packages or provide the functionality of the original package. If, for example, multiple packages are merged into a single package that obsoletes the three other packages, an advanced package system should be able to track the changing dependency information and make the correct decision during upgrade. Along these lines, most advanced package management tools give users the ability to do strategic "smart upgrades" of every package on the system to the newest version of the packages available using the data declared in the package dependencies.

Even more exciting for some users, it is possible to track an in-development version of a GNU/Linux operating system and upgrade every day to the latest version of everything. The package manager can figure out safe upgrade paths and take it from there. During these upgrades, ABI and API version changes can also be automatically handled because the system will refuse to do a full upgrade of a library until all of the packages installed on the system that depend on the package with the shared library can be upgraded at once. The system will not need to keep or track multiple versions of a shared library over time.

# **Debian Packages**

As was mentioned earlier in this book, the Ubuntu project is based on the Debian GNU/Linux distribution. Among many other technological legacies, Ubuntu has inherited the Debian package system. In fact, many core Ubuntu developers involved early on will credit Debian's packaging system as the reason that Debian proved such an attractive point of departure and represented its major attraction over other GNU/Linux distributions. As a result, almost all aspects of package management—from the formats to the tools—are identical on Ubuntu and Debian. In many situations, unmodified Debian packages can simply be installed on Ubuntu. In nearly all situations, unmodified Debian source packages can be built on Ubuntu. As a result, our first step is to examine an Ubuntu DEB in some depth to understand the anatomy of the package and the way it implements the features described in the preceding sections.

### **Source Packages**

DEB source packages are clearly expressed in what is usually a three- or twofile format but may also include source packages that consist of many more files as well. This means that the package itself contains multiple files and downloading "a source package" may in fact involve downloading a small assortment of different files. Source packages can be broadly classified as either *native* DEB packages or *nonnative* DEB packages. A native DEB is a piece of software where there is no difference between the upstream version and the DEB package. In most cases, native packages are specific to either Ubuntu, Debian, or another Debian-based distribution. In other words, a native package requires no changes in order to create the package. A DEB source package will always consist of a "pristine" source archive in the form of a gzip-compressed GNU tar file and a DSC file that will list the contents of the package and can be considered the "core" of a source package. An example DSC for a program called most that I maintain looks like this:

```
-----BEGIN PGP SIGNED MESSAGE-----
Hash: SHA1
Format: 1.0
Source: most
Binary: most
Architecture: any
Version: 5.0.0a-1
Maintainer: Benjamin Mako Hill <mako@debian.org>
Standards-Version: 3.7.3
Build-Depends: debhelper (>= 4), libslang2-dev
Files:
 30f2131b67f61716f6fe1f65205da48b 155233 most_5.0.0a.orig.tar.gz
 07e3eb05ad5524fe6d885f5cdc2eb902 20160 most_5.0.0a-1.diff.gz
-----BEGIN PGP SIGNATURE-----
Version: GnuPG v1.4.6 (GNU/Linux)
iD8DBQFH4IoAic1LIWB1WeYRAjyOAKCrLCfuZA7b8JcvYTFYeuHrF7r34wCfVTBS
/jGUfIrELNq173sM9CorZA4=
=/Cia
-----END PGP SIGNATURE-----
```
The file is signed with a GnuPG (Gnu Privacy Guard [GPG]) or PGP (pretty good privacy) key to ensure the integrity of the file and the identity of the author. If you were to check this signature with GPG, you would see that it was signed by my GPG key. The DSC file also contains information on the version of the source format (in this case, it's the "old" format, 1.0), the name of the source package, the version of the package (split into the version of the upstream source and the version of the package after the final -), the name and e-mail of the maintainer, the architecture on which the software will run, the version of policy (marked as "standards") against which the software was created, the software that must be present to build the package, and a list of the other files this source package contains, identified by file size and MD5 hashes.

In a native DEB, there would be only a single compressed tar (tar.gz) file. In this nonnative package, there would be additional files that represent all changes to the package. This is so all the changes that the DEB packager

made are clearly visible. This is sometimes done for license reasons but is usually done just so that users can see exactly what the packager has done and what has been changed. This also makes it easy for the package maintainer to understand where a problem lies if there is an error. Changes made to a package are usually expressed in a gzip-compressed diff file that expresses all the differences between the package source and the pristine source. In the case on the previous page, it is listed as most 5.0.0a-1.diff.gz. In newer versions of the DEB source package format, additional tar files containing additions or changes to the pristine source archive are also permitted, as long as they are listed in the DSC file in the list of files.

When unpacked and with all necessary patches applied, every DEB source package will unpack into a single directory of the form packagename-version with a mandatory debian directory as a subdirectory. In the vast majority of packages, almost all changes to the source are made inside this directory. This directory contains a number of files—more than I have space to cover here. Most important among these are the control file and the rules file. The control file includes most of the information about the source package found in the DSC file (which is autogenerated using control file data) and additional information describing each binary package. The control file expresses all interpackage relationships, including Depends, Conflicts, Provides, Replaces, Recommends, Suggests, and Enhances. As the "hard" requirements, the first four are most important. Suggests and Enhances are rarely used by any program. The file also includes both a single-line and a multiline description. A sample control file (the control for most) is shown here:

```
Source: most
Section: text
Priority: optional
Maintainer: Benjamin Mako Hill <mako@debian.org>
Standards-Version: 3.7.3
Build-Depends: debhelper (>=4), libslang2-dev
Package: most
Architecture: any
Depends: ${shlibs:Depends}
Description: Pager program similar to more and less
```
The long-form description was removed from the output but in fact followed the final description line and includes text that is indented by one space and where paragraphs are separated by a single ".". As mentioned previously, the control file consists of a series of stanzas. The first stanza will always begin with Source: and will include information on the source package. Each following stanza will describe a single binary package. In this case, there is only one binary package, which, like the source package, is named most. This situation—a single source package creating a single binary package of the same name—is a very common case.

The rules file is a GNU Make makefile and contains all of the makefile rules to create and build a package. Running debian/rules binary from within the unpacked source package directory results in the creation of a Debian package in one directory above (../) if your system has all the necessary dependencies installed. In most cases, the software will build and "install" into a series of subdirectories in the debian directory; these files in their temporary location will then be included as the package contents.

Additional files in the debian directory include the copyright file, the changelog for the package, optional scripts to be run after and before installation or removal of the package, and extra configuration data plus anything else the packager would like to include.

### **Binary Packages**

Debian binary packages are very simple in format, so it is unnecessary to spend much time on them here. More important, they are almost never manipulated by hand. Binary packages are merely installed and removed. Changes to a binary package are made first in the source package and then new, changed binary packages are rebuilt. In Ubuntu and Debian, binary packages are a single file in an archive in the ar format. In the archive is debian-binary, which contains a series of lines, separated by newlines. At the moment, only the format version number is included. The second member of the archive is named control.tar.gz, and it contains the package control information (as described previously). The third and last member is called data.tar.gz, and it contains the file system archive as a gzipped tar archive.

# **Package Management in Ubuntu**

The administrator of every Ubuntu installation—servers and desktops must learn the basic mechanics of package management. As administrators need to find new software to solve particular problems, metadata in

the packaging system can be a great place to start. When administrators want to install new software, the packaging system provides the best way to do so. The Ubuntu package system will also allow users to install and remove software, check for updates—and for security updates in particular—and install these updates. Finally, when a new release of Ubuntu is made, the packaging system will allow administrators to update their systems.

Ubuntu provides a variety of different tools for package management. On a desktop Ubuntu system, users' interaction with the package management system is primarily through a little icon on the desktop that alerts them to new releases of software and through the graphical Add/Remove Programs application and a second graphical package management program called Synaptic that provides functionality to let users browse the package archives. Since these programs are covered in depth in *The Official Ubuntu Book* (ISBN: 0133017605) and because the focus of this book is servers, this section focuses on the command-line tools for package browsing and management.

Most server administrators primarily use tools in the APT family that handle high-level package management. The original tool developed for this purpose was apt-get. Aptitude is a frequently used alternative to aptget that provides both an interactive front end and that takes most of the default apt-get commands. Many of the commands described in the rest of this chapter that call aptitude can also be used with apt-get with little or no difference in either output or behavior. The primary differences are in the ways that the systems resolve complicated dependency situations and certainly would not affect the reasonably simple operations described here.

### **Staying Up-to-Date**

Each Ubuntu system stores a list of package repositories in /etc/apt/ sources.list. This describes the list of "places" where your package managers—originally just APT but now several other tools—will look for updated versions of software. These sources may include local repositories on your file system, a CD in your computer, or—as is common in the vast majority of situations—a network location. To update the system's list of packages, you can run apt-get update or aptitude update.

This command downloads the latest updated package lists for all repositories listed in your /etc/apt/sources.list files and checks any cryptographic signatures on these updates against the keys stored on your machine. On a new system, it checks only the Ubuntu package repositories that include the repositories you installed from and the security repositories.

Installing any new version of packages is as simple as running aptitude safe-upgrade, which is a replacement for the apt-get upgrade command that may be more familiar to more seasoned users. safe-upgrade simply tries to upgrade all installed packages to their most recent versions. Installed packages will not be removed unless they are unused, although additional packages may also be installed in order to resolve added dependencies.

APT can be configured to automatically download and upgrade packages with new versions. This is an attractive proposition to administrators who like the idea of not having to log in to their systems to keep them upto-date. However, automatic package upgrades are subject to errors because of the particular status of software on the system or even particular configuration changes that have been made, so these automatic package upgrades can leave systems in unstable or unworkable states. As a result, automatic upgrades are neither covered in this book nor recommended by the authors.

### **Searching and Browsing**

Historically, the primary way of searching for new packages was using the program dselect. Users of Ubuntu on the desktop will primarily use the Add/Remove Programs application and the graphical program Synaptic. Users on the console have several other options.

First among these is the simple program apt-cache, which can provide statistics about and information on packages. If, for example, I decide I want a pager like less, I can search for one in the following way:

```
$ apt-cache search pager less
less - Pager program similar to more
wdiff - Compares two files word by word
console-log - Puts a logfile pager on virtual consoles
gdesklets-data - Applets for gdesklets
jless - A file pager program, similar to more(1) supporting ISO2022
most - Pager program similar to more and less
nagios-plugins-basic - Plugins for the nagios network monitoring 
 and management system
```
.

.

As you can see from the previous list, the apt-cache search command returned eight "hits" for my search on the two keywords *pager* and *less* and returned a list of package names followed by short one-line descriptions. The keyword search looked through the full list of available packages and focused on the package names, short descriptions, and full descriptions that are not shown in the returned list. If I want to know more about a package, apt-cache can also show me more about the package with the show subcommand as in the following example:

```
$ apt-cache show most
Package: most
Priority: optional
Section: universe/text
Installed-Size: 172
Maintainer: Ubuntu MOTU Developers <ubuntu-motu@lists.ubuntu.com>
Original-Maintainer: Benjamin Mako Hill <mako@debian.org>
Architecture: i386
Version: 5.0.0a-1
Depends: libc6 (>= 2.7), libslang2 (>= 2.0.7-1)
Filename: pool/universe/m/most/most_5.0.0a-1_i386.deb
Size: 48092
MD5sum: e089c00005b536e1b8848b7087df2bae
SHA1: 4f4ab395f340be4804732452aa112007916f90cb
SHA256: 
  ccf50fb49270e7ddf7735da23e699afcd11dcfc8e241973bb17ad03bf49e6f4a
Description: Pager program similar to more and less
Most is a paging program that displays, one windowful at a time, the
```
contents of a file on a terminal. A status line at the bottom of the screen displays the file name, the current line number, and the percentage of the file so far displayed.

Unlike other paging programs, most is capable of displaying an arbitrary number of windows as long as they all fit on the screen, and different windows could be used to view the same file in different positions.

```
In addition to displaying ordinary text files, most can also display
binary files as well as files with arbitrary ascii characters.
Bugs: mailto:ubuntu-users@lists.ubuntu.com
Origin: Ubuntu
```
You may recognize that quite a bit of this information looks like the source package information and the corresponding stanza referring to this binary package in the control file described previously. Sure enough, this is exactly where this metadata has been extracted.

Of course, the bulk of the output is made up of the long-form description that was omitted in the previous example. There are some other fields of potential interest, including the "Original-Maintainer" or the person who packaged the system in Debian, the "Maintainer" or the person or group to contact with questions about or issues with the package, and sizes and hashes (e.g., MD5Sum, SHA1, and SHA256), which describe ways to identify that a particular version of the package was downloaded correctly and has not been modified.

Called with no arguments, Aptitude also can provide users with a Cursesbased text-based interface that allows for more interactive browsing of all the packages available. For users familiar with Synaptic, this can be thought of as a text-based version of the Synaptic interface. In this mode, many search results can be navigated through with the arrow keys and different applications can be "marked" for installation.

Before concluding this tour of the options for searching and browsing for packages, it is worth pointing to the Web site at http://packages.ubuntu .com. This interface lets users search in ways that are similar to some of the tools I have shown here but with several additional useful options. In particular, the Web site lets users search for particular files in *any* package in Ubuntu. Normally, users are able to find out only which package "owns" a file if they have the package on their system. If, for example, you need a particular header file or shared library and you know only the filename, you can search on the Web site for that filename throughout all packages available in the Ubuntu archive.

### **Installation and Removal**

Installing and removing packages is another simple task that you will do frequently. To install a package, you can invoke apt-get or Aptitude in a similar way, although, unlike searching, a user must be running with root privileges to do so. The recommended way to do this would be to use the sudo command. Since prefixing each command in this section with sudo
would be tedious, I have assumed the user is root, although having the user logged in as root would not be considered the best form. If I want to install most, I can simply run the following command as root:

# aptitude install most Reading package lists... Done Building dependency tree Reading state information... Done Reading extended state information Initializing package states... Done Writing extended state information... Done The following NEW packages will be installed: libslang2{a} most 0 packages upgraded, 2 newly installed, 0 to remove and 0 not upgraded. Need to get 0B/509kB of archives. After unpacking 1323kB will be used. Do you want to continue? [Y/n/?] y Writing extended state information... Done Selecting previously deselected package libslang2. (Reading database ... 362131 files and directories currently installed.) Unpacking libslang2 (from .../libslang2\_2.1.3-3ubuntu1\_i386.deb) ... Setting up libslang2 (2.1.3-3ubuntu1) ... Selecting previously deselected package most. (Reading database ... 362143 files and directories currently installed.) Unpacking most (from .../most\_5.0.0a-1\_i386.deb) ... Processing triggers for man-db ... Setting up most  $(5.0.0a-1)$  ... Reading package lists... Done Building dependency tree Reading state information... Done Reading extended state information Initializing package states... Done

Writing extended state information... Done

You can see in the output of the preceding command that libslang2 was installed alongside most. In this case, Aptitude saw that most required the S-Lang library but that it was not installed. Aptitude prompted me for confirmation about the installation of the additional package (which I approved), downloaded both packages, and then installed and configured them on my system.

Removing a package is similarly simple. If I decide to remove most, I can do so by running

```
# aptitude remove most
```
In this case, libslang2 will *not* be removed (since I have not asked for it to be removed). If I were instead to try to remove libslang2, Aptitude would prompt me and explain that removing libslang2 would also require removing all of the packages that depend on it—on this system, that would just be most, but for other packages or on other systems there could be quite a few packages. This type of dependency management means that, for example, users should not (and cannot easily) remove core or essential packages. Extra "unused" packages can be removed using the command apt-get autoremove.

Finally, while these examples both used Aptitude, the installation and removal of packages can also be done with the lower-level tool dpkg. In fact, in both cases Aptitude is simply calling dpkg on the downloaded package files behind the scenes. Aptitude—or apt-get—will always download packages and work out dependencies before turning to dpkg. If you have already installed existing dependencies, you can install a DEB directly with dpkg by using the -i command and passing the package filename as an argument. For example, if I were given a DEB file for most, I could install it with a command like this:

```
$ dpkg -i most_5.0.0a-1_i386.deb
```
dpkg will check dependencies and produce an error if there are missing dependencies but will not automatically download or install packages since it does not contain the functionality to do this. I could uninstall most with dpkg with the command dpkg -r most.

## **Manipulating Installed Packages**

dpkg provides dozens of methods of querying, searching, and manipulating installed packages. It contains a database of information about packages

installed on the system. To get a quick overview of what this might look like, you could run the following command:

```
$ dpkg -l most
Desired=Unknown/Install/Remove/Purge/Hold
| Status=Not/Inst/Cfg-files/Unpacked/Failed-cfg/Half-inst/
 trig-aWait/Trig-pend
|/ Err?=(none)/Hold/Reinst-required/X=both-problems 
 (Status,Err: uppercase=bad)
||/ Name Version Description
+++-===========-============-=============+=======================
ii most 5.0.0a-1 Pager program similar to more and less
```
Run without any arguments, dpkg -l will show this basic information on the installation status, name, version, and description of *every* package on your system.

Another simple task is to get a list of files contained within the package. If you have a DEB file that you have not installed, you can get this information by running dpkg --contents as in the following example:

```
$ dpkg --contents /var/cache/apt/archives/most_5.0.0a-1_i386.deb 
drwxr-xr-x root/root 0 2008-05-06 12:06 ./ 
drwxr-xr-x root/root 0 2008-05-06 12:06 ./usr/ 
drwxr-xr-x root/root 0 2008-05-06 12:06 ./usr/bin/ 
-rwxr-xr-x root/root 59940 2008-05-06 12:06 ./usr/bin/most 
drwxr-xr-x root/root 0 2008-05-06 12:06 ./usr/share/ 
drwxr-xr-x root/root 0 2008-05-06 12:06 ./usr/share/man/ 
drwxr-xr-x root/root 0 2008-05-06 12:06 ./usr/share/man/man1/
-rw-r--r-- root/root 5912 2008-05-06 12:06 ./usr/share/man/
 man1/most.1.gz 
drwxr-xr-x root/root 0 2008-05-06 12:06 ./usr/share/doc/ 
drwxr-xr-x root/root 0 2008-05-06 12:06 ./usr/share/doc/most/ 
-rw-r--r-- root/root 2989 2007-09-09 12:14 ./usr/share/doc/
 most/changelog.gz 
-rw-r--r-- root/root 5544 2008-05-06 12:06 ./usr/share/doc/
 most/copyright 
-rw-r--r-- root/root 3335 2007-09-06 10:15 ./usr/share/doc/
 most/README 
-rw-r--r-- root/root 1386 2006-05-01 13:51 ./usr/share/doc/
 most/lesskeys.rc 
-rw-r--r-- root/root 492 2006-05-01 13:51 ./usr/share/doc/
 most/most-fun.txt 
-rw-r--r-- root/root 3086 2006-05-01 13:51 ./usr/share/doc/
 most/most.rc
```
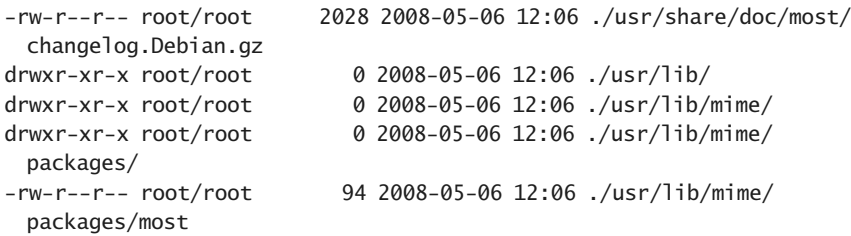

Similar information for installed packages can be retrieved with dpkg -L. Working in the other direction, if you have a particular file and you want to know which package "owns" it, you can use dpkg -S to query the database for this information. For example:

dpkg -S /usr/bin/most most: /usr/bin/most

The binary file /usr/bin/most belongs to—no surprise here for anyone who's gotten this far—the binary package called most. Since this command is searching through each of the file lists of every package on your system, it may take some time to complete.

# **Manipulating Repositories**

The best way to install new software in the "Ubuntu way" is never to simply download new DEB packages and install them "by hand" with dpkg. But APT is only kept up-to-date with the packages that it already knows about. While dpkg works on packages, APT works on repositories of packages that contain information on different packages, their versions, and their depen dencies. As a result, to manage a package through APT, one needs to add to the system not the package, but rather the repository that contains it. This is done by adding or editing the list of "sources." While the Ubuntu desktop distribution includes a graphical tool for manipulating repositories, it can be done easily by hand, which will be the default on most systems.

The sources.list file, already mentioned several times in this chapter, is located at /etc/apt/sources.list on every Ubuntu and Debian system and is made up of a series of lines like this:

deb http://us.archive.ubuntu.com/ubuntu/ lucid main universe deb-src http://us.archive.ubuntu.com/ubuntu/ lucid main universe

The first word will be a # symbol marking the line as a comment or else either deb or deb-src. This specifies whether the repository is a source package repository or a binary package repository. The second item is the location in the form of a URI. The third item is the name of the distribution or, as it might more accurately be described, the distribution version. In the previous example, this distribution version is lucid, which refers to the Ubuntu release of the Lucid Lynx. The remaining arguments are the lists of the components. The components provided in the core Ubuntu repositories are detailed in the following section.

An example will help illustrate the process of adding a repository. If I want to install a version of Bazaar that is always the latest released version, I will need to do this from outside the default Ubuntu repositories, which will only be updated based on the Ubuntu release cycle. Luckily, the Bazaar developers provide their own "Personal Package Repository"—a subject I'll come back to at the end of this chapter. On their Web site, they provide the deb and deb-src lines that I can simply drop into my sources.list:

deb http://ppa.launchpad.net/bzr/ubuntu lucid main deb-src http://ppa.launchpad.net/bzr/ubuntu lucid main

If I update, I am first greeted by an error that claims that I do not have the correct cryptographic key to verify that the packages in the repository are really coming from the Bazaar developers:

W: GPG error: http://ppa.launchpad.net lucid Release: The following signatures couldn't be verified because the public key is not available: NO\_PUBKEY FE8956A73C5EE1C9

I can easily install that by downloading the key from a trusted source like the PPA providers' Web site and saving it into a file (called /tmp/keyfile in the following example), verifying that is correct, and adding to the package manager's key database with a command such as

```
apt-key add - < /tmp/key
OK
```
The apt-key manual page gives more details on how keys for repositories can be managed with this useful command.

## **Ubuntu Default Repositories**

The vast majority of packages that you will need have been packaged for Ubuntu. This is because, leveraging the work of Debian, Ubuntu provides access to a large majority of the most popular pieces of free software as packages in their own repositories.

These tens of thousands of packages are separated into a series of different sections or components. You can toggle these on and off by including them in the list of components in your sources.list. Because these have important consequences for the level of support you will receive for your software, it is worth understanding these different components so that you can decide from which areas you want to pull software. Available components on the Ubuntu server include main, restricted, universe, and multiverse. The following descriptions are adapted from the component descriptions on the Ubuntu Web site:

# - **Main**

The main distribution component contains applications that are free software, can freely be redistributed, and are fully supported by the Ubuntu team. These include the most popular and most reliable open source applications available, much of which is installed by default when you install Ubuntu. Software in main includes a hand-selected list of applications that the Ubuntu developers, community, and users feel are important and that the Ubuntu security and distribution teams are willing to support. When you install software from the main component, you are assured that the software will come with security updates and technical support.

# - **Restricted**

The restricted component is reserved for software that is very commonly used and that is supported by the Ubuntu team even though it is not available under a completely free license. Please note that it may not be possible for Ubuntu to provide complete support for this software since the Ubuntu team is unable to fix the software but can only forward problem reports to the actual authors.

■ **Universe** 

In universe one can find almost every piece of open source software and software available under a variety of less-open licenses, all built automatically from a variety of public sources. All of this software is compiled against the libraries and using the tools that form part of main, so it should install and work well with the software in main, but *it comes with no guarantee of security fixes and support*.

- **Multiverse**

The multiverse component contains software that is not free, which means the licensing requirements of this software do not meet the "main" component license policy. The onus is on you to verify your rights to use this software and comply with the licensing terms of the copyright holder. This software is not supported and usually cannot be fixed or updated. Use it at your own risk.

# **Using Other Repositories**

As you saw when I added the Bazaar repository several sections ago, users will still sometimes want to make use of a variety of outside repositories beyond what is provided in Ubuntu. For example, users might want to install new versions of particular applications or libraries from the development release of Ubuntu but might not want to upgrade all of their packages to the latest version.

The quasi-official "backports" repository in Ubuntu is a useful resource. It contains versions of software from the development version of Ubuntu that have been backported to install cleanly on stable versions of Ubuntu. You can add the backports by installing a DEB package by hand in a oneby-one with dpkg or by adding an extra line to your sources.list. Information on doing both can be found on the Ubuntu Web site at https:// help.ubuntu.com/community/UbuntuBackports.

One reason that many users choose to go the à la carte method—that is, the method of downloading packages by hand and installing them with dpkg as opposed to just adding the repository is because of a limitation in the way that APT works: *APT and other tools will always install the newest version of any package available by default*. This means that if you add the backports repository, or the development repository for that matter, to your sources.list, the latest version of *everything* in that repository will be installed when you try to run an upgrade. For small repositories (like the Bazaar PPA described several sections ago that contained only Bazaar and several closely linked packages) this does not present a problem. However, in situations where you want to add a large repository of many packages like the backports repository or the development release of Ubuntu but only want a few packages, the effects will often not be what you want.

The general solution to this problem is called *pinning* or *apt pinning*. Pinning is extraordinarily powerful but, in its advanced forms, can also be very complicated. As a result, a full discussion is outside the scope of this chapter. That said, an example is shown next for the situation where I have Karmic installed but want APT to prefer packages in Lucid. To change this, I would need to create a file in /etc/apt/preferences.d that included something like the following code block:

```
Package: *
Pin: release a=karmic
Pin-Priority: 700
Package: *
Pin: release a=lucid
Pin-Priority: 600
```
Each stanza describes one release and, as is represented by the wildcard in the first line, applies to all packages. In the final line of each stanza, the pinpriority describes both relative position (i.e., in the preceding example, Karmic is preferred to Lucid) and weight that will be given to each. Weights can be tweaked so that packages will be installed, or not, except in special circumstances. Much more information on pinning is available in the apt\_preferences manual page and in several excellent pieces of documentation on the Ubuntu and Debian wikis.

# **Upgrading a Whole System**

A final basic task that every system administrator will need to do is to upgrade a full system. On desktop Ubuntu systems, the default way of handling an upgrade is by using the update manager software. However, this software is designed specifically to upgrade graphical systems. Since the process can just as easily be done from the command line, that will probably be more appropriate on most servers.

In the past, upgrading most systems was a two-step process. First, the administrator would update the list of repositories (detailed in the previous section) so that references to the old release were replaced with the new release. For example, if I were upgrading from the Hardy Heron to the Gutsy Gibbon, I would replace every instance of *hardy* with *gutsy* in my source.list file. After doing this, I would run aptitude update exactly as I described earlier in the section "Staying Up-to-Date." This would refresh my local package metadata cache with a list of all the packages in the new distribution.

Finally, I would run aptitude full-upgrade which, unlike safe-upgrade, described previously, would upgrade all installed packages to their most recent version and would remove or install additional packages as necessary. full-upgrade is less conservative than safe-upgrade and is much more likely to perform unwanted actions. However, it is capable of upgrading packages that safe-upgrade cannot. Because these sorts of situations are much more common between releases, using full-upgrade became the recommended course for upgrading between releases. However, neither method is supported anymore.

In current releases of Ubuntu, the correct way to upgrade systems is with the do-release-upgrade program. do-release-upgrade is a script that automates the process described earlier in addition to handling a number of corner cases and exceptions intelligently. It is the supported way to upgrade one's Ubuntu server.

# **Mirroring a System**

One common task many system administrators want to accomplish is to mirror the installed software from one machine to another. Because all software on a default Ubuntu system is installed in packages, the packaging system can make this easy. Using dpkg, one can get a list of all packages on the machine with the following command:

# dpkg --get-selections > package\_list

This command outputs a simple list of packages and then redirects that output into a file called package\_list. I can copy this file to another machine and then use it to set the list of installable packages with the following command:

```
# dpkg --set-selections < package_list
```
Finally, I can install those selections onto the target system using the following command:

```
# apt-get dselect-upgrade
```
dselect-upgrade is a reference to APT's predecessor dselect but will simply work to upgrade packages on the system and install any new packages "marked" for upgrade by dpkg --set-selections in the process.

# **Making Your Own Packages**

The power of a package management system is that you can track dependencies and conflicts, do automatic upgrades, and keep track of every file on the system and which piece of software it belongs to. Installing through packages is much easier than if one simply downloads and builds from scratch, but the package management system truly shines when it comes time to uninstall or upgrade. If you've installed from source, files may be in any number of places on your file system. If you've installed from a package, removing your package will be as simple as apt-get remove.

As a result, many responsible system administrators find it very convenient to ensure that *all* software on their systems is installed from packages. That sounds great, but sometimes a piece of software you want—or a version of a piece of software that you want—isn't packaged or isn't built for the version of Ubuntu that you are running. The result is that you'll need to build, in one way or another, your own packages. The rest of this chapter gives a brief overview of this process and provides a starting spot for the system administrator who wants to move beyond simply consuming packages and become a producer.

# **Rebuilding Packages**

As I hinted earlier in this chapter, many users want to rebuild existing packages as part of backporting a version of a piece of software available in one version of Ubuntu—or Debian—to a current one. Sometimes, if an ABI has changed, a piece of software won't work on a version of Ubuntu simply because it was compiled against a set of libraries that are no longer present. This is the easiest possible case to fix because adjusting for it is simply a matter of downloading the source and rebuilding it against the new version of the libraries. This section covers doing exactly that.

Doing so will first require a source package. The source package, as you may remember from earlier in this chapter, consists of a DSC file and at least one other file. These can be downloaded as normal files from http:// packages.ubuntu.com and unpacked with dpkg-source -x *filename*.dsc, or they can be installed automatically by using the apt-get source *package* command.

If one wanted to download and compile a package from a particular distribution—as is often the case—one could specify this explicitly with the -t option, which, behind the scenes, sets the default PIN for the distribution at a very high priority (990 in fact) by running (for example)

\$ apt-get -t jaunty source --compile most

This would download and unpack the version of most source packages from Jaunty—assuming, of course, that the necessary deb-src line was included in /etc/apt/sources.list. The unpacked source code will be in a subdirectory of the current directory made up of the package name and version. In this case, the directory would be called most-5.0.0a since 5.0.0.a is the version of most that I've downloaded. When a --compile flag is added to the preceding apt-get invocation, the binary packages will also be built automatically—even if the program is in an interpreted language and there is no actual compiling taking place. If one does not use the compile flag, it can be invoked afterward in several ways. One of the simplest is by changing into the directory and then running dpkg-buildpackage like this:

```
$ cd most-5.0.0a
$ dpkg-buildpackage -us -uc -rfakeroot
```
This command will create an unsigned package (the -us and the -uc refer to unsigned source and unsigned changelog files) without needing root privileges (fakeroot is a program that allows packages to be built without root). Of course, the package may also require build dependencies that are not installed by running a command in the following form:

```
# apt-get -t jaunty build-dep most
```
The build-dep subcommand to apt-get automates the process of installing all software necessary to build a given package. Running it is a frequent first step in rebuilding any package for the first time when that package is from an installed repository.

When the software in question is successfully rebuilt, the directory will contain a set of binary packages for this source package that end with .deb in the directory where it is run. In this case, the single binary package created was called most 5.0.0a-1 i386.deb. The -1 following the version number of the software refers to the version of the package and could be incremented each time we made a new version of the package. The i386 in this case simply refers to the architecture for which the binary package was built. In this case, I built it on an Intel machine. For many users, this will say amd64, which is an increasingly popular architecture. For most interpreted programs that will run on any architectures, this will say all.

## **New Upstream Versions**

New upstream versions of packages are slightly more complicated than simply rebuilding an existing package with no modifications. Installing the package devscripts provides the user with a program called uupdate which helps with this process. To use uupdate, a user must first download the source package with a command like apt-get source most. Leave off the compile option for the moment, and then download the new upstream version tarball. There is no reason to unpack it at this point and, optionally, rename it into name-version.tar.gz format. Changing into the directory of the *old* package's source and running uupdate with the new upstream tarball as the argument will usually do the trick:

```
$ cd most-5.0.0a $ uupdate ../most-5.0.1.tar.gz
```
Usually, uupdate then deduces the version number from the upstream tarball and applies all the changes made to the old version to the new upstream source. If uupdate can't decode the version number, the new version number can be specified as a second argument to the command.

The output from uupdate should explain the process that it follows and will end with a description of the location of the new modified source. In this case, changing to ../most-5.0.1 will put me in the new "updated" package directory. It's a good idea to look around first to make sure that things worked well. Especially it is worth checking the debian/ subdirectory and paying attention to both the control file and the changelog file in that directory, the latter of which will have been updated automatically but will probably need a little bit of tweaking. The stanza at the top will include information on the new release and can be updated or tweaked to reflect changes that you made to the file. Once you are satisfied, you can build the package with dpkg-buildpackage in the way described in the previous section.

## **Building Packages from Scratch**

Building packages from scratch is much more complicated and involves getting to know quite a bit about the internals of Debian packages. As a result, it is outside the scope of this chapter. As a hint, new packages can be most easily created using the package dh-make, which installs the program dh\_make, which is invoked from inside the unpacked source tarball from the upstream developer. For many simple packages, dh\_make does most of the hard work of creating workable packages.

Much more information on creating packages for Ubuntu can be found in the Ubuntu packaging guide, which goes in depth into the process of creating packages from scratch: https://wiki.ubuntu.com/PackagingGuide.

It is worth noting one important caveat to the Ubuntu documentation: The packaging guide is focused on creating packages that are designed to be uploaded to Ubuntu. If you are creating packages that will be installed only on your own machine, the potential for harm is much less, and many of the guidelines in the packaging guide can be treated as just that—especially in the first version of a package. The difference is between workable packages and policy-compliant packages.

If you are going to proceed and create packages to be shared with others or perhaps even uploaded into the Ubuntu repositories eventually, it is a *very* good idea to follow the instructions in the packaging guidelines carefully and to use programs like lintian, which check your packages for many common errors—useful steps in any situation. If you just want things to work, a brief trip through the guide and use of dh\_make will probably put you in good enough shape to get by.

# **Hosting Your Own Packages**

A final step in the creation of your packages will be hosting them in a place where others can get them in the simple "add a line to your source.list file" sort of manner to which I have referred throughout this chapter. There are several different ways to do this. The easiest one and the one most commonly practiced in the Ubuntu world is to use Launchpad—the infrastructure built by Canonical and used extensively in Ubuntu's own development—to host what's called a Personal Package Archives (PPA).

With a PPA, a developer can simply upload a source package to Launchpad and the package will then be built on a variety of architectures and posted into a PPA. PPAs work exactly the same way that developing for Ubuntu does, so using them is a great preview of what you will experience if you decide to eventually upload your software in Ubuntu and get involved on the development side of things. Earlier, when I showed how to add Bazaar packages to the list of packages, I entered the list of the Bazaar PPAs. More information on PPAs is available at the following URLs: https://help .launchpad.net/Packaging/PPA and https://launchpad.net/ubuntu/+ppas.

Alternatively, you can host your own repository on your own server with any of several different tools. Although the classic tool for running these is a package called apt-ftparchive, the newer project reprepro is probably a better fit. Installing the package with that name and looking in the documentation is a good way to get started.

# **Index**

[ ] (square brackets) in grep search keywords, 485–486 in regular expressions, 466 \* (asterisk) in shell globs, 208–209, 465 in traceroute output, 422 wildcard character, 465 \ (backslash) line continuation character, 93 in sudoer aliases, 206 % (percent sign) group name indicator, 204 Kickstart section indicator, 106 / (slash), in IRC commands, 452 ? (question mark), wildcard character, 464 @ (at sign), Kickstart task indicator, 106 # (hash mark), comment indicator sources.list file, 72 Upstart, 31 ^ (caret), Ctrl key symbol, 24 < (left angle bracket), redirection operator, 470–472 | (vertical line), pipe symbol, 466–467  $.$  (dot) alias for current directory, 20 package paragraph separator, 62–63 partition separator, 94, 96 .. (dot dot), alias for directory above current, 20 > (right angle bracket), redirection operator, 470–472 >> (right angle brackets), redirection operator, 470–472 450 command, 155

### **A**

A time, 12 a2dissite script, 139, 142 a2enmod command, 142 a2ensite script, 138, 142

aa-complain program, 209 aa-enforce program, 209 abort command, 149 Accessibility options, 4 access-key variable, 332 Account options, Kickstart, 109 Active/active clusters, 379 Active-backup or 1 mode, 373 Active-backup policy, 373 Active/passive clusters, 379 Adaptive load balancing, 374 Adaptive transmit load balancing, 374 —add command, 354 add-apt-repository command, 330 Administrator. *See* System administrator. Advanced Package Tools (APT). *See* APT (Advanced Package Tools). Alert escalations, 287–288 Alerts for software upgrades, 64 Aliases for directories, 20 e-mail users, 147, 150 nesting, 21 newaliases command, 150 sudo command, 205–206 updating, 150 alloptions.cfg file, 85 allow command, 217 Amazon EC2. *See also* Juju. AMIs, picking, 320–324 API tools, 316–319 availability zones, listing, 319 available AWS regions, listing, 318 AWS Management Console, 315–316 command-line interface, 316–319 description, 315 EBS (Elastic Block Storage), 321

Amazon EC2, *continued* firewall rules, 324–325 My Account page, 315–316 post-install scripts, 329–330 prebuilt hard drive images, 320–324 presetting arguments, 318 private keys, displaying, 320 rates, 315, 319, 321 regions *vs.* availability zones, 319 registering an account, 315–316 security groups, 324–325 ssh key pairs, creating, 319–320 userdata scripts, 328–330 X.509 certificates, 316–317 Amazon EC2, instances adding to groups, 325 creating, 321–324. *See also* Juju. external IP, determining, 326–327 getting information about, 323–324 instance IDs, 323–324 ssh into, 326–327 starting, 327–328 stopping, 327–328 t1.micro, 315 terminating, 327–328 AMIs (Amazon Machine Images). *See also* Amazon EC<sub>2</sub> Canonical Ubuntu defaults, 327 definition, 321 dynamic IP addresses, 327 ebs, 321 finding, 321–322 hostname, default, 327 instance store, 321 instance types, 321 instances, creating, 321–324 user, default, 327 Apache. *See also* Web servers. a2dissite script, 139 a2ensite script, 138 apache2ctl program, 139–141 apache2-doc package, 141 CGI scripts directory, 43, 139 configtest command, 140 configuration files, 136–137 configuration files, checking, 140–141 configuring for WordPress, 142–143

diagnostic commands, 140–141 document root directory, 43, 139 documentation, 141 environment variables for scripts, 136 /etc/apache2, 136 /etc/apache2/apache2.conf, 136 /etc/apache2/conf.d/, 137 /etc/apache2/envvars, 136 /etc/apache2/mods-available/, 137 /etc/apache2/mods-enabled/, 137–138 /etc/apache2/ports.conf, 136 /etc/apache2/sites-available/, 138 /etc/apache2/sites-enabled/, 138–139 file conventions, 136–139 fullstatus command, 140–141 graceful command, 140 graceful-stop command, 140 log files, 139 modules available to Apache, 137 multiple sites on same server, 138 port settings, 136 restart command, 139–140 restarting, 139–140 start command, 139–140 starting/stopping, 139–140 status command, 140–141 stop command, 139–140 symlinks to .load and .conf files, 137–138 symlinks to virtual hosts, 138 /usr/lib/cgi-bin/, 139 /var/log/apache2/, 139 /var/www/, 139 virtual hosts, 138 apache2 package installing, 116 in the LAMP server package, 14 apache2ctl program, 139–141 apache2-doc package, 141 apache2-mpm-prefork package, 14 AppArmor aa-complain program, 209 aa-enforce program, 209 complain mode, 209–210 configuration files directory, 210 enforce mode, 209–210 /etc/apparmor/, 210 /etc/apparmor.d/, 210

/etc/init.d/apparmor, 210 file conventions, 210 globs, 208–209 init script directory, 210 log directories, 210 overview, 206–207 principle of least privilege, 206–207 profiles, 207–209 rules directory, 210 /var/log/apparmor/, 210 /var/log/syslog, 210 APT (Advanced Package Tools) apt-cache program, 65–67 apt-ftparchive package, 81 apt-get program, 58–59, 64 Aptitude program, 64 downloading packages automatically, 65 installing new package versions, 65 overview, 58–59 upgrading packages automatically, 65 apt pinning repositories, 75 apt-cache program, 65–67 apt-ftparchive package, 81 apt-get program, 58–59, 64 apt-get-upgrade command, 65 apt-install command, 103 Aptitude program alternative to apt-get, 64 full-upgrade command, 76 installing packages, 67–68 removing packages, 69 safe-upgrade command, 65, 76 upgrade command, 65 —arch option, 304 Archiving backups, 242 Arguments, editing boot defaults, 87–88 Arguments, listing commands, 22 init scripts, 35 installation, 5 Asterisk (\*) in shell globs, 208–209, 465 in traceroute output, 422 wildcard character, 465 at command, 478–479. *See also* cron command. At sign (@), Kickstart task indicator, 106 Audible alarms, servers, 487

authkeys file definition, 381 description, 386–388 node authentication, 386–388 syslog file example, 387–388 Autobuilders, 55–56 Autobuilding packages, 55–56 Auto-expiration of sudo access, 202 auto\_failback option, 384 autojoin option, 382–383 Automatic disk failure notification, 353 failback, 384 GRUB boot loader updates, 25 nodes joining clusters, 382–383 package building, 55–56 package downloading, 65 package upgrading, 65 software upgrades, 57 source discovery, Kickstart, 110 system upgrades, 76 updates, enabling, 97 Automating chroot process, 103 Ubuntu Server installation. *See* Installing Ubuntu Server, automating; Kickstart; Preseeding. VMs (KVM) creation, 308–309 autopsy package, 235–236 Autopsy tool, 235–236 autostart command, 310 Availability zones, 319 AWS Management Console, 315–316 AWS regions, listing, 318

### **B**

Backing up data. *See also* BackupPC; Rescue and recovery; Restoring from backups; Snapshots. archiving backups, 242 blackout periods, 262–263 checksum-seed option, 258 dd command, 242–244 drive imaging, 242–244 excluding directories, 259–260 frequency, 241–242 full backup interval, 261–262

Backing up data, *continued* full backups, 241 FullAgeMax option, 262 FullKeepCnt option, 262 FullKeepCntMin option, 262 FullPeriod option, 261–262 incremental backups, 241 limiting to one file system, 258–259 pg\_dump tool, 248 principles of, 240–241 with RAID, 241 retention options, specifying, 262 scheduling backups, 241, 261–263 to a separate system, 240 testing backups, 241 Backing up data, databases MySQL, 244–248 mysqldump program, 244–248 number of backup files, specifying, 247–248 password requirements, 245, 247 pg\_dump tool, 248 PostgreSQL, 248–249 scheduling, 246–249 to the screen, 244–245 Backport repositories, 74–75 Backporting, 77–79 Backslash (\) line continuation character, 93 in sudoer aliases, 206 Backup files, location, 266 BackupPC. *See also* Backing up data; Restoring from backups. first backup, starting, 256–257 overview, 249–250 password protection, 249–250 restore file browser, 263–264 storage requirements, 250–251 BackupPC, client machine adding to BackupPC, 255–256 command-line interface, 256 configuring, 254–255 Web interface, 255–256 BackupPC, configuration changing, 252–253 client machine, 254–255 command-line based, 253–254 config.pl file, 251–252

default, 251–252 SSH keys, 254 sudo, 255 Web-based, 252–253 BackupPC, rsync tweaks backup retention, specifying, 262 blackout periods, 262–263 checksum-seed option, 258 excluding directories, 259–260 full backup interval, 261–262 FullAgeMax option, 262 FullKeepCnt option, 262 FullKeepCntMin option, 262 FullPeriod option, 261–262 host-specific tweaks, 260–261 limiting to one file system, 258–259 scheduling backups, 261–263 balance-alb or 6 mode, 374 balance-rr or 0 mode, 373 balance-tlb or 5 mode, 374 balance-xor or 2 mode, 373 Bash commands, too many arguments, 488–489 Bash history, 489 —bcast option, 308 bcast option, 383 /bin directory, 40 Binaries directories, 40–41 Binary packages autobuilding, 55–56 creating, 55–56 installing, 56–57 overview, 63 BIND (Berkeley Internet Name Domain). *See* DNS servers, BIND. Bind 9 DNS server, 13 BIND configuration files, documentation, 134 bind9 package, 13 bind9-doc package, 13 Black hole, redirecting files to, 478 Blackout periods, 262–263 Blk\_read: total blocks read, 412 Blk\_read/s: blocks read per second, 412 Blk\_wrtn: total blocks written, 412 Blk\_wrtn/s: blocks written per second, 412 Blogging software. *See* WordPress. Bond modes, Ethernet bonding, 373–374 Boot arguments, editing, 87–88

Boot cheat codes, 119–121 /boot directory, 7, 42 Boot flag, setting, 13 Boot loader, partitioning, 7. *See also* GRUB. Boot parameters, listing, 5 Boot process, GRUB boot loader automating updates to, 25 changing temporarily, 25–26 configuration file, 25 definition, 25–26 documentation for, 25 internal comments, 25 kernel options, defining, 25–26 menu.lst file, 25 update-grub program, 25 Boot process, kernel init script, 27 initial RAM disk file, 26 initramfs file, 26–27 initrd file, 26 modular kernels, 26–27 root file system, mounting, 27 Boot process, /sbin/init program (System V init model). *See also* Upstart. description, 27–28 drawbacks, 30–31 /etc/init.d script, 28–29 /etc/rc0.d — /etc/rc06.d scripts, 29 /etc/rc.local script, 29 /etc/rcS.d script, 29 force-reload command, 29 init scripts, 28–29 reload command, 29 reloading settings, 29 restart command, 29 runlevels, 28 start command, 29 starting/stopping, 29 start-up scripts, 28–30 status command, 29 stop command, 29 system states. *See* Runlevels. user scripts, 29 Boot process, /sbin/init program (Upstart). *See also* System V init model. # (hash mark), comment indicator, 31 advantages of, 30–31

checking job status, 32–33 comments, 31 default runlevel, changing, 33–34 description, 30–31 event-driven actions, 30–31 script location, 31 script syntax, 31 start command, 32 starting/stopping jobs, 32 status command, 32 stop command, 32 Boot process services, definition, 34 Boot process services, managing with init scripts arguments, listing, 35 chkconfig tools, 36 configuration, checking, 36 configuration files, 35–36 enabling/disabling services, 36 extended options, 34–35 force-reload command, 35 PID, tracking, 36 reload command, 35 reloading configuration files, 35 restart command, 35 restarting scripts, 35 service command, 36 service status, checking, 35 skeleton script, 37 status command, 35 symlinks, creating, 38 update-rc.d program, 36 writing your own, 36–38 Boot process services, managing with xinetd description, 38–39 echo feature, 38 enabling services, 39 FTP feature, 39 system time, displaying, 38 TFTPD (Trivial File Transfer Protocol Daemon), 39 Boot prompts, responding to, 117 Boot screen, 3–5 "Bootable flag" field, 13 Booting LTSP boot option default, setting, 193 boot option timeout, setting, 193 boot: prompt, displaying, 193

Booting LTSP, *continued* from the local hard drive, 193–194 from the network, 189–190 Bootloader options, Kickstart, 109 Bootstrap, Juju, 333 Botnets, 214 Bouncing e-mail messages, 153–154 Braille terminal, enabling, 4 Bridged networking, 300–302 Broadcast address, specifying, 308 broadcast or 3 mode, 373 Broadcast policy, 373 Browsing for packages, 65–67 Brute-force attacks, 213–214 Bug reporting, 459–461 BusyBox shell, 16 Bypassing installation CDs at boot, 4

### **C**

Caches, flushing, 166 Canonical, paid support, 450–451 Caret  $(\wedge)$ , Ctrl key symbol, 24 cd command, 20 CD ejection, disabling, 100 CDs for installation. *See* Installation CDs. CGI scripts directory, Apache Web server, 139 Chaining commands, mdadm tool, 353 Character classes, 466 Charms, Juju, 334 Cheat codes, 119–121 check command, 149 Checking job status, Upstart, 32–33 Checksums, creating, 489 checksum-seed option, 258 chgrp command, 21 chkconfig tools, 36 chkrootkit program, 236 chmod command, 21, 474 Choose a different root file system, menu option, 438 choose\_interface option, 89–91 chown command, 21 chroot process, automating, 103 clean option, 431 Client connection, verifying, 416–417 Client machine, BackupPC, 254–256

Client problems *vs.* server, 416–417 Client root filesystem, 188 Client settings, defaults, 159 Clock (LTSP), setting, 187 Closed ports *vs.* firewalls, 423–424 Cloud computing. *See* Amazon EC2; Juju. Clusters. *See also* Fault tolerance. active/active, 379 active/passive, 379 adding hosts to, 279 defining, 276–277 fencing, 380 forcibly killing a server, 380 host status, determining, 379 monitoring nodes. *See* Heartbeat tool. overview, 378 quorum, 379 replicated storage. *See* DRBD. resource descriptions, 384–385 separate connection for node monitoring, 380 shooting the other node in the head, 380 split-brain syndrome, 379 Command-line administration becoming root, 24 editing files, 23–24 nano editor, 23–24 sudo command, 24 vi editor, 23–24 Command-line administration, directories . (dot), alias for current, 20 .. (dot dot), alias for directory above current, 20 aliases, 20–21 cd command, 20 changing, 20 current, 19–20 current, listing files in, 18–19 group, displaying, 20 home, confirming, 18 information about, listing, 19–20 last modification time, displaying, 20 links, displaying, 20 ls command, 18–20 moving around the system, 18–21 name, displaying, 20 ownership, displaying, 20 permissions, displaying, 20

pwd command, 18 size, displaying, 20 symlinks, identifying, 20 Command-line administration, files chgrp command, 21 chmod command, 21 chown command, 21 groups, 20–21 information about, listing, 19–20 last access time, displaying, 20 name, displaying, 20 ownership, 21 permissions, 21 size, displaying, 20 symlinks, 20 Command-line administration, running processes killing, 22–23 monitoring in real time, 21–23 PID, finding, 22–23 ps command, 21–23 stopping, 21–23 top command, 21 Commands. *See also* specific commands. arguments, listing, 22 bash history, 489 pathname, finding, 486 repeating, 487 *vs.* services, 288 wildcard characters, 488 Commenting out configuration lines, 375, 376 Comments # (hash mark), comment indicator, 31, 72 GRUB boot loader, 25–26 Upstart, 31 Common section, DRBD configuration file, 390 Communication timeout, setting, 383 Comparing files, 489 Complain mode, AppArmor, 209–210 config.pl file, 251–252 configtest command, 140 configuration. *See specific programs*. configuration files. *See specific programs*. configurator tool, Kickstart, 111 Contact list, configuring, 289–290 Contacts, configuring, 287 Control file, source packages, 62–63

—copy option, 308 Copying packages to another system, 77 SSH key files, 308 Copying files from non-RAID disks to RAID, 356 from RAID 1 to RAID 5, 362 CPU, monitoring idle time, 407 load, 272 system time, 407 user time, 407 create command, 166 —create option, 350 createdb command, 170 createuser command, 170 Critical thresholds, setting, 286 cron command, 480–483. *See also* at command. crontabs, 483 Cryptographic keys, repositories, 72–73 cupsys package, 14 cupsys-bsd package, 14 Current directory . (dot), alias for, 20 identifying, 18 listing files in, 19–20 Current load, analyzing, 313–315

### **D**

-d option, 304 Database servers. *See* MySQL databases; PostgreSQL databases. Databases, backing up MySQL, 244–248 mysqldump program, 244–248 number of backup files, specifying, 247–248 password requirements, 245, 247 pg\_dump tool, 248 pg\_dumpall tool, 248 PostgreSQL, 248–249 psql tool, 248 scheduling, 246–249 to the screen, 244–245 Databases, Tripwire default directory, 232 "file does not exist" message, 229

Databases, Tripwire, *continued* initializing, 229–230 "unknown file system type" message, 229 updating, 230–231 Databases, used by Samba, 176 dd command, 242–244, 445, 486 ddrescue command, 445 deadtime option, 383 DEB (Debian) format. *See* Package management, DEB format. debconf database, dumping, 85 debconf-get-selections, 85 default command, 216–217 DEFAULT keyword, 193 Default runlevel, changing, 33–34 Defense in depth, 201 defoma package, 14 Degraded arrays, 355 deity. *See* APT (Advanced Package Tools). delete allow command, 217 delete command, 220 delete deny command, 217 Deleted files, recovering, 440–443 Deleting. *See also* Removing. hosts, 289 mail queue messages, 149 services, 289 user accounts, PostgreSQL, 170 deny command, 217 denyhosts program, 213–214 Dependency checking, package management, 57, 59–60 Desktop alerts for software upgrades, 64 Destination directory, specifying, 304 Destination files, list of, 308 destroy command, 310 —detail argument, 352 —detail —scan command, 350–351 /dev directory, 44 device command, 110 Device files, 477–478 Device files directory, 44 Device information directory, 45 /dev/mem, 478 /dev/null, 478 /dev/random, 478

devscripts package, 79 /dev/ttyS0, 478 /dev/urandom, 478 df command, 413–416 DHCP (Dynamic Host configuration Protocol) automating Ubuntu Server installation, 118–123 leases, list of, 161 selection by static leases, 121–122 selection by subnet, 123 timeout duration, setting, 90 timing out, 90 DHCP servers coexisting with LTSP, 191–192 configuration files, 161 DHCP leases, list of, 161 dynamic configuration, 161–162 /etc/dhcp3/dhcpd.conf, 161 file conventions, 161 installing, 160 log files, 161 overview, 160 setting up for PXE boot server, 112–113 static configuration, 162–163 /var/lib/dhcp3/dhcpd.leases, 161 /var/log/syslog, 161 dh-make program, 80–81 Diagnostic commands, 140–141 diff command, 489 dig command, 50 dig tool, 420, 492 dir command (Windows). *See* ls command. Direct restore, 264 Directories. *See also* File system hierarchy; *specific directories*. aliases, 20–21 cd command, 20 changing, 20 command-line administration. *See* Commandline administration, directories. excluding from backups, 259–260 group, displaying, 20 information about, listing, 19–20 last access time, 12 last modification time, 20 links, displaying, 20

ls command, 18–20 moving around the system, 18–21, 489–490 moving back to previous, 489–490 name, displaying, 20 noatime option, 12 ownership, displaying, 20 permissions, displaying, 20 pwd command, 18 Samba, sharing, 176–177 size, displaying, 20 symlinks, 20 A time, 12 variable size, directory for, 43 Directories, current . (dot), alias for, 20 identifying, 18 listing files in, 19–20 disable command, 216 Disabled users. *See* Accessibility options. Disk partitioning. *See also* Installing Ubuntu Server. administrator options, 7–13 /boot directory, 7 for the boot loader, 7 for dual-boot capability, 8 grouping partitions or disks, 8 Guided, LVM, 8 Guided, with entire disk, 8 /home directory, 6 Kickstart, 110 with Kickstart, 105–108 KVM VMs, 306 for LTSP, 187 MD (multidisk) devices, 350 migrating from RAID 1 to RAID 5, 359–362, 364–365 migrating non-RAID disks to RAID, 355, 358 /opt directory, 6 partitions, definition, 5–6 partitions, maximum per disk, 10 for personal files for user accounts, 6 for RAID devices, 346–349 resizing current partitions, 8 for temporary files, 7 for third-party programs, 6

/tmp directory, 7 /usr directory, 7 /var directory, 6 for variable-size data, 6 Disk partitioning, manual allocating free space, 9–10 boot flag, setting, 13 "Bootable flag" field, 13 extended partitions, 10 file system, specifying, 10 file system settings, 10–13 initializing a blank drive, 9 inodes, setting number of, 12 inside extended partitions, 10 "Label" field, 12 logical partitions, 10 mount options, 11–12 "Mount options" field, 11–12 mount point, specifying, 11 "Mount point" field, 11 naming partitions, 12 partition size, specifying, 10 partitions as physical volumes, 10 primary partitions, 10 "Reserved blocks" field, 12 reserving space for the superuser, 12 "Typical usage" field, 12 "Use as" field, 10–11 Disk partitioning, preseeding custom schemes, 92–94 expert\_recipe for, 92–94 formatting partitions, 94 LVM partitions, 95–96 maximal size, 93 minimal size, 93 mountpoint, specifying, 94 overview, 91 partman-auto/choose\_recipe option, 92 partman-auto/method option, 91 partman-auto/purge\_lvm\_from\_device option, 91–92 partman/choose\_partition option, 92 partman/confirm option, 92 partman-lvm/confirm option, 91–92 partman-partitioning/confirm\_write\_new\_label option, 92

Disk partitioning, preseeding, *continued* primary partition, 94 priority, specifying, 93–94 warning prompts, disabling, 91 Disk space allocating, 9–10 freeing, rescue and recovery, 430 reserving for the superuser, 12 Disk space, troubleshooting df command, 413–415 du command, 414–415 excessive tmp files, 415 full file system, 415 out of inodes, 415–416 usage, by directory, 414–415 usage, by file system, 414–415 Diskless clients, 181, 183 Disks. *See also* Hard drives. erasing, 486 failure, automatic notification, 353. *See also* Hard drives, rescue and recovery. images, restoring from, 243 I/O, monitoring, 272 management, drbdadm command, 396–397 snapshots of, 8 DISPLAY option, 193 Distributions definition, 53 specifying, 78 Dividing the problem space, 400–401 DNS (Domain Name System) address, specifying, 308 administration, documentation, 134 status, checking, 420–421 ufw firewall example, 221 —dns option, 308 DNS queries, dig tool, 492–493 DNS servers caching name server, 129 definition, 13 DNS master, 129–132 DNS slave, 132–133 host e-mail address, specifying, 130 overview, 126–127 SOA (Start of Authority), specifying, 130 TTL (Time To Live), default setting, 130

DNS servers, BIND configuration files, 128 configuration files, reloading, 134 current status, checking, 134 default log file, 129 /etc/bind/, 128 /etc/bind/db.\*, 128 /etc/bind/named.conf, 128 /etc/init.d/bind9, 128 file conventions, 127–129 flush command, 134 init script, location, 128 installing, 127 managing with rndc, 134 as name server, 127 named.conf file, 128 reconfig command, 134 reload command, 134 retransfer zone command, 134 server caches, flushing, 134 slave zone files, location, 128 status command, 134 /var/cache/bind, 128 /var/log/syslog, 129 working directory, 128 zones, reloading, 134 DNS servers, BIND zone files adding, 129–132 location, 128 ownership, 131 permissions, 131 referencing in named.conf, 131–132 reloading, 134 retransferring, 134 DNS slave server configuring the master server, 132–133 configuring the slave server, 133 overview, 132 Document root directory, 139 Documentation. *See also* Help and resources. Apache Web server, 141 BIND configuration files, 134 DNS administration, 134 DNS servers, BIND GRUB boot loader, 25 doc files, 458 expert\_recipe partitioning, 92–94

GroundWork front end, 296 installation CDs, 4 localhost, 457–458 man command, 22 man pages, 457–458 mdadm tool, 354 *The Official Ubuntu Book*, 64 online, 456 packages, 54–55 sudoers file, 204 troubleshooting problems and solutions, 402–403 Domain default, specifying, 307 Domain name for sent mail, 152 Domain Name System (DNS). *See* DNS (Domain Name System). —domain option, 307 Domains, accepting mail from, 152 do-release-upgrade program, 76  $Dot (.)$ alias for current directory, 20 package paragraph separator, 62–63 partition separator, 94, 96 Dot dot (..), alias for directory above current, 20 Dovecot, 157–158 Downloading packages automatically, 65 dpkg option, 431 dpkg program copying packages to another system, 77 file owner package, identifying, 71 listing installed packages, 76–77 listing package files, 70–71 manipulating installed packages, 69–71 mirroring a system, 76–77 overview, 55, 69 querying installed packages, 69–71 searching installed packages, 69–71 DRBD configuring Heartbeat, 395–396 drbddisk script, 395–396 initializing resources, 393–395 installing, 389–393 for NFS, 396 overview, 388–389 for Samba, 396

DRBD, drbdadm command disk management, 396–397 drbd.conf file, changing, 397 initializing resources, 393–395 replacing failed disks, 397 solving split-brain problem, 398 DRBD configuration file, creating common section, 390 example, 389–390 global section, 390 internal metadisk, 391–392 resource section, 390–391 split-brain policy, changing, 392 drbdadm command disk management, 396–397 drbd.conf file, changing, 397 initializing resources, 393–395 replacing failed disks, 397 solving split-brain problem, 398 drbd.conf file changing, 397 condensed, 393 initializing, 393–395 drbddisk script, 395 Driver information directory, 45 Drives. *See* Disks; Hard drives. drop command, 166 dropuser command, 170 DSA keys, OpenSSH servers, 160 dselect program, 58–59, 65 du command, 414–415 Dual boot LTSP servers, 192–194 partitioning for, 8 duck command, 414–415 Duplicate lines, removing from sorted output, 469–470 Dynamic configuration, DHCP servers, 161–162 Dynamic Host configuration Protocol (DHCP). *See* DHCP (Dynamic Host Configuration Protocol). Dynamic preseeding chain loading files, 101–102 overview, 100–101 preseed/early\_command option, 103 preseed/late\_command option, 103–104

Dynamic preseeding, *continued* preseed/run option, 102–103 running custom commands, 102–104

### **E**

EBS (Elastic Block Storage), 321 ebs AMIs, 321 ec2-add-keypair command, 320 ec2-api-tools package, 317–319 ec2-authorize command, 324–325 ec2-describe-availability-zones command, 319 ec2-describe-group command, 324–325 ec2-describe-instances command, 323–324 ec2-describe-regions command, 318 ec2din command, 323–324, 326 ec2dre command, 318 ec2kill command, 328 ec2-revoke command, 325 ec2run command, 321–324, 328–330 ec2-run-instances command, 321–324 ec2start command, 328 ec2stop command, 328 echo feature, 38 Editing boot arguments, 87–88 command-line administration, 23–24 nano editor, 23–24 preseed.cfg file, 87–88 Tripwire policies, 227–228 vi editor, 23–24 Edubuntu. *See* LTSP (Linux Terminal Server Project). 802.3ad or 4 mode, 373 E-mail. *See also* Mail. bounced messages, avoiding, 153–154 mail servers, 14, 144. *See also* POP/IMAP servers; Postfix mail server. sending a test via telnet, 490–491 sending notifications, 291 storing, 156–157 E-mail, example configuration file, 151–153 domain name for sent mail, 152 domains, accepting mail from, 152 Internet host name, 152 mailbox size limit, setting, 153

mailbox\_size\_limit option, 153 mydestination option, 152 myhostname option, 152 mynetworks option, 152–153 myorigin option, 152 networks, relaying mail, 152–153 open relays, 153 overview, 150 relayhost option, 152 routing outbound mail, 152 spam exposure, 153 enable command, 216 Encryption. *See also* OpenSSH servers; SSH security. LVM (Logical Volume Manager), 372 Tripwire settings, 232 Enforce mode, AppArmor, 209–210 Environment variables directory, 225 Environment variables for scripts, 136 Erasing disks, 486 Escalations, 287–288 /etc directory, 42–43 /etc/aliases, 147 /etc/apache2, 136 /etc/apache2/apache2.conf, 136 /etc/apache2/conf.d/, 137 /etc/apache2/envvars, 136 /etc/apache2/mods-available/, 137 /etc/apache2/mods-enabled/, 137–138 /etc/apache2/ports.conf, 136 /etc/apache2/sites-available/, 138 /etc/apache2/sites-enabled/, 138–139 /etc/apparmor/, 210 /etc/apparmor.d/, 210 /etc/backuppc, 265 /etc/backuppc/apache.conf, 265 /etc/backuppc/config.pl, 251–252, 265 /etc/backuppc/hosts, 265 /etc/backuppc/htpasswd, 265 /etc/bind/, 128 /etc/bind/db.\*, 128 /etc/bind/named.conf, 128 /etc/defaults/ufw, 225 /etc/dhcp3/dhcpd.conf, 161 /etc/dovecot/, 158 /etc/exports, 177

/etc/fstab file, pointing to arrays, 357, 362 /etc/hosts directory, 47 /etc/init.d script, 28–29 /etc/init.d/apparmor, 210 /etc/init.d/backuppc, 265 /etc/init.d/bind9, 128 /etc/init.d/dovecot, 158 /etc/init.d/mysql, 165 /etc/init.d/nfs-kernel-server, 178 /etc/init.d/nmdb, 175 /etc/init.d/postfix, 148 /etc/init.d/postgresql, 171 /etc/init.d/smdb, 175 /etc/init.d/ssh, 160 /etc/init.d/ufw, 225 /etc/init/nmbd.conf, 175 /etc/init/smdb.conf, 175 /etc/mysql/, 164 /etc/mysql/conf.d/, 165 /etc/mysql/debian-cnf, 165 /etc/mysql/debian-start, 165 /etc/mysql/my.cnf, 164 /etc/network/interfaces directory, 46 /etc/postfix/, 146 /etc/postfix/main.cf, 146–147 /etc/postgresql/, 170 /etc/postgresql/9.1/main/pg\_hba.conf, 171 /etc/postgresql/9.1/main/pg\_ident.conf, 171 /etc/postgresql/9.1/main/postgresql.conf, 171 /etc/rc0.d — /etc/rc06.d scripts, 29 /etc/rc.boot, removing, 227 /etc/rc.local script, 29 /etc/rcS.d script, 29 /etc/resolv.conf directory, 47 /etc/samba/, 174 /etc/samba/smb.conf, 175 /etc/ssh/, 159 /etc/ssh/ssh\_config, 159 /etc/ssh/sshd\_config, 159 /etc/ssh/ssh\_host\_dsa\_key, 160 /etc/ssh/ssh\_host\_dsa\_key.pub, 160 /etc/ssh/ssh\_host\_rsa, 160 /etc/ssh/ssh\_host\_rsa.pub, 160 /etc/tripwire/, 232 /etc/tripwire/\*-local.key, 232 /etc/tripwire/\*-site.key, 232

/etc/tripwire/tw.cfg, 232 /etc/tripwire/twcfg.txt, 232 /etc/tripwire/tw.pol, 232 /etc/tripwire/twpol.txt, 227, 232 /etc/ufw/, 224–225 /etc/ufw/after6.rules, 225 /etc/ufw/after.rules, 225 /etc/ufw/before6.rules, 225 /etc/ufw/before.rules, 225 Etherboot booting, 181 Ethernet bonding. *See also* Fault tolerance. 802.3ad or 4 mode, 373 active-backup or 1 mode, 373 active-backup policy, 373 adaptive load balancing, 374 adaptive transmit load balancing, 374 balance-alb or 6 mode, 374 balance-rr or 0 mode, 373 balance-tlb or 5 mode, 374 balance-xor or 2 mode, 373 bond modes, 373–374 broadcast or 3 mode, 373 broadcast policy, 373 commenting out configuration lines, 375, 376 enabling the bonded interface, 377–378 IEEE 802.3ad Dynamic link aggregation, 373 ifenslave package, installing, 375–377 log entry, example, 378 new bond device, example, 377–378 overview, 372–373 round-robin policy, 373 testing fail-over, 378 XOR policy, 373 Ethernet bonding, network configuration Ubuntu 10.04, 375–376 Ubuntu 12.04 and newer, 376–377 Ethernet devices, labeling, 46 ethtool program, 417 Event-driven actions, 30–31 exec command, 488 exec option, 32 —execscript option, 308 Execute a shell in /dev/sdal, menu option, 436 Execute a shell in the installer environment, menu option, 437 Execute permission, 472–473

exit command, 170 expert\_recipe for preseeding partitioning, 92–94 Extended options, init scripts, 34–35 Extended partitions, 10 extended-status command, 167

### **F**

F1-F6, key functions, 4–5 Failed disks, replacing, 352–354, 397 Failed logins, monitoring, 213–214 Fail-over, testing, 378 fakeRAID, 344 fakeroot program, 78–79 Fault tolerance hard drives. *See* RAID (Redundant Array of Inexpensive Disks). hot-swapping components, 342 Juju, 337–338 LVM (Logical Volume Manager), 372 networks. *See* Ethernet bonding. principles, 342–343 quick response time, 343 redundancy, 342–343 single points of failure, eliminating, 343 techniques. *See* Clusters; Ethernet bonding; RAID (Redundant Array of Inexpensive Disks). Favoring past solutions, 401–402 Fencing, 380 File cache, monitoring, 271 File conventions. *See specific programs*. File servers. *See also* NFS; Samba. overview, 174 role of, 15 File system hierarchy, core directories. *See also* Directories; Files. /bin, 40 /boot, 42 core binaries, 40 core system libraries, 40 /dev, 44 device and driver information, 45 device files, 44 /etc, 42–43 generic mount location, 44 GRUB configuration files, 42

/home, 43–44 home directories, 43–44 intramfs files, 42 kernel images, 42 /lib, 40 /media, 44 /mnt, 44 non-critical binaries and libraries, 41 /opt, 42 /proc, 44–45 removable media, mount location, 44 /root, 44 root user, home directory, 44 /sbin, 40 spool files, 43 /sys, 45 system configuration files, 42–43 system logs, 43 temporary file storage, 45 third-party programs, 42 /tmp, 45 user home directories, 43–44 /usr, 41 /usr/bin, 41 /usr/lib, 41 /usr/local, 41 /usr/sbin, 41 /var, 43 variable size files and directories, 43 /var/log, 43 /var/spool, 43 /var/www, 43 virtual file systems, 45 Web server's directories, 43 File systems formatting, MD (multidisk) devices, 350 root, mounting, 27 settings, 10–13 specifying for disk partitions, 10 unintentionally erasing, 433 will not unmount, 490 File systems, rescue and recovery corrupted, 432–433 fsck tool, 432–433 fstab file mistakes, 433–434 mount command, 432

mounted, displaying, 432 primary superblocks missing, 433 umount command, 432 unintentionally erasing, 433 UUID, discovering, 434 UUID changed, 433–434 won't mount, 432–434 File types device files, 477–478 hard links, 476–477 inodes, 476 symlinks, 475 Files. *See also specific files*. checksums, creating, 489 chgrp command, 21 chmod command, 21 chown command, 21 command-line administration. *See* Commandline administration, files. comparing, 489 groups, 21 information about, listing, 19–20 last access time, 12, 94 last modification time, 20 MAC (Modify, Access, Change) times, 12 name, displaying, 20 noatime option, 12 open, listing, 490 ownership, 21, 472–473 permissions, 21 redirecting to a null device, 478 search and replace text, 487–488 size, displaying, 20 symlinks, 20 temporary storage, directory for, 45 A time, disabling, 12 for user accounts, partitioning for, 6 variable size, directory for, 43 variable size, partitioning for, 6 Files, copying from non-RAID disks to RAID, 356 from RAID 1 to RAID 5, 362 Files, in packages integrity verification, 58 listing, 70–71 owned by, identifying, 71

owner package, identifying, 71 source packages, 60–63 Files, permissions changing, 474 chmod command, 474 execute, 472–473 groups, listing, 473 groups command, 473 read, 472–473 types of, 472–473 write, 472–473 Filtering input to pipes, 467–468 find command, 488 Firewalls. *See also* ufw program, firewalls. *vs.* closed ports, 423–424 detecting, 423–424 hardware, 215 Kickstart, 110 layers of protection principle, 215 overview, 214–216 software, 215 ufw command, 424 Firewalls, rules Amazon EC2, 324–325 denying by default, 217 hacking, 214 listing, 424–425 undoing, 217 —firstboot option, 309 —firstlogin option, 309 —flavour option, 303–304 Floating IPs, 379 fls tool, 441–443 flush command, 134, 148–149 flush-\* commands, 166 Flushing DNS server caches, 134 mail queues, 148–149 MySQL caches and settings, 166 foomatic-db package, 14 foomatic-filters package, 14 force-reload command, 29, 35 Forensic analysis, 235–236 Forensics tools, 440–443 format option, 94 Formats, packages, 52

Formatting partitions, preseeding, 94 RAID arrays, 361 450 command, 155 Free software repositories, 73 fsck tool, 432–433 fstab file mistakes, 433–434 FTP feature, 39 Full backups, scheduling, 241, 261–262 Full file system, 415 FullAgeMax option, 262 FullKeepCnt option, 262 FullKeepCntMin option, 262 FullPeriod option, 261–262 fullstatus command, 140–141 full-upgrade command, 76 Fully-supported software repositories, 73

### **G**

Ganglia monitor. *See also* Monitoring, tools for. gmond program, 273–276 installing, on all hosts, 274–276 local RRD files, 274 mcast\_join option, 275 overview, 273–274 port option, 275 Ganglia server clusters, adding hosts to, 279 clusters, defining, 276–277 configuring, 276–278 gmetad program, 273–274, 276–278 grids, defining, 277–278 Ganglia Web front end clusters, adding hosts to, 279 ganglia-webfrontend package, 278–279 installing, 278–279 monitor duration, changing, 279 ganglia-monitor package, 274–276 ganglia-webfrontend package, 278–279 Gateway access, verifying, 418–419 Gateway address, specifying, 308 Global section, DRBD configuration file, 390 Globs, AppArmor, 208–209 gmetad program, 273–274, 276–278 gmond program, 273–276 gpart tool, 443–444

graceful command, 140 graceful-stop command, 140 Graphical console, VMs (KVM), 313–314 Graphing aggregate statistics. *See* Ganglia. grep command [] (square brackets), in search keywords, 485–486 filtering input to pipes, 467–468 in search results, 485–486 Greylisting, 154–156 Grids, defining, 277–278 GroundWork. *See* Nagios, GroundWork front end. Group-based access, sudo command, 202 Groups chgrp command, 21 configuring, 288 displaying, 20 files, 21 hosts, 288 listing, 473 membership, displaying, 473 membership default, 98 partitions or disks, 8 groups command, 473 GRUB automating updates to, 25 boot device, specifying, 99 changing temporarily, 25–26 configuration file, 25 configuration files directory, 42 default setup, 99 definition, 25 description, 25–26 documentation for, 25 internal comments, 25 kernel options, defining, 25–26 menu.lst file, 25 migrating from RAID 1 to RAID 5, 359 password protection, 100 reading from RAID 5 arrays, 355 rescue and recovery, 437–438 update-grub program, 25 updating, rescue and recovery, 431 GRUB, manual install migrating from RAID 1 to RAID 5, 366 migrating non-RAID disks to RAID, 358–359

grub option, 431 GRUB2, 25 Guess Partition tool, 443–444 Guided partitioning, 8 —gw, 308

### **H**

ha.cf file auto\_failback option, 384 autojoin option, 382–383 bcast option, 383 deadtime option, 383 definition, 381 example, 382–384 initdead option, 383 keepalive option, 383 logfacility option, 384 node option, 384 ping option, 384 respawn option, 384 warntime option, 383 halt command, 39 Handicapped users. *See* Accessibility options. Hard drives. *See also* Disks. erasing, 486 failed, replacing, 352–354, 397. *See also* Hard drives, rescue and recovery. grouping, 8. *See also* Disk partitioning. health, monitoring, 268–269 imaging, 242–244 partitioning. *See* Disk partitioning. prebuilt images for Amazon EC2, 320–324 setting as faulty, 353 statistics monitoring, 272 testing, 426–427 Hard drives, rescue and recovery dd command, 445 ddrescue command, 445 drbdadm command, 396–397 imaging drives, 445–447 imaging partitions, 446 mdadm tool, 352–354 replacing failed disks, 352–354, 397 scanning for problems, 444–447 storing drive images, 445–447 Hard links, 476–477

Hardware. *See also specific hardware*. firewalls, 215 interrupts, 407 KVM VMs, 313–314 RAID, 344 troubleshooting. *See* Troubleshooting, hardware. Hardware/software hybrid RAID. *See* fakeRAID. haresources file cluster resource descriptions, 384–385 definition, 381 description, 384–385 Hash mark (#), comment indicator sources.list file, 72 Upstart, 31 Headless server, installing Ubuntu Server on, 5 Hearing impaired users. *See* Accessibility options. Heartbeat tool automatic failback, 384 cluster example, 381 communication timeout, setting, 383 configuration files, 381. *See also specific files*. configuring, main methods, 380 configuring for DRBD, 395–396 installing, 382 ipfail script, starting, 384 network connectivity, gauging, 384 overview, 380 seconds between heartbeats, setting, 383 service loading timeout, setting, 383 syslog facility, specifying, 384 Heartbeat tool, authkeys file definition, 381 description, 386–388 node authentication, 386–388 syslog file example, 387–388 Heartbeat tool, ha.cf file auto\_failback option, 384 autojoin option, 382–383 bcast option, 383 deadtime option, 383 definition, 381 example, 382–384 initdead option, 383 keepalive option, 383 logfacility option, 384 node option, 384

Heartbeat tool, ha.cf file, *continued* ping option, 384 respawn option, 384 warntime option, 383 Heartbeat tool, haresources file cluster resource descriptions, 384–385 definition, 381 description, 384–385 Heartbeat tool, nodes automatically joining clusters, 382–383 communication, 383 manual definition, 384 Help and resources. *See also* Rescue and recovery; Troubleshooting. bug reporting, 459–461 Canonical, paid support, 450–451 general Ubuntu help, 452 installation CDs, 4–5 IRC (Internet Relay Chat), 452–455 Juju, 339 Launchpad project, 459–461 LoCo (Local Community) Teams, 458 mailing lists, 455–456 man command, 22 mouse-over for option help, 293 online support options, list of, 461 in other languages, 459 #ubuntu, 452 #ubuntu-server, 452 Web forums, 451 XChat program, 452–455 Help and resources, documentation doc files, 458 localhost, 457–458 man pages, 457–458 online, 456 Hesios, 109 hi: hardware interrupts, 407 High I/O wait, troubleshooting, 411–413 High-contrast screen option, 4 history command, 489 Holding mail queue messages, 149–150 /home directory confirming, 18 description, 43–44 partitioning, 6

Host definitions, BackupPC, 265 Host network address, specifying, 307 Host status, determining, 379 Host-based access, sudo command, 202 Hosting your own packages, 81 Hostname AMIs, default, 327 LTSP, specifying, 187 for mail servers, 152 translating to IP address. *See* DNS servers. VM, specifying, 304 —hostname option, 304 **Hosts** adding, 291–292 defining, 47–48 deleting, 289 grouping, 288 MAC address, determining, 162–163 service checks, adding, 291 Hosts, Groundwork profiles, 287 selecting, 287 settings, specifying, 287 Hot-swapping components, 342

### **I**

icat tool, 441–443 ICMP blocked, 423 id: CPU idle time, 407 IDSs (intrusion detection systems), 226–227. *See also* Tripwire. IEEE 802.3ad Dynamic link aggregation, 373 ifconfig command configuring network interfaces, 49 confirming network configuration, 418 determining MAC addresses, 162–163 network card errors, 426 "Ifconfig: command not found" message, 49 ifdown command, 48 ifenslave package, installing, 375–377 ifup command, 48 Imaging hard drives, 445–447 partitions *vs.* whole drives, 446 servers, 234 Immediate reboot, disabling, 100

Incident response autopsy package, 235–236 Autopsy tool, 235–236 chkrootkit program, 236 forensic analysis, 235–236 imaging the server, 234 prosecuting the intruder, 233 pulling the plug, 233–234 redeploying the server, 234–235 root kits, checking for, 236 Sleuth Kit tools, 235–236 sleuthkit package, 235–236 Incremental backups, 241 Init scripts. *See also* System V init model; Upstart. drawbacks, 30–31 kernel boot process, 27 networking, 30–31 rescue and recovery, 434 respawning, 30 restarting, 35 Init scripts, managing services arguments, listing, 35 chkconfig tools, 36 configuration, checking, 36 configuration files, 35–36 enabling/disabling services, 36 extended options, 35 force-reload command, 35 PID, tracking, 36 reload command, 35 reloading configuration files, 35 restart command, 35 restarting scripts, 35 service command, 36 service status, checking, 35 status command, 35 symlinks, creating, 38 update-rc.d program, 36 writing your own, 36–38 initctl command, 32–33 initdead option, 383 Initial RAM disk file, 26 Initializing blank drives, 9 DRBD resources, 393–395 Tripwire databases, 229–230

initramfs file, 26–27 initrd file, 26 Inodes hard links, 476 running out of, 415–416 setting number of, 12 Input, redirecting, 471–472 Installation CDs bypassing at boot, 4 checking for defects, 4 documentation, 4 getting, 2–3 help, 4–5 as rescue disks, 4 Installer console, 15–16 Installing binary packages, 56–57 DHCP servers, 160 DNS servers, BIND, 127 Dovecot, 157–158 DRBD, 389–393 Ganglia monitor, 274–276 Ganglia Web front end, 278–279 Heartbeat, 382 Juju, 330–332 KVM. *See* KVM, installing. mdadm tool, 349 MySQL, 163–164 new packages, 65, 67–68 OpenSSH servers, 159 Postfix, 144–145 PostgreSQL, 14, 169–170 Postgrey, 155–156 Samba, 174 ufw program, 216 WordPress, 142 Installing Ubuntu Server. *See also* Disk partitioning. accessibility options, 4 arguments, listing, 5 Bind 9 DNS server, 13 bind9 package, 13 bind9-doc package, 13 boot parameters, listing, 5 boot screen, 3–5 Braille terminal, enabling, 4 BusyBox shell, 16

Installing Ubuntu Server, *continued* cupsys package, 14 cupsys-bsd package, 14 defoma package, 14 F1-F6, key functions, 4–5 foomatic-db package, 14 foomatic-filters package, 14 on a headless server, 5 high-contrast screen option, 4 install mode, selecting, 4 installation log, viewing, 15–16 installation options, 4–5 installer console, 15–16 keyboard mapping, 4 keyboard modifiers, enabling, 4 language, specifying, 3–4, 4 memory, testing, 4 on-screen keyboard, 4 openssh-server package, 13 Postfix mail server, 14 postgresql package, 14 rebooting the system, 16 samba package, 15 samba-doc package, 15 screen magnifier, enabling, 4 screen reader, enabling, 4 server BIOSs, 3 smbfs package, 15 winbind package, 15 without a monitor, 5 Installing Ubuntu Server, automating. *See also* Kickstart; Preseeding; PXE boot server deployment. boot cheat codes, 119–121 DHCP approach, benefits of, 118 DHCP selection, by subnet, 123 DHCP selection, static leases, 121–122 multiple Kickstart files, 118–119 overview, 84, 118 pxelinux menu, changing, 118 unattended install, 118 Installing Ubuntu Server, server roles DNS, 13 LAMP, 14 mail server, 14 OpenSSH, 13

PostgreSQL database, 14 print server, 14 Samba file server, 15 instance store AMIs, 321 in-target command, 103 Internal metadisk, 391–392 Internet, as troubleshooting reference, 403 Internet host name, for mail servers, 152 Internet Relay Chat (IRC), 452–455 Internet site option, 145 Internet with smarthost option, 145 intramfs files, directory for, 42 Intrusion detection systems (IDSs), 226–227. *See also* Tripwire. I/O wait, 407 iostat program, 411–412 iotop program, 413 IP addresses changing, LTSP, 194–195 displaying, 50 LTSP, tied to MAC addresses, 191–192 translating hostnames to. *See* DNS servers. —ip option, 307 ipchains program, 215 ipfail script, starting, 384 iptables, rules directory, 225 iptables program, 215 IRC (Internet Relay Chat), 452–455

### **J**

Java, Tomcat server, 15 JeOS, 302 Job status, querying with Upstart, 32–33 Juice. *See* JeOS. Juju access credentials, 331–332 access key pairs, 331–332 bootstrap, 333 charms, 334 configuring, 330–332 deploying services, 333–337 destroying entire environment, 339 destroying services, 338–339 fault tolerance, 337–338 installing, 330–332 online resources, 339

overview, 330 status, displaying, 333 ~/.juju/environments.yaml file, 331 juju bootstrap command, 331, 333 juju deploy command, 334–337 juju deploy mysql command, 334–337 juju destroy-environment command, 339 juju destroy-service command, 338 juju expose command, 337 juju status command, 333, 335–337 juju unexpose command, 337

### **K**

keep option, 94 keepalive option, 383 Keeping it simple security principle, 200 SSH security, 215–216 troubleshooting principle, 401 Kerberos 5, Kickstart support, 109 Kernel boot process init script, 27 initial RAM disk file, 26 initramfs file, 26–27 initrd file, 26 modular kernels, 26–27 root file system, mounting, 27 Kernel flavor, specifying, 303–304 Kernel images, directory for, 42 Kernel options, defining with GRUB boot loader, 25–26 Key-based authentication, 211–213 Keyboard layout, LTSP, 186 mapping at installation, 4 modifiers, enabling, 4 on-screen, 4 Keys, Tripwire, 227, 232 Kickstart. *See also* Installing Ubuntu Server; Preseeding; PXE boot server deployment. @ (at sign), task indicator, 106 % (percent sign), section indicator, 106 account options, 109 automated source discovery, 110 bootloader options, 109 configurator tool, 111

configuring for a CD-ROM, 104–108 device command, 110 excluding %packages packages, 110 firewalls, 110 Hesios, 109 initial user settings, 109 Kerberos 5, 109 launching, 105 LDAP, 109 lilo options, 109 limitations, 109–110 local disk support, 110 multiple files, 118–119 new options, 108–109 NFS support, 110 overview, 104 package group names, 110 partitioning, 105–108, 110 %post section scripts, 110–111 %pre section scripts, 110–111 preseed option, 108–109 root password, disabling, 109 root privileges, enabling, 109 rootpw command, 109 running custom commands, 110–111 Samba authentication, 109 shell scripts, 110 supplemental driver disk, 110 system-config-kickstart package, installing, 105 user command, 109 xconfig —monitor option, 110 kill command, 167 Killing processes MySQL, 167 by PID, 22–23 Postfix, 149 KVM, installing KVM packages, 299–300 prerequisites, 298–299 setting up users, 299 support BIOS, enabling, 299 testing the installation, 299–300 ubuntu-vm-builder script, 299. *See also* vmbuilder tool. virsh command, 299–300 virtualization extensions, confirming, 298
KVM, network configuration —bcast option, 308 bridged networking, 300–302 broadcast address, specifying, 308 default setup, 300 defaults, configuring, 300 DNS address, specifying, 308 —dns option, 308 domain default, specifying, 307 domain option, 307 —domain option, 307 gateway address, specifying, 308 —gw, 308 host network address, specifying, 307 —ip option, 307 —mask option, 307 —net option, 307 static IP address, assigning, 307 subnet mask, specifying, 307 wireless adapters, bridging support, 302 KVM virtual machines. *See* VMs (KVM).

# **L**

"Label" field, 12 LABEL localboot option, 193 LAMP servers, 14 Language, specifying, 3–4, 186 Last access time directories, 12 files, 12, 94 logging, 94 Launchpad bug reporting, 459 help and resources, 459 hosting your own packages, 81 Layers of protection principle, 201, 215 LDAP, in Kickstart, 109 Left angle bracket (<), redirection operator, 470–472 less program, 23 —level option, 350 /lib directory, 41 Lib/ufw/user6.rules, 225 /lib/ufw/user.rules, 225 —libvirt option, 304 Licensed software repositories, 74

lilo options, in Kickstart, 109 Links, displaying, 20 Linux Terminal Server Project (LTSP). *See* LTSP (Linux Terminal Server Project). Listing boot parameters, 5 directory information, 19–20 files in current directory, 19–20 firewall rules, 424–425 installed packages, 76–77 mail queue messages, 149 open files, 490 package files, 70–71 processes, MySQL, 166 Listing arguments in commands, 22 init scripts, 35 installation, 5 Ln command hard links, creating, 476 symlinks, creating, 475 Local devices for LTSP, 195–196 Local disk support, Kickstart, 110 Local keys directory, Tripwire, 232 Local only option, 146 Localhost documentation, 457–458. *See also* Help and resources. troubleshooting. *See* Troubleshooting, localhost. LoCo (Local Community) Teams, 458 Log directories AppArmor, 210 Tripwire, 233 Log entry, example, 378 Log files Apache Web server, 139 BackupPC, 266 DHCP servers, 161 DNS servers, BIND, 129 Dovecot, 158 MySQL, 165 NFS, 178 OpenSSH servers, 160 Postfix, 147–148 PostgreSQL, 171 Samba, 176

syslog facility, 384 syslog file example, 387–388 system logs, directory for, 43 logfacility option, 384 Logging access, sudo command, 203 logging command, 217 Logging last access time, 94 Logical partitions, 10 Logical storage. *See* LVM (Logical Volume Manager). Loopback (lo) interface, 46 ls command, 18–20 lsof command, 490 LTSP (Linux Terminal Server Project) availability in Ubuntu, 183 benefits of, 182–183 boot process, technical details, 181–182 diskless clients, 181, 183 and Edubuntu, 180 Etherboot booting, 181 initial booting, 181 overview, 180–181 PXE booting, 181 required network cards, 181 thin clients, 183 LTSP servers, configuring boot option default, setting, 193 boot option timeout, setting, 193 boot: prompt, displaying, 193 booting from the local hard drive, 193–194 booting from the network, 189–190 client root filesystem, 188 clock, 187 DEFAULT keyword, 193 DISPLAY option, 193 first user, creating, 188 hostname, 187 initial client setup, 189–190 initial server setup, 188–189 IP addresses, changing, 194–195 keyboard layout, 186 LABEL localboot option, 193 language, 186 for local devices, 195–196 NICs (network interface cards), 184–186 partitioning the hard disk, 187

PROMPT option, 193 screen resolution, 188 sound, 197 SOUND=True statement, 197 SSH keys, updating, 195 TIMEOUT option, 193 for USB devices, 195–196 LTSP servers, installing coexisting with a DHCP server, 191–192 on a desktop, 190–191 for dual boot, 192–194 IP addresses, tied to MAC addresses, 191–192 prerequisites, 183–184 reservations, 191–192 in Ubuntu, 190–191 from the Ubuntu alternate CD, 186–188 LTSP servers, password suppression, 195 LVM (Logical Volume Manager) encryption, 372 fault tolerance, 372 Guided partitioning, 8 LVs (logical volumes), 370 overview, 369 partitions, preseeding, 95–96 PEs (physical extents), 370 PVs (physical volumes), 370 redundancy, 372 setting up, 371–372 theory of, 370 VGs (volume groups), 370 LVs (logical volumes), 370

### **M**

MAC address, determining, 162–163 MAC (Modify, Access, Change) times, 12 Magnifier (screen), enabling, 4 Mail queues. *See also* E-mail. flushing, 148–149 postqueue command, 149 privileged operations on, 149 status, checking, 149 Mail queues, messages deleting, 149 hold time before bouncing, 154 holding, 149–150 listing, 149

Mail servers, 14, 144. *See also* POP/IMAP servers; Postfix mail server. Mail spool directory, 147 Mailbox size limit, setting, 153 mailbox\_size\_limit option, 153 Maildirs, enabling, 156–157 mail.err file, 147 mail.info file, 147 Mailing lists, 455–456 mail.log file, 147 mail.warn file, 147 Main repositories, 73 Man pages, 457–458. *See also* Help and resources. Managing DNS servers, BIND, 134 packages. *See* Package management. services, with xinetd, 38–39 Managing boot process services, with init scripts arguments, listing, 35 chkconfig tools, 36 configuration, checking, 36 configuration files, 35–36 enabling/disabling services, 36 extended options, 34–35 force-reload command, 35 PID, tracking, 36 reload command, 35 reloading configuration files, 35 restart command, 35 restarting scripts, 35 service command, 36 service status, checking, 35 status command, 35 symlinks, creating, 38 update-rc.d program, 36 writing your own, 36–38 Managing boot process services, with xinetd description, 38–39 echo feature, 38 enabling services, 39 FTP feature, 39 system time, displaying, 38 TFTPD (Trivial File Transfer Protocol Daemon), 39 Managing services with init scripts arguments, listing, 35 chkconfig tools, 36

configuration, checking, 36 configuration files, 35–36 enabling/disabling services, 36 extended options, 34–35 force-reload command, 35 PID, tracking, 36 reload command, 35 reloading configuration files, 35 restart command, 35 restarting scripts, 35 service command, 36 service status, checking, 35 status command, 35 symlinks, creating, 38 update-rc.d program, 36 writing your own, 36–38 Managing VMs (KVM) autostart command, 310 current load, 313–315 destroy command, 310 graphical console, 313–314 hardware, 313–314 power off, 310 RAM, changing, 311–312 remote management, 313–315 restore command, 310 resume command, 310–311 resuming, 310–311 rolling back to snapshots, 310 save command, 310 setmaxmem command, 311 setmem command, 311 shutdown command, 310 shutting down, 310 snapshotting, 310, 313 start command, 309–310 starting at boot time, 310 starting the VM, 309–310 suspend command, 310–311 suspending current state, 310–311. *See also* Snapshots. virsh command, 309–312 virt-manager utility, 312–315 Manual partitioning. *See also* Disk partitioning. allocating free space, 9–10 boot flag, setting, 13

"Bootable flag" field, 13 extended partitions, 10 file system settings, 10–13 initializing a blank drive, 9 inodes, setting number of, 12 inside extended partitions, 10 "Label" field, 12 logical partitions, 10 mount options, 11–12 "Mount options" field, 11–12 mount point, specifying, 11 "Mount point" field, 11 naming partitions, 12 partition size, specifying, 10 primary partitions, 10 "Reserved blocks" field, 12 reserving space for the superuser, 12 "Typical usage" field, 12 "Use as" field, 10–11 Manuals. *See* Documentation. —mask option, 307 Mauelshagen, Heinz, 369 mcast\_join option, 275 MD (multidisk) devices, creating and using after installation, 349–350 file system, 350, formatting during installation, 347–348 mounting, 350 number of active devices, specifying, 350 partitions, specifying, 350 RAID level, specifying, 350 md5sum tool, 489 mdadm tool chaining commands, 353 —create option, 350 creating MD devices, 350–351 —detail argument, 352 —detail —scan command, 350–351 disk failure, automatic notification, 353 disks, setting as faulty, 353 documentation, 354 installing, 349 —level option, 350 —query argument, 352 —raid-devices option, 350 replacing a failed disk, 352–354

resyncing swapped disks, 354 software RAID management, 351–354 swapping disks, 352–354 /media directory, 44 Memory. *See* RAM. Memtest86+ tool, 427–428 menu.lst file, 25 Metrics, troubleshooting localhost hi: hardware interrupts, 407 id: CPU idle time, 407 ni: nice CPU time, 407 si: software interrupts, 407 st: steal time, 407 sy: system CPU time, 407 system load average, 404–406 top command, 406–408, 410 us: user CPU time, 407 wa: I/O wait, 407 Migrating from RAID 1 to RAID 5 booting GRUB, 359 copying files to new system, 362 creating mount points, 361 destroying original, 364 disk partitioning, 359–362, 364–365 /etc/fstab file, pointing to arrays, 362 formatting RAID arrays, 361 general procedure, 360–366 GRUB, manual install, 366 overview, 359 partitions, detecting as RAID devices, 366 "partitions contain a file system" warning, 361 rebooting, 363 rescue disk, 359 starting at boot, 362 syncing arrays, 366 update-initramfs argument, changing, 362 Migrating to software RAID from non-RAID disks adding original partitions, 358 changing the UUID, 358 copying files to new system, 356 creating arrays, 355 degraded arrays, 355 disk partitioning, 355 /etc/fstab file, pointing to arrays, 357 GRUB, manual install, 358–359 overview, 354–355

Migrating to software RAID from non-RAID disks, *continued* partitions, detecting as RAID devices, 359 rebooting, 357–358 rescue disc, 355 starting at boot time, 356–357 syncing arrays, 358 temporary mount points, 356 mirror/country option, 97 Mirroring preseeding, 96–98 RAID disks, 345 a system, 76–77 the Ubuntu archive, 116 /mnt directory, 44 Modify, Access, Change (MAC) times, 12 Modular kernels, 26–27 Monitor, installing Ubuntu Server without, 5 Monitoring aggregating statistics. *See* Ganglia. alerts. *See* Nagios. CPU load, 272–273 disk I/O, 272–273 disk statistics, 272–273 drive health, 268–269 file cache, 271 memory, 271 multicast IP traffic, 276 network I/O, 272 performance, 272 RAM statistics, 269–273 running processes, in real time, 21–23 selected time periods, 272–273 swap cache, 271 system load, 269–273 trending. *See* Nagios. Monitoring, tools for alerts. *See* Nagios. ganglia-monitor package, 274–276. *See also* Ganglia. sar tool, 270–273 smartd daemon, 269 Smartmontools, 268–269 sysstat package, 269–273 tcpdump program, 276 trending. *See* Nagios.

mount command, file system rescue and recovery, 432 Mount location, 44 Mount options, partitions, 11–12 "Mount options" field, 11–12 "Mount point" field, 11 Mount points migrating from RAID 1 to RAID 5, 361 migrating non-RAID disks to RAID, 356 partitions, 11 preseeded partitions, specifying, 94 temporary, 356 Mounted file systems, displaying, 432 Mounting MD (multidisk) devices, 350 root file system, 27 mountpoint option, 94 Mouse-over for option help, 293 Moving around the system, 18–21 MTA (Mail Transport Agent), 227 Multicast IP traffic, monitoring, 276 Multidisk (MD) devices. *See* MD (multidisk) devices. Multiverse repositories, 74 My Account page, 315–316 mydestination option, 152 myhostname option, 152 mynetworks option, 152–153 myorigin option, 152 mysql command, 246 MySQL databases. *See also* PostgreSQL databases. configuring for WordPress, 143 create command, 166 creating/deleting, 166 current status, checking, 165 database files, location, 165 drop command, 166 /etc/init.d/mysql, 165 /etc/mysql/, 164 /etc/mysql/conf.d/, 165 /etc/mysql/debian-cnf, 165 /etc/mysql/debian-start, 165 /etc/mysql/my.cnf, 164 extended-status command, 167 file conventions, 164–165 files, 165

flush-\* commands, 166 init script, 165 installing, 163–164 kill command, 167 log files, 165 mysqladmin tool, 165–167 overview, 163 password command, 166 passwords, 14, 164, 166 phpMyAdmin program, installing, 167–168 process management scripts, 165 processes, 166–167 processlist command, 167 removing, 166 restoring from backups, 246 settings, flushing, 166 status, checking, 167 status command, 167 ufw firewall example, 222 /var/lib/mysql/, 165 /var/log/syslog, 165 Web administration, 167–168 mysqladmin tool, 165–167 mysql-client-5.0 package, 14 mysqldump program, 244–248 mysql-server-5.0 package, 14

### **N**

Nagios, GroundWork front end administration password, changing, 284 Apache installation, 282 configuration files, 283 configuring, 283–286 core directory, 282 description, 280–281 documentation, 296 /etc/init.d/groundwork, 283 file conventions, 282–283 host status, checking, 285–286 init script, 283 initial host scan, 284–285 installing, 281–282 /usr/local/groundwork, 282 /usr/local/groundwork/apache2, 282 /usr/local/groundwork/nagios, 283

Nagios configuration advanced, 292–295 alert escalations, 287–288 commands *vs.* services, 288 committing changes, 288, 289 contact list, 289–290 contacts, 287 control, 288 escalations, 287–288 groups, 288 mouse-over for option help, 293 notifications, enabling, 290–291 notifications, sending via e-mail, 291 overview, 286–289 performance analysis, 289 services, deleting, 289 services *vs.* commands, 288 settings, exporting, 289 time periods, 288 tools, 289 Nagios configuration, hosts adding, 291–292 deleting, 289 grouping, 288 profiles, 287 selecting, 287 service checks, adding, 291 settings, specifying, 287 Nagios configuration, service checks adding, 286, 291 creating, 294–295 critical thresholds, setting, 286 default settings, overriding, 293 options, changing, 286 warning thresholds, setting, 286 Name servers defining, 47 DNS servers as, 127 inaccessible, 420–421 not configured, 420–421 problems, troubleshooting, 420–421 named.conf file, 128, 131–132 Names of files and directories, displaying, 20 Naming partitions, 12 Native DEB packages, 60–63 —net option, 307

Netboot tarball, 113–115 netstat command, 424 Network card errors, troubleshooting, 425–426 Network configuration Ubuntu 10.04, 375–376 Ubuntu 12.04 and newer, 376–377 Network interface cards (NICs), 181, 184–186 network option, 431 Networking connectivity, gauging, 384 core programs, 48–50 dig command, 50 Ethernet devices, labeling, 46 ifconfig command, 49 ifdown command, 48 ifup command, 48 information about, getting, 48–49 interface configuration, verifying, 418 I/O, monitoring, 272 IP address, displaying, 50 under KVM. *See* KVM, network configuration. loopback (lo) interface, 46 nslookup command, 50 open relays, 153 relaying mail, 152–153 route command, 49 settings, checking and changing, 48–49 status, checking, 48–49 troubleshooting. *See* Troubleshooting networks. Networking, configuration files for all networking devices, 46–47 /etc/hosts, 47 /etc/network/interfaces, 46 /etc/resolv.conf, 47 hosts, defining, 47–48 name servers, defining, 47 New bond device, example, 377–378 newaliases command, 150 NFS. *See also* Samba. configuration files, 177 configuration sample, 178–179 DRBD, 396 /etc/exports, 177 /etc/init.d/nfs-kernel-server, 178 file conventions, 177–178 init script, 178

Kickstart discovery, 110 log files, 178 overview, 177 root squashing, disabling, 179 ufw firewall example, 223–224 user permissions, 179 /var/log/syslog, 178 "Wrong file system type" message, 179 ni: nice CPU time, 407 NICs (network interface cards), 181, 184–186 nmap command, 423–424 No configuration option, 145 noatime option, 12, 94 Node authentication, 386–388 node option, 384 Nodes, cluster automatically joining clusters, 382–383 communication, 383 manual definition, 384 Nonnative DEB packages, 60–63 NOPASSWD: statement, 205 Notifications enabling, 290–291 sending via e-mail, 291 nslookup command, 50, 420–421

#### **O**

*The Official Ubuntu Book*, 64 Online documentation, 456. *See also* Help and resources. On-screen keyboard, 4 OOM (out-of-memory) killer, 410–411 Open relays, 153 Open source software repositories, 74 OpenSSH servers. *See also* SSH security. client settings, defaults, 159 configuration files, 159 definition, 13 DSA keys, 160 /etc/init.d/ssh, 160 /etc/ssh/, 159 /etc/ssh/ssh\_config, 159 /etc/ssh/sshd\_config, 159 /etc/ssh/ssh\_host\_dsa\_key, 160 /etc/ssh/ssh\_host\_dsa\_key.pub, 160 /etc/ssh/ssh\_host\_rsa, 160

/etc/ssh/ssh\_host\_rsa.pub, 160 file conventions, 159–160 init script, 160 installing, 159 log files, 160 overview, 158–159 RSA keys, 160 server settings, defaults, 159 /var/log/auth.log, 160 openssh-server package, 13 /opt directory description, 42 partitioning, 6 Original packager, displaying, 67 Out-of-memory issues troubleshooting, 409–411 Out-of-memory (OOM) killer, 410–411 Output, redirecting, 470–472 Ownership chown command, 21 directory, displaying, 20 files, 472–473 files, displaying, 20 zone files, 131

## **P**

Package management. *See also* APT (Advanced Package Tools); Repositories. Aptitude program, 64, 67–69 autobuilders, 55–56 automatic software upgrades, 57 basic functions, 55–58 binary packages, 55–57 browsing for packages, 65–67 DEB format. *See* Package management, DEB format source packages. dependency checking, 57, 59–60 desktop alerts, 64 do-release-upgrade program, 76 dselect program, 58–59, 65 file integrity verification, 58 formats, 52 front end programs, 58–59 full-system upgrades, 75–76 for in-development software, 60 installing new versions, 65, 67–68 mirroring a system, 76–77

original packager, displaying, 67 package information, getting, 65–67 package maintainer, identifying, 67 package statistics, getting, 65–67 repositories, listing, 64–65 RPM format, 52 searching for packages, 65–67 shared library upgrades, 57 show subcommand, 66–67 smart upgrades, 59 staying current, 64–65 Synaptic, 64–65 tools for, 64–67, 69. *See also* specific tools. uninstalling packages, 57, 59, 69 VMs (KVM). *See* VMs (KVM), package management. Package management, DEB format binary packages, 55–56, 63 introduction, 52 overview, 60 Package management, DEB format source packages autobuilding, 55–56 control file, 62–63 definition, 55 files contained in, 62–63 native DEB packages, 60–63 nonnative DEB packages, 60–63 rules file, 62–63 unpacking, 62 Package management, dpkg program copying packages to another system, 77 file owner package, identifying, 71 listing installed packages, 76–77 listing package files, 70–71 manipulating installed packages, 69–71 mirroring a system, 76–77 overview, 69 querying installed packages, 69–71 searching installed packages, 69–71 Packages. *See also specific packages*. autobuilders, 55–56 background, 53 browsing for, 65–67 building automatically, 55–56 contents, 54 copying to another system, 77

Packages, *continued* description, 53–55 distributions, 53 documentation, 54–55 downloading automatically, 65 files, 70–71 group names, Kickstart, 110 information, getting, 65–67 installed, 69–71 maintainer, identifying, 67 metadata, 54 original packager, displaying, 67 %packages, excluding, 110 preseeding, 96–98 rebuilding, 77–79 removing, 69 rescue and recovery, 431 for server roles, determining, 13 for server roles, listing, 15 statistics, getting, 65–67 uninstalling, 57, 59, 69 upgrading, 76 upgrading automatically, 65 Packages, making your own apt-ftparchive package, 81 backporting, 77–79 devscripts package, 79 dh-make program, 80–81 fakeroot program, 78–79 guidelines, 80–81 hosting, 81 Launchpad, 81 new upstream versions, 79–80 overview, 77 PPAs (Personal Package Archives), 81 rebuilding packages, 77–79 reprepro project, 81 from scratch, 80–81 specifying a distribution, 78 Ubuntu packaging guide, 80 uupdate program, 79–80 without root permissions, 78–79 —part option, 306 Partially-supported software repositories, 73–74 Partition tables, restoring, 443–444

Partitions. *See also* Disk partitioning; Preseeding, partitions. creating for RAID devices, 346–349 definition, 5–6 detecting as RAID devices, 359, 366 imaging for rescue and recovery, 446 maximum per disk, 10 resizing, 8 root, 6 swap space, 6 "Partitions contain a file system" warning, 361 partman-auto/choose\_recipe option, 92 partman-auto/method option, 91 partman-auto/purge\_lvm\_from\_device option, 91–92 partman/choose\_partition option, 92 partman/confirm option, 92 partman/confirm\_nooverwrite option, 92 partman-lvm/confirm option, 91–92 partman-partitioning/confirm\_write\_new\_label option, 92 —pass option, 304 Passphrases, 211–213, 227 passwd command, 435 password command, 166 Passwordless access to rules, 203 Passwords authentication, 202, 211–213 backing up databases, 245, 247 BackupPC, 249–250, 265 default, specifying, 304 disabling, 213 GroundWork administration, changing, 284 GRUB, 100 MySQL, 14, 164, 166 plain-text authentication, 158 prompt, bypassing, 213 removing, 205 resetting, 435 Samba, 175 suppressing display of, 195 Patches, security, 201 Pathnames, shortcuts to, 486 Percent sign (%) group name indicator, 204 Kickstart section indicator, 106 Performance, monitoring, 272

Performance analysis, Nagios, 289 Period (.). *See* Dot (.). Permissions chmod command, 21 directory, displaying, 20 files, 21 Postfix, checking, 149 root user, assuming, 24 users, NFS, 179 zone files, 131 Personal Package Archives (PPAs), 81 PEs (physical extents), 370 pg\_dumpall tool, 248 php5-mysql package, 14 phpMyAdmin program, installing, 167–168 phppgadmin package, 172 phpPgAdmin tool, 172–173 Physical volumes, partitions as, 10. *See also* PVs (physical volumes). PID finding, in running processes, 22–23 killing processes by, 22–23 tracking with init scripts, 36 ping command, 419 ping option, 384 Pinning repositories, 75 Pipes | (vertical line), pipe symbol, 466–467 filtering input to, 467–468 grep command, 467–468 overview, 466–470 removing duplicate lines, 469–470 sort command, 468–469 sorting input to, 468–469 uniq command, 469–470 Policy files, Tripwire, 227–228, 232 POP/IMAP servers. *See also* E-mail; Mail servers. Dovecot, 157–158 e-mail, storing, 156–157 Maildirs, enabling, 156–157 overview, 156 ufw firewall example, 222 port option, 275 Ports configuring, 136 first serial, 478

listening, testing, 424 remote, testing, 423–424 %post section scripts, 110–111 Postfix mail server 450 command, 155 abort command, 149 administering, 148–150 bounced messages, avoiding, 153–154 check command, 149 configuration files, 146–147 configuration files, reloading, 148 configuration types, 145–146 current status, checking, 149 /etc/aliases, 147 /etc/init.d/postfix, 148 /etc/postfix/, 146 /etc/postfix/main.cf, 146–147 file conventions, 146–148 flush command, 148–149 greylisting, 154–156 init script, 148 installing, 14, 144–145 Internet site option, 145 Internet with smarthost option, 145 killing processes, 149 Local only option, 146 log files, 147–148 mail spool directory, 147 No configuration option, 145 permissions, checking, 149 Postgrey, installing and configuring, 155–156 postsuper command, 149 relay\_domains option, 153–154 reload command, 148 Satellite system option, 146 secondary servers, 153–154 spam exposure, 154–156 status command, 149 user alias mappings, 147, 150 user mailbox directory, 147 /var/log/mail.\*, 147–148 /var/spool/mail/, 147 /var/spool/postfix/, 147 Postfix mail server, example configuration file, 151–153 domain name for sent mail, 152

Postfix mail server, example, *continued* domains, accepting mail from, 152 Internet host name, 152 mailbox size limit, setting, 153 mailbox size limit option, 153 mydestination option, 152 myhostname option, 152 mynetworks option, 152–153 myorigin option, 152 networks, relaying mail, 152–153 open relays, 153 overview, 150 relayhost option, 152 routing outbound mail, 152 spam exposure, 153 Postfix mail server, mail queue messages deleting, 149 hold time before bouncing, 154 holding, 149–150 listing, 149 Postfix mail server, mail queues flushing, 148–149 postqueue command, 149 privileged operations on, 149 status, checking, 149 PostgreSQL databases. *See also* MySQL. authentication information, 171 backing up, 248–249 configuration files, 170–171 createdb command, 170 createuser command, 170 databases, setting up, 170 dropuser command, 170 /etc/init.d/postgresql-9.1, 171 /etc/postgresql/, 170 /etc/postgresql/9.1/main/pg\_hba.conf, 171 /etc/postgresql/9.1/main/pg\_ident.conf, 171 /etc/postgresql/9.1/main/postgresql.conf, 171 exit command, 170 file conventions, 170–171 init script, 171 installing, 14, 169–170 log files, 171 overview, 168–169 phppgadmin package, 172

phpPgAdmin tool, 172–173 restoring from backups, 248 super user account, setting up, 169–170 ufw firewall example, 223 user accounts, creating/deleting, 169–170 usernames, mapping to PostgreSQL usernames, 171 /var/log/postgresql/, 171 Web-based administration, 171–173 postgresql package, 14 Postgresql package, installing, 169–170 Postgrey default configuration, 155–156 installing and configuring, 155–156 reloading settings, 156 smtpd\_recipient\_restrictions option, 155 tweaking the whitelist, 155–156 Post-install scripts, 308–309, 329–330 postqueue command, 149 postsuper command, 149 Pound sign (#), comment indicator sources.list file, 72 Upstart, 31 Power on/off, 310 PPAs (Personal Package Archives), 81 %pre section scripts, 110–111 preseed option, 108–109 preseed.cfg file creating, 85–89 default, setting up, 86–87 editing, 87–88 example, 86 preseed/early\_command option, 103 preseed\_fetch command option, 103–104 Preseeding. *See also* Installing Ubuntu Server; Kickstart; PXE boot server deployment. automatic updates, enabling, 97 CD ejection, disabling, 100 choose\_interface option, 89–91 configuring for CD-ROM, 85–89 custom package repositories, 97–98 debconf database, dumping, 85 debconf-get-selections, 85 default boot arguments, editing, 87–88 default user account, disabling, 99

group membership default, 98 immediate reboot, disabling, 100 mirrors, 96–98 networking options, 89–91 options, displaying, 85 options, shorthand for, 88 overview, 84–85 packages, 96–98 preserving server data, 86–87 root account, enabling, 98 UID default, 98 user settings, 98–99 Preseeding, dynamic apt-install command, 103 chain loading files, 101–102 chroot process, automating, 103 installing extra packages, 103–104 in-target command, 103 overview, 100–101 preseed/early\_command, 103 preseed\_fetch command option, 103–104 preseed/late\_command, 103–104 preseed/run option, 102–103 running custom commands, 102–104 running custom programs, 103 setting dynamic values, 103 Preseeding, GRUB boot device, specifying, 99 default setup, 99 password protection, 100 Preseeding, partitions custom schemes, 92–94 expert\_recipe for, 92–94 formatting partitions, 94 LVM partitions, 95–96 maximal size, 93 minimal size, 93 mountpoint, specifying, 94 overview, 91 partman-auto/choose\_recipe option, 92 partman-auto/method option, 91 partman-auto/purge\_lvm\_from\_device option, 91–92 partman/choose\_partition option, 92 partman/confirm option, 92

partman/confirm\_nooverwrite option, 92 partman/confirm\_write\_new\_label option, 92 partman-lvm/confirm option, 91–92 primary partition, 94 priority, specifying, 93–94 warning prompts, disabling, 91 Preseeding, preseed.cfg file creating, 85–89 editing, 87–88 example, 86 preseed/late\_command option, 103–104 preseed/run option, 102–103 Preserving server data, 86–87 Primary partitions, 10, 94 Principle of least privilege, 200–201, 206–207 Print servers, installing, 14 Priority of preseeded partitions, specifying, 93–94 Privileged operations on mail queues, 149 Privileges. *See* Permissions. /proc, editing, 228 /proc directory, 44–45 Processes command-line administration. *See* Commandline administration, running processes. listing, MySQL, 167 monitoring in real time, 21–23 PID, finding, 22–23 ps command, 21–23 stopping, 21–23 top command, 21 Processes, killing MySQL, 167 by PID, 22–23 Postfix, 149 processlist command, 167 Processor architecture, specifying, 304 /proc/mdstat file, 351–354 Profiles AppArmor, 207–209 Groundwork hosts, 287 PROMPT option, 193 Prosecuting intruders, 233 ps command, 21–23

psql tool, 248 Pulling the plug, 233–234 PVs (physical volumes), 370 pwd command, 18 PXE boot server deployment. *See also* Installing Ubuntu Server; Kickstart; Preseeding. apache2 package, installing, 116 boot prompts, responding to, 117 DHCP server, setting up, 112–113 mirroring the Ubuntu archive, 116 netboot tarball, 113–115 overview, 111 Pxelinux, configuring, 113–115 required services, 111–112 required user interaction, 117 server timeout value, setting, 117 testing, 116–117 TFTPD server, setting up, 113 Web server, setting up, 116 PXE booting, 181 Pxelinux, configuring, 113–115 pxelinux menu, 118 python-software-properties package, 330

# **Q**

—query argument, 352 Querying installed packages, 69–71 Question mark (?), wildcard character, 464 Quorum, 379

## **R**

RAID (Redundant Array of Inexpensive Disks) as backup device, 241 configuring after installation, 348–351 configuring during installation, 346–348 creating, 349–351 current status, checking, 351–354 fakeRAID, 344 hardware, 344 hardware/software hybrid. *See* fakeRAID. levels, 345 migrating to. *See* Migrating to software RAID. minimum disk requirements, 345 mirroring, 345 partitioning disks, 346–349 starting at boot time, 350

striping, 345 striping plus parity, 345 UUID, specifying, 351 RAID (Redundant Array of Inexpensive Disks), software description, 344 managing, 351–354 migrating non-RAID disks to, 354–360 /proc/mdstat file, 351–354 RAID 0, 345 RAID 1, 345 RAID 5. *See also* Migrating from RAID 1 to RAID 5. adding a drive to, 366–368 description, 345 reading with GRUB, 355 as a root partition, 345 RAID MD (multidisk) devices, creating and using after installation, 349–350 file system, 350, formatting during installation, 347–348 mounting, 350 number of active devices, specifying, 350 partitions, specifying, 350 RAID level, specifying, 350 RAID mdadm tool chaining commands, 353 —create option, 350 creating MD devices, 350–351 —detail argument, 352 —detail —scan command, 350–351 disk failure, automatic notification, 353 disks, setting as faulty, 353 documentation, 354 installing, 349 —level option, 350 —query argument, 352 —raid-devices option, 350 replacing a failed disk, 352–354 resyncing swapped disks, 354 software RAID management, 351–354 swapping disks, 352–354 —raid-devices option, 350 RAM changing, 311–312 copy of, 478

monitoring, 271 statistics, monitoring, 269–273 testing, 4, 427–428 usage, troubleshooting, 409–411 Random number generators, 478 Read permission, 472–473 reboot command, 39 Reboot the system, menu option, 438 Rebooting immediate, disabling, 100 Ubuntu, 39 when troubleshooting, 403 Rebuilding packages, 77–79 reconfig command, 134 Recovery. *See* Rescue and recovery. Redeploying the server, 234–235 Redirection < (left angle bracket), redirection operator, 470–472 > (right angle bracket), redirection operator, 470–472 >> (right angle brackets), redirection operator, 470–472 to a black hole, 478 chaining operators, 472 of input, 471–472 to a null device, 478 of output, 470–472 overview, 470–472 overwriting the destination file, 471 Redundancy disks. *See* RAID (Redundant Array of Inexpensive Disks). fault tolerance, 342–343 LVM (Logical Volume Manager), 372 Redundant Array of Inexpensive Disks (RAID). *See* RAID (Redundant Array of Inexpensive Disks). Regions *vs.* availability zones, 319 Regular expressions, in shell globs, 465–466 Reinstall GRUB boot loader, menu option, 437 relay\_domains option, 153–154 relayhost option, 152 reload command init scripts, 35 managing BIND, 134

managing Postfix, 148 System V init model, 29 Reloading configuration files DNS servers, 134 Postfix, 148 services, 35 System V init model, 29 Reloading zone files, 134 Remote management, VMs (KVM), 313–315 Removable media, mount location, 44 —remove option, 353 Removing. *See also* Deleting. duplicate lines in sorted output, 469–470 /etc/rc.boot, 228 MySQL databases, 166 packages, with Aptitude, 69 packages, with VMs (KVM), 306–307 passwords, 205 ufw rules, 219 Replacing failed disks, 352–354, 397 Reports directory, Tripwire, 232 Repositories. *See also* Package management. adding, 72, 307 apt pinning, 75 backports, 74–75 cryptographic keys, 72–73 free software, 73 fully-supported software, 73 licensed software, 74 limitations, 74–75 listing, 64 main, 73 manipulating, 71–73 multiverse, 74 open source software, 74 partially-supported software, 73–74 pinning, 75 restricted, 73–74 Ubuntu defaults, 73–74 unintended updates, 75 universe, 74 reprepro project, 81 Rescue and recovery help. *See* Help and resources. resources. *See* Help and resources. troubleshooting. *See* Troubleshooting.

Rescue and recovery, Ubuntu desktop live CD booting from, 439 dd command, 445 ddrescue command, 445–447 deleted files, recovering, 440–443 fls tool, 441–443 forensic tools, 440–443 gpart tool, 443–444 Guess Partition tool, 443–444 hard drive rescue, 445–447 icat tool, 441–443 imaging drives, 445–447 imaging partitions, 446 partition table, restoring, 443–444 Sleuth Kit, 440–443 storing drive images, 445–447 universe repository, adding, 439–440 Rescue and recovery, Ubuntu recovery mode clean option, 430 corrupted file systems, 432–433 disk space, freeing, 430 dpkg option, 431 file systems, 432–434 fsck tool, 432–433 fstab file mistakes, 433–434 GRUB, updating, 431 grub option, 431 mount command, 432 mounting file systems, 432–434 network option, 431 passwd command, 435 primary superblocks missing, 433 problems with init scripts, 434 recovery menu, 430–432 repairing packages, 431 resetting passwords, 435 resume option, 430 root option, 431 root shell, enabling, 431–432 system-summary option, 431 umount command, 432 unintentionally erasing file systems, 433 UUID, discovering, 434 UUID changed, 433–434 Rescue and recovery, Ubuntu server recovery CD bad superblock, 439 booting into the CD, 436

Choose a different root file system, 438 Execute a shell in /dev/sdal, menu option, 436 Execute a shell in the installer environment, 437 GRUB recovery, 437–438 menu options, 436–438 overview, 435–436 Reboot the system, 438 Reinstall GRUB boot loader, 437 root file system repair, 438–439 Rescue disks, installation CDs as, 4 Reservations, LTSP IP addresses, 191–192 "Reserved blocks" field, 12 Resizing. *See* Sizing. resolv.conf program, 47 Resource section, DRBD configuration file, 390–391 Resources. *See* Help and resources; Rescue and recovery; Troubleshooting. respawn option, 384 Response time, fault tolerance, 343 restart command, 29, 35, 139–140 Restarting Apache, 139–140 scripts, 35 restore command, 310 Restoring from backups. *See also* Backing up data; Rescue and recovery. BackupPC file browser, 263–264 direct restore, 264 disk images, 243 download tar archive, 265 download zip archive, 264–265 mysql command, 246 MySQL databases, 246 options, 264–265 overview, 263–265 PostgreSQL databases, 248 Restoring from backups, file conventions backup file directories, 266 configuration file directories, 265 /etc/backuppc, 265 /etc/backuppc/apache.conf, 265 /etc/backuppc/config.pl, 265 /etc/backuppc/hosts, 265 /etc/backuppc/htpasswd, 265 /etc/init.d/backuppc, 265 host definitions, 265 init script directory, 266

log file directory, 266 password directory, 265 /var/lib/backuppc, 266 /var/lib/backuppc/log, 266 /var/lib/backuppc/pc, 266 virtual host settings, 265 Restricted repositories, 73–74 resume command, 310–311 resume option, 430 Resuming KVM VMs, 310–311 Resyncing swapped disks, 354 retransfer zone command, 134 Retransferring zone files, 134 Right angle bracket (>), redirection operator, 470–472 Right angle brackets (>>), redirection operator, 470–472 rndc tool, 134 Rolling back to snapshots, 310 /root, editing, 228 Root account, enabling, 98 /root directory, 44 Root file system mounting, 27 repairing, 438–439 Root kits, checking for, 236 root option, 431 Root partition size, specifying, 304 Root partitions, 6 Root shell, enabling, 431–432 Root squashing, disabling, 179 Root user disk partitioning options, 7–13 home directory, 44 password, disabling, 109 permissions, assuming, 24 privileges, enabling, 109 rootpw command, 109 —rootsize option, 304 Round-robin policy, 373 route command, 49, 418–419 Routing outbound mail, 152 Routing to the remote host, troubleshooting asterisks in the output, 422 closed ports *vs.* firewalls, 423–424 firewall rules, listing, 424–425 firewalls, detecting, 423–424 ICMP blocked, 423

listening ports, testing, 424 netstat command, 424 nmap command, 423–424 overview, 421–423 remote port, testing, 423–424 tcptraceroute package, 423 testing locally, 424 testing the route, 422–423 traceroute command, 422–423 ufw command, 424–425 RPM package format, 52 RRD files, 274 RSA keys, 160 rsync tweaks backup retention, specifying, 262 blackout periods, 262–263 checksum-seed option, 258 excluding directories, 259–260 full backup interval, 261–262 FullAgeMax option, 262 FullKeepCnt option, 262 FullKeepCntMin option, 262 FullPeriod option, 261–262 host-specific tweaks, 260–261 limiting to one file system, 258–259 scheduling backups, 261–263 Rules. *See also* Firewalls, rules. AppArmor, directory, 210 passwordless access to, 203 Rules, ufw program delete command, 220 extended, 218–219 firewall, undoing, 217 iptables, rules directory, 225 removing, 219 syntax, 217–218 undoing, 220 Rules file, source packages, 62–63 Runlevels default, changing, 33–34 System V init model, 28

#### **S**

safe-upgrade command, 65, 76 Samba file servers. *See also* NFS. configuration, 176–177 configuration files, 175

Samba file servers, *continued* databases used by, 176 DRBD, 396 /etc/init.d/nmdb, 175 /etc/init.d/smdb, 175 /etc/init/nmbd.conf, 175 /etc/init/smdb.conf, 175 /etc/samba/, 174 /etc/samba/smb.conf, 175 file conventions, 174–176 init script, 175 installing, 15, 174 Kickstart authentication, 109 log files, 176 overview, 174 passwords, setting, 175 sharing directories, 176–177 ufw firewall example, 223 user accounts, creating or disabling, 175 /usr/bin/smbpasswd, 175 /usr/share/doc/samba-doc/, 175 /var/lib/samba, 176 /var/log/samba/, 176 samba package, 15 samba-doc package, 15 sar tool, 270–273 Satellite system option, 146 save command, 310 /sbin directory, 40 /sbin/init program. *See* Boot process, /sbin/init program. Scanning hard drives for problems, 444–447 Scheduling database backups, 246–249 program execution. *See* at command; cron command. system backups, 241, 261–263 Screen magnifier, enabling, 4 Screen reader, enabling, 4 Screen resolution, LTSP, 188 script option, 32 Scripts. *See* Init scripts. Scrolling terminal output, 23 Search and replace text, 487–488 Search path missing, 421

Searching for available packages, 65–67 files. *See* grep command. installed packages, 69–71 Secondary Postfix servers, 153–154 secret-key variable, 332 Security defense in depth, 201 encryption. *See* SSH security. general principles, 200–201 greylisting mail servers, 154–156 intrusion detection. *See* IDSs (intrusion detection systems); Tripwire. intrusion response. *See* Incident response. keeping it simple, 200 layers of protection, 201 open relays, 153 permissions. *See* AppArmor; sudo command. principle of least privilege, 200–201 responding to intrusion. *See* Incident response. security by obscurity, 201 security patches, 201 servers. *See* OpenSSH servers; SSH security. spam exposure, 153–156 X.509 certificates, 316–317 Security groups, Amazon EC2, 324–325 Selected time periods, monitoring, 272–273 Server BIOSs, 3 Server caches, flushing, 134 Server communication, troubleshooting client connection, verifying, 416–417 client problems *vs.* server, 416–417 default gateway access, verifying, 418–419 dig tool, 420 DNS status, checking, 420–421 ethtool program, 417 ifconfig command, 418 inaccessible name server, 420–421 name server not configured, 420–421 name server problem, 420–421 network interface configuration, verifying, 418 nslookup command, 420–421 nslookup tool, 420 overview, 416 ping command, 419

route command, 418–419 search path missing, 421 Server roles OpenSSH, 13 Server roles DNS, 13 LAMP, 14 mail server, 14 OpenSSH, 13 packages, determining, 13 packages, listing, 15 PostgreSQL database, 14 print server, 14 Samba file server, 15 Tomcat Java server, 15 virtual machine host, 15 Servers audible alarms, 487 databases. *See* MySQL databases; PostgreSQL databases. deploying Web sites. *See* Web servers. DNS services. *See* DNS servers. dynamic host control. *See* DHCP servers. Edubuntu. *See* LTSP (Linux Terminal Server Project). for educational use. *See* LTSP (Linux Terminal Server Project). e-mail. *See* Mail servers; POP/IMAP servers; Postfix mail server. file. *See* File servers; NFS; Samba. imaging, 234 killing, 380 redeploying after attack, 234–235 remote management. *See* OpenSSH servers. SSH security settings, 211 Service checks adding, 286, 291 creating, 294–295 critical thresholds, setting, 286 default settings, overriding, 293 options, changing, 286 warning thresholds, setting, 286 service command, 36 Service loading timeout, setting, 383 Service status, checking, 35

Services booting. *See* Boot process services. *vs.* commands, 288 deleting, 289 enabling with xinetd, 39 setmaxmem command, 311 setmem command, 311 Shell globs ? (question mark), wildcard character, 464 [] (square brackets), in regular expressions, 466 \* (asterisk), wildcard character, 208–209, 465 character classes, 466 overview, 464–465 regular expressions, 465–466 Shell globs, pipes | (vertical line), pipe symbol, 466–470 filtering input to, 467–468 grep command, 467–468 overview, 466–470 removing duplicate lines, 469–470 sort command, 468–469 sorting input to, 468–469 uniq command, 469–470 Shell globs, redirection < (left angle bracket), redirection operator, 470–472 > (right angle bracket), redirection operator, 470–472 >> (right angle brackets), redirection operator, 470–472 to a black hole, 478 chaining operators, 472 of input, 471–472 of output, 470–472 overview, 470–472 overwriting the destination file, 471 Shell scripts, Kickstart, 110 Shooting the other node in the head, 380 +short option, 492–493 Shortcuts to files. *See* Hard links; Symlinks. pathnames, 486 show subcommand, 66–67 shutdown command, 310 Shutting down KVM VMs, 310

si: software interrupts, 407 Simplicity over complexity, troubleshooting, 401 Single points of failure, eliminating, 343 Site keys directory, 232 Size of files and directories, displaying, 20 Sizing partitions, 8, 10 skeleton script, 37 Slash (/), in IRC commands, 452 Slave server. *See* DNS slave server. Slave zone files, location, 128 Sleuth Kit, 235–236, 440–443 sleuthkit package, 235–236 Smart upgrades, 59 smartctl tool, 426–427 smartd daemon, 269 Smartmontools, 268–269 smartmontools package, 426–427 smbfs package, 15 SMTP, 221–222 smtpd\_recipient\_restrictions option, 155 Snapshots. *See also* Backing up data; Suspending current state. KVM VMs, 310, 313 rolling back to, 310 taking, 310 Software. *See also specific software*. firewalls, 215 interrupts, 407 Software RAID description, 344 managing, 351–354 migrating non-RAID disks to, 354–360 sort command, 468–469 Sorting input to pipes, 468–469 Sound in LTSP, 197 SOUND=True statement, 197 Source files, list of, 308 Source packages. *See* Package management, DEB format source packages. sources.list file # (hash mark), comment indicator, 72 manipulating repositories, 71–72 Spam exposure, 153–156 Specifying a distribution, 78 Split-brain policy, changing, 392 Split-brain problem, solving, 398

Split-brain syndrome, 379 Spool files, directory for, 43 Square brackets ([ ]) in grep search keywords, 485–486 in regular expressions, 466 ssh into Amazon EC2, 326–327 ssh key pairs, creating, 319–320 SSH keys configuring for BackupPC, 254 copying, 308 sharing, 491 updating in LTSP, 195 SSH security. *See also* OpenSSH servers; Security; ufw program. botnets, 214 brute-force attacks, 213–214 configuration file, 211 denyhosts program, 213–214 failed logins, monitoring, 213–214 firewalls, 214–216 ipchains program, 215 iptables program, 215 keeping it simple, 215–216 key-based authentication, 211–213 overview, 210–211 passphrases, 211–213 password authentication, 211–213 password prompt, bypassing, 213 passwords, disabling, 213 server settings, 211 sshd\_config file, 211 TCP wrappers, hacking, 214 thresholds, setting, 214 ufw firewall example, 220–221 whitelists for trusted hosts, 214 ssh-copy-id tool, 491 sshd\_config file, 211 —ssh-key option, 308 —ssh-user-key option, 308 st: steal time, 407 start command, 29, 32, 139–140, 309–310 Starting/stopping Amazon EC2 instances, 327–328 Apache, 139–140 running processes, 21–23 System V init model, 29

terminating Amazon EC2 instances, 327–328 Ubuntu, 39 Upstart jobs, 32 VMs (virtual machines), 309–310 Start-up scripts. *See* Init scripts; System V init model; Upstart. Static configuration, DHCP servers, 162–163 Static IP address, assigning, 307 Static leases, 121–122 Status checking Apache, 140–141 DNS servers, 134 extended-status command, 167 fullstatus command, 140–141 mail queues, 149 MySQL, 165–167 Postfix, 149 service option, 35 System V init model, 29 ufw program, 216 Upstart, 32 status command Apache, 140–141 DNS servers, 134 MySQL, 167 Postfix, 149 service option, 35 System V init model, 29 ufw program, 216 Upstart, 32 Steal time, 407 stop command Apache, 139–140 System V init model, 29 Upstart, 32 Stopping/starting. *See also* Killing processes. Amazon EC2 instances, 327–328 Apache, 139–140 running processes, 21–23 System V init model, 29 terminating Amazon EC2 instances, 327–328 Ubuntu, 39 Upstart jobs, 32 VMs (virtual machines), 309–310 Storing drive images, 445–447 Striping plus parity, RAID disk, 345

Striping RAID disks, 345 Subnet mask, specifying, 307 sudo command. *See also* Security. aliases, 205–206 assuming root permissions, 24 auto-expiration of access, 202 configuring for BackupPC, 255 features, 202–203 group-based access, 202 host-based access, 202 logging access, 203 password authentication, 202 passwordless access to rules, 203 superuser access, 202 sudo command, configuration file % (percent sign), group name indicator, 204 changing, 203 checking for mistakes, 203 documentation, 204 location, 203 NOPASSWD: statement, 205 passwords, removing, 205 visudo tool, 203 Sudoers file changing, 203 checking for mistakes, 203 sudo documentation, 204 —suite option, 303 Super user account, setting up, 169–170 Superblock problems, rescue and recovery, 439 Superuser access, sudo command, 202 Supplemental driver disk, Kickstart, 110 Support. *See* Help and resources; Rescue and recovery; Troubleshooting. Support BIOS, enabling, 299 suspend command, 310–311 Suspending current state, KVM VMs, 310–311 Swap cache, monitoring, 271 swap option, 94 Swap partition size, specifying, 304 Swap space, 6 Swapping (physical disks), 352–354 Swapping (data in memory), troubleshooting, 411–412 —swapsize option, 304 Symbolic links. *See* Symlinks.

Symlinks to Apache .load and .conf files, 137–138 creating, 38, 475 directories, 20 files, 20 identifying, 20, 475 overview, 475 uses for, 475 to virtual hosts, 138 Synaptic, 64–65 Syncing arrays migrating from RAID 1 to RAID 5, 366 migrating non-RAID disks to RAID, 358 /sys directory, 45 Syslog facility, 384 Syslog file example, 387–388 sysstat package, 269–273, 411–412 System administration. *See* Command-line administration; Managing. System administrator disk partitioning options, 7–13 home directory, 44 password, disabling, 109 permissions, assuming, 24 privileges, enabling, 109 System configuration files, directory for, 42–43 System libraries, directory for, 41 System load average, 404–406 monitoring, 269–273 System logs, directory for, 43 System time, displaying, 38 System V init model. *See also* Init scripts; Upstart. description, 27–28 drawbacks, 30–31 /etc/init.d script, 28–29 /etc/rc0.d — /etc/rc06.d scripts, 29 /etc/rc.local script, 29 /etc/rcS.d script, 29 force-reload command, 29 init scripts, 28–29 reload command, 29 reloading settings, 29 restart command, 29 runlevels, 28 start command, 29

starting/stopping, 29 start-up scripts, 28–30 status command, 29 stop command, 29 user scripts, 29 system-config-kickstart package, installing, 105 system-summary option, 431

# **T**

t1.micro instances, 315 Tar archives, restoring from, 265 tasksel command, 15 TCP wrappers, hacking, 214 tcpdump program, 276 tcptraceroute package, 423 Technical support. *See* Help and resources; Rescue and recovery; Troubleshooting. Telnet, testing e-mail, 490–491 Temporary files, partitions for, 7 Terminating Amazon EC2 instances, 327–328 Testing backups, 241 fail-over, 378 fault tolerance, 343 hard drives, 426–427 listening ports, 424 memory, 4 PXE boot server deployment, 116–117 RAM, 4, 427–428 remote ports, 423–424 routing to the remote host, 422–424 Text in files, search and replace, 487–488 TFTPD (Trivial File Transfer Protocol Daemon), 39 TFTPD server, setting up, 113 Thin clients, 183 Third-party programs directory for, 42 partitions for, 6 Thresholds for SSH security, setting, 214 Time between heartbeats, setting, 383 Timeout DHCP duration, setting, 90 PXE boot servers, 117 service loading, setting, 383 TIMEOUT option, 193 TIMEOUT value, setting, 117

/tmp directory, 7, 45 tmp files, excessive disk space, 415 Tomcat Java server, 15 Tools for package management, 64–67, 69 top command, 406–408, 410 tps: transfers per second, 412 +trace option, 492–493 traceroute command, 422–423 **Tripwire** configuration files directory, 232 encrypted settings, directory for, 232 /etc/rc.boot, removing, 228 /etc/tripwire/, 232 /etc/tripwire/\*-local.key, 232 /etc/tripwire/\*-site.key, 232 /etc/tripwire/tw.cfg, 232 /etc/tripwire/twcfg.txt, 232 /etc/tripwire/tw.pol, 232 /etc/tripwire/twpol.txt, 227, 232 file conventions, 227–228, 232–233 keys, 227, 232 local keys directory, 232 log directory, 233 MTA (Mail Transport Agent), 227 passphrases, 227 policies, updating, 227–228 policy file, editing, 227–228 policy files directory, 232 /proc, editing, 228 reports directory, 232 /root, editing, 228 site keys directory, 232 /var/lib/tripwire/, 232 /var/lib/tripwire/reports, 232 /var/log/syslog, 233 Tripwire database default directory, 232 "file does not exist" message, 229 initializing, 229–230 "unknown file system type" message, 229 updating, 230–231 Trivial File Transfer Protocol Daemon (TFTPD), 39 Troubleshooting. *See also* Help and resources; Rescue and recovery. bash commands, too many arguments, 488–489 checking installation CDs for defects, 4

DHCP timing out, 90 error retrieving preseed.cfg file, 89 "file does not exist" message, Tripwire, 229 file system will not unmount, 490 "ifconfig: command not found" message, 49 "unknown file system type" message, Tripwire, 229 "Wrong file system type" message, 179 Troubleshooting, general principles communicating with collaborators, 402 dividing the problem space, 400–401 documenting problems and solutions, 402–403 favoring past solutions, 401–402 Internet as reference, 403 resisting rebooting, 403 simplicity over complexity, 401 understanding the system, 402 Troubleshooting, hardware hard drives, testing, 426–427 ifconfig command, 49, 425–426 Memtest86+ tool, 427–428 network card errors, 425–426 RAM, testing, 427–428 smartctl tool, 426–427 smartmontools package, 426–427 Troubleshooting, localhost sluggish or unresponsive Blk\_read: total blocks read, 412 Blk\_read/s: blocks read per second, 412 Blk\_wrtn: total blocks written, 412 Blk\_wrtn/s: blocks written per second, 412 excessive swapping, 411–412 hi: hardware interrupts, 407 high I/O wait, 411–412 high user time, 408–409 id: CPU idle time, 407 iostat program, 411–412 iotop program, 413 metrics, 404–407 ni: nice CPU time, 407 OOM (out-of-memory) killer, 410–411 out-of-memory issues, 409–411 overview, 404 RAM usage, 409–411 si: software interrupts, 407 st: steal time, 407

Troubleshooting, localhost sluggish or unresponsive, *continued* sy: system CPU time, 407 sysstat package, 411–412 system load average, 404–406 top command, 406–408 tps: transfers per second, 412 uptime command, 404–405 us: user CPU time, 407 wa: I/O wait, 407 Troubleshooting, out of disk space df command, 413–416 du command, 414–415 duck command, 414–415 excessive tmp files, 415 full file system, 415 out of inodes, 415–416 usage, by directory, 414–415 usage, by file system, 413–415 Troubleshooting networks, routing to the remote host asterisks in the output, 422 closed ports *vs.* firewalls, 423–424 firewall rules, listing, 424–425 firewalls, detecting, 423–424 ICMP blocked, 423 listening ports, testing, 424 netstat command, 424 nmap command, 423–424 remote port, testing, 423–424 tcptraceroute package, 423 testing locally, 424 testing the route, 422–423 traceroute command, 422–423 ufw command, 424–425 Troubleshooting networks, servers can't communicate client connection, verifying, 416–417 client problems *vs.* server, 416–417 default gateway access, verifying, 418–419 dig tool, 420 DNS status, checking, 420–421 ethtool program, 417 inaccessible name server, 420–421 name server not configured, 420–421 name server problem, 420–421

network interface configuration, verifying, 418 nslookup command, 420–421 overview, 416 ping command, 419 route command, 418–419 search path missing, 421 Troubleshooting networks, slow network speeds, 417–418 "Typical usage" field, 12

#### **U**

Ubuntu desktop live CD. *See* Rescue and recovery, Ubuntu desktop live CD. recovery mode. *See* Rescue and recovery, Ubuntu recovery mode. server recovery CD. *See* Rescue and recovery, Ubuntu server recovery CD. version, specifying, 303 #ubuntu chat, 452 #ubuntu-server chat, 452 ubuntu-vm-builder. *See* vmbuilder tool. ubuntu-vm-builder script, installing, 299. *See also* vmbuilder tool; VMs (KVM), creating. ufw command, 424–425 ufw program. *See also* SSH security. configuration file directory, 224–225 environment variables directory, 225 /etc/defaults/ufw, 225 /etc/init.d/ufw, 225 /etc/ufw/, 224–225 /etc/ufw/after6.rules, 225 /etc/ufw/after.rules, 225 /etc/ufw/before6.rules, 225 /etc/ufw/before.rules, 225 file conventions, 224–226 init script directory, 225 iptables, rules directory, 225 /lib/ufw/user6.rules, 225 /lib/ufw/user.rules, 225 /var/log/syslog, 226 ufw program, firewall examples DNS, 221 MySQL, 222 NFS, 223–224 POP/IMAP, 222

PostgreSQL, 223 Samba, 223 SMTP, 221–222 SSH, 220–221 Web, 221 ufw program, firewalls allow command, 217 default command, 216–217 default policy, defining, 216–217 delete allow command, 217 delete deny command, 217 deny command, 217 disable command, 216 enable command, 216 enabling/disabling, 216 extended rules, 218–219 installing, 216 locking yourself out, 220 logging command, 217 logs, dumping, 217 periodic disabling, 220 remote management, 220 rule syntax, 217–218 rules, denying by default, 217 rules, undoing, 217 status, checking, 216 status command, 216 undoing rules, 220 UID default, 98 umount command file system rescue and recovery, 432 file system will not unmount, 490 Understanding the system, troubleshooting, 402 Uninstalling packages, 57, 59, 69 uniq command, 469–470 Universe repositories, 74, 439–440 Unpacking source packages, 62 update-grub program, 25 Update-initramfs argument, changing, 362 update-rc.d program, 36 Updating aliases, 150 Upgrade command, 65 Upgrading automating, 76 do-release-upgrade program, 76 full-system, 75–76

packages, automatically, 65 shared libraries, 57 smart, 59 to unintended versions, 75 Upstart. *See also* System V init model. # (hash mark), comment indicator, 31 checking job status, 32–33 comments, 31 default runlevel, changing, 33–34 description, 30–31 event-driven actions, 30 exec option, 32 initctl command, 32–33 job status, querying, 32–33 script location, 31 script option, 32 script syntax, 31 start command, 32 starting/stopping jobs, 32 status command, 32 stop command, 32 uptime command, 404–405 us: user CPU time, 407 USB devices, LTSP, 195–196 "Use as" field, 10–11 User accounts. *See also* Root user. default, disabling, 99 default, specifying, 304 PostgreSQL, creating/deleting, 169–170 Samba, creating/disabling, 175 user command, 109 User CPU time, 407 User mailbox directory, 147 —user option, 304 User scripts, System V init model, 30 User time too high, troubleshooting, 408–409 Usernames, mapping to PostgreSQL usernames, 171 Users alias mappings, 147, 150 AMIs, default, 327 group membership, displaying, 473 KVM, setting up, 299 LTSP, creating first, 188 Users, initial settings Kickstart, 109 preseeding, 98–99

/usr directory, 7, 41 usr/bin directory, 41 /usr/bin/smbpasswd, 175 /usr/lib directory, 41 /usr/lib/cgi-bin/, 139 /usr/local directory, 41 /usr/sbin directory, 41 /usr/share/doc/samba-doc/, 175 UUID changed, rescue and recovery, 433–434 discovering, 434 migrating non-RAID disks to RAID, 358 specifying for RAID disks, 351 uupdate program, 79–80

### **V**

/var directory, 6, 43 /var/cache/bind, 128 Variable-size data, partitioning for, 6 Variable-size files, directory for, 43 /var/lib/backuppc, 266 /var/lib/backuppc/log, 266 /var/lib/backuppc/pc, 266 /var/lib/dhcp3/dhcpd.leases, 161 /var/lib/mysql/, 165 /var/lib/samba, 176 /var/lib/tripwire/, 232 /var/lib/tripwire/reports, 232 /var/log directory, 43 /var/log/apache2/, 139 /var/log/apparmor/, 210 /var/log/auth.log, 160 /var/log/mail.\*, 147–148 /var/log/mail.log, 158 /var/log/postgresql/, 171 /var/log/samba/, 176 /var/log/syslog AppArmor, 210 DHCP servers, 161 DNS servers, BIND, 129 Dovecot, 158 MySQL databases, 165 NFS, 178 SSH security, ufw program, 226 Tripwire, 233

/var/spool directory, 43 /var/spool/mail/, 147 /var/spool/postfix/, 147 /var/www/, 139 /var/www directory, 43 Vertical line (|), pipe symbol, 466–470 VGs (volume groups), 370 Vhost\_alias module, 142–143 virsh command, 299–300, 309–312 virt-manager utility, 312–315 Virtual file systems, directory for, 45 Virtual host settings, BackupPC, 265 Virtual hosts, Apache Web server, 138 Virtual machines. *See* VMs. VirtualDocumentRoot option, 142–143 Virtualization. *See also* Amazon EC2; Juju; VMs. extensions, confirming, 298 overview, 298 technologies. *See* KVM. virtual machine host server, 15 Visually impaired users. *See* Accessibility options. visudo tool, 203 vmbuilder tool, 302–309 VMs (KVM), creating. *See also* KVM. adding new VM to local KVM instance, 304 —arch option, 304 automating, 308–309 —copy option, 308 destination directory, specifying, 304 destination files, list of, 308 —execscript option, 308 firstboot option, 309 firstlogin option, 309 —flavour option, 303–304 hostname, specifying, 304 —hostname option, 304 JeOS, 302 kernel flavor, specifying, 303–304 —libvirt option, 304 —part option, 306 —pass option, 304 —rootsize option, 304 —suite option, 303 —swapsize option, 304 —user option, 304

VMs (KVM), managing autostart command, 310 current load, 313–315 destroy command, 310 graphical console, 313–314 hardware, 313–314 power off, 310 RAM, changing, 311–312 remote management, 313–315 restore command, 310 resume command, 310–311 resuming, 310–311 rolling back to snapshots, 310 save command, 310 setmaxmem command, 311 setmem command, 311 shutdown command, 310 shutting down, 310 snapshotting, 310, 313 start command, 309–310 starting at boot time, 310 starting the VM, 309–310 suspend command, 310–311 suspending current state, 310–311. *See also* Snapshots. virsh command, 309–312 virt-manager utility, 312–315 VMs (KVM), networking —bcast option, 308 broadcast address, specifying, 308 creating, 302–305 DNS address, specifying, 308 —dns option, 308 domain default, specifying, 307 domain option, 307 gateway address, specifying, 308 —gw, 308 host network address, specifying, 307 —ip option, 307 —mask option, 307 —net option, 307 overview, 300–302 partitioning disks, 306 password default, specifying, 304 post-install scripts, 308–309

processor architecture, specifying, 304 root partition size, specifying, 304 sample command, 303 sample network, 305 source files, list of, 308 SSH key files, copying, 308 —ssh-key option, 308 —ssh-user-key option, 308 static IP address, assigning, 307 subnet mask, specifying, 307 swap partition size, specifying, 304 Ubuntu version, specifying, 303 user default, specifying, 304 vmbuilder tool, 302–309 VMs (KVM), package management adding packages, 306–307 —addpkg option, 306–307 —components option, 307 —mirror option, 307 —ppa option, 307 PPAs (Personal Package Archives), 307 —removepkg option, 306–307 removing packages, 306–307 repositories, adding, 307 Ubuntu mirror, specifying, 307 VMs (KVM), scripts interactive, 309 running on command, 308 running on first VM boot, 309

#### **W**

wa: I/O wait, 407 Warning prompts for preseeding partitioning, disabling, 91 Warning thresholds, setting, 286 warntime option, 383 watch command, 487 Web forums, 451 Web servers. *See also* Apache. installing, 135–136 LAMP environment, 135, 141–144 setting up for PXE boot server deployment, 116 Web service, ufw firewall example, 221 Web-based administration, PostgreSQL, 171–173 which command, 486

Whitelists for trusted hosts, 214 tweaking, 155–156 Wildcard characters ? (question mark), wildcard character, 464  $*$  (asterisk), in shell globs, 208-209, 465 in the exec command, 488 in the find command, 488 winbind package, 15 Wireless adapters, bridging support, 302 WordPress, 141–144 Write permission, 472–473

# **X**

X.509 certificates, 316–317 xargs program, 489 XChat program, 452–455 xconfig—monitor option, 110 xinetd description, 38–39 echo feature, 38

enabling services, 39 FTP feature, 39 managing services, 38–39 system time, displaying, 38 TFTPD (Trivial File Transfer Protocol Daemon), 39 XOR policy, 373

## **Z**

Zip archives, restoring from, 264–265 Zone files adding, 129–132 location, 128 ownership, 131 permissions, 131 referencing in named.conf, 131–132 reloading, 134 retransferring, 134